# MINSLTA

#### The essentials of imaging

www.minoltaeurope.com

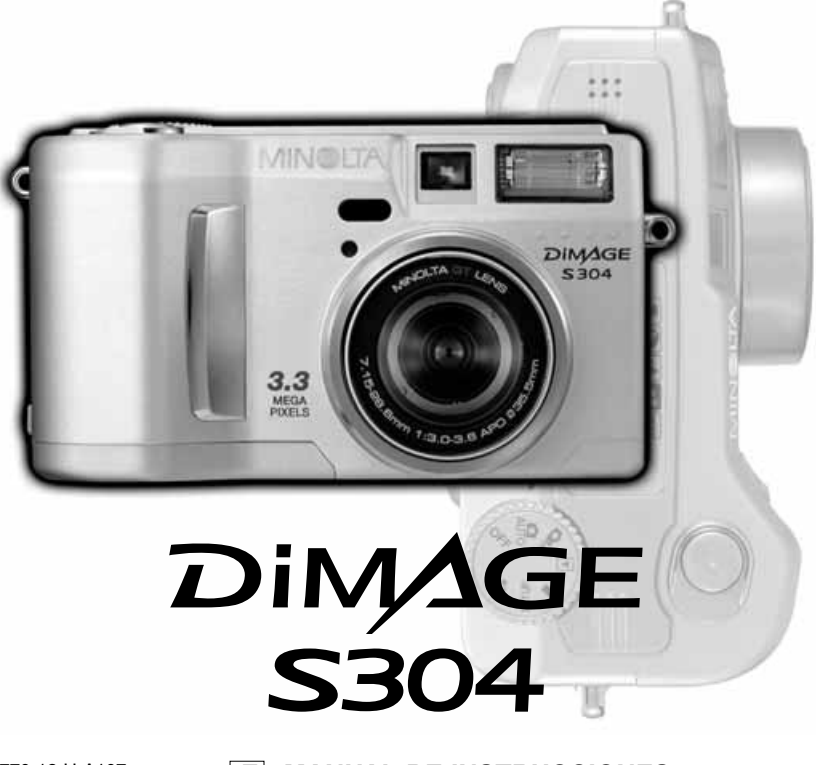

9224-2770-12 H-A107 **E MANUAL DE INSTRUCCIONES**

#### **ANTES DE COMENZAR**

Gracias por adquirir esta Cámara Digital Minolta. Le rogamos lea detenidamente este manual de instrucciones para que pueda disfrutar de todas las prestaciones de su nueva cámara.

Este manual contiene información sobre productos presentados antes de Junio de 2001. Para obtener información compatible con productos en mercado después de dicha fecha, contacte con el Servicio Minolta que aparece en la contraportada de este manual.

Compruebe la lista del embalaje antes de utilizar este producto. Si falta alguna pieza, contacte de inmediato con su proveedor.

Cámara Digital Minolta DiMAGE S304 Pilas alcalinas AA (juego de cuatro) Correa de cuello para DiMAGE S304 NS-DG304 Tapa del objetivo de la DiMAGE S304 LF-236 Tarjeta Compact Flash de 16MB Cable AV para DiMAGE S304 AVC-100 Cable USB para DiMAGE S304 USB-200 CD-ROM con software DiMAGE para DiMAGE S304: CD-ROM ArcSoft PhotoImpression Manual de Instrucciones de DiMAGE Image Viewer Utility Manual de la cámara Tarieta de garantía

> Debido a que el funcionamiento de las pilas alcalinas con cámaras digitales es inferior, se recomienda el uso de pilas Ni-MH.

Lea y entienda todas las advertencias y precauciones antes de utilizar este producto.

# **ADVERTENCIAS**

El uso inadecuado de pilas o baterías puede provocar pérdida de sustancias peligrosas, calentamiento o explosión, causando daños materiales o lesiones personales. No ignore las siguientes advertencias:

- Utilice únicamente las pilas especificadas en este manual de instrucciones.
- No coloque las pilas con la polaridad (+/-) cambiada.
- No utilice pilas deterioradas.
- No exponga las pilas al fuego, temperaturas elevadas, agua o humedad.
- No intente desarmar las pilas.
- No almacene las pilas cerca o en productos metálicos.
- No mezcle pilas de diferentes tipos, marcas, duración o niveles de carga.
- No recargue pilas alcalinas.
- Cuando recargue pilas recargables, utilice únicamente el cargador recomendado.
- No use pilas con escapes. Si el fluido de las pilas le saltara a los ojos, aclare inmediatamente con abundante agua y acuda al médico. Si el fluido de las pilas le saltara a la piel o ropa, lave la zona minuciosamente con agua.
- Utilice únicamente el adaptador AC especificado dentro del rango de voltaje indicado en la unidad del adaptador. Un adaptador o corriente inapropiados podrían causar daños o lesiones provocadas por fuego o electrocución.
- No desarme este producto. La electrocución puede causar lesiones si se toca el circuito de alto voltaje que hay dentro del producto.
- Retire inmediatamente las pilas o desconecte el adaptador AC interrumpiendo el uso si la cámara se cae o recibe un impacto en su interior, especialmente en el flash. El flash tiene un circuito de alto voltaje que puede causar electrocución y como resultado lesiones. El uso continuado de un producto deteriorado o en parte defectuoso, puede provocar lesiones o fuego.

#### **PARA UN USO ADECUADO Y SEGURO**

- Mantenga las pilas o partes pequeñas que pueden tragarse lejos del alcance de los niños. Llame inmediatamente al médico si algún objeto ha sido tragado.
- Guarde este producto fuera del alcance de los niños. Sea cuidadoso con niños alrededor, para no lastimarles con el producto o sus partes.
- No dispare el flash directamente a los ojos. Puede dañar la visión.
- No dispare el flash ante conductores de vehículos. Puede causarles distracción o ceguera temporal, lo que podría derivar en un accidente.
- No utilice el monitor mientras conduzca un vehículo o camine. Puede provocar lesiones o accidentes.
- No utilice este producto en ambientes húmedos, ni con las manos mojadas. Si entra líquido en la cámara, retire inmediatamente las pilas o desconecte el adaptador AC e interrumpa su uso. El uso continuado de un producto expuesto a líquidos puede causar daños o lesiones provocadas por fuego o electrocución.
- No utilice el producto cerca de gases inflamables o líquidos como gasolina, bencina o disolventes. No use productos inflamables como alcohol, bencina o disolventes para limpiar el aparato. La utilización de limpiadores y soluciones inflamables puede causar explosión o fuego.
- Al desenchufar al adaptador AC, no retire el cable de alimentación. Sujete la unidad del adaptador cuando lo retire del enchufe.
- No dañe, retuerza, modifique, caliente ni sitúe objetos pesados en el cable del adaptador AC. Un cable dañado puede causar daños o lesiones provocadas por fuego o electrocución.
- Si el producto emitiera un olor extraño, calor o humo, detenga su uso. Quite inmediatamente las pilas, con cuidado de no quemarse, ya que las pilas se calientan con el uso. El uso continuado de un producto deteriorado o en parte defectuoso puede producir lesiones o fuego.

4

• Lleve el aparato al Servicio Minolta cuando necesite reparaciones.

# **A PRECAUCIONES**

- No utilice ni almacene el aparato en ambientes calientes o húmedos, tales como la guantera o el maletero del coche. Puede dañar el producto y las pilas, causando quemaduras o lesiones provocadas por el calor, fuego, explosión o pérdida de fluido de las pilas.
- Si las pilas gotean, deje de utilizar el aparato.
- La temperatura de la cámara aumenta tras períodos prolongados de utilización. Tome precauciones para evitar quemaduras.
- Pueden provocarse quemaduras si las pilas se retiran inmediatamente después de períodos prolongados de utilización. Apague la cámara y espere a que las pilas se enfríen.
- No dispare el flash mientras esté en contacto con personas u objetos. La unidad de flash descarga una gran cantidad de energía, que podría causar quemaduras.
- No aplique presión en la pantalla o monitor LCD. Un monitor deteriorado puede causar lesiones, y el líquido de la pantalla puede causar inflamación. Si dicho líquido hiciera contacto con la piel, lave la zona con agua. Si el líquido del monitor le saltara a los ojos, aclárelos inmediatamente con abundante agua y contacte con un médico.
- Al utilizar el adaptador AC, inserte el enchufe con precisión en la toma eléctrica.
- No utilice el cable del adaptador AC si está deteriorado.
- No cubra el adaptador AC. Podría incendiarse.
- No obstruya el acceso al adaptador AC; podría impedir la desconexión de la unidad en caso de emergencia.

5

• Desenchufe el adaptador AC cuando limpie el producto o cuando no lo esté usando.

#### ACERCA DE ESTE MANUAL

La operación básica de esta cámara se detalla entre las páginas 10 y 27. Esta sección del manual cubre las partes de la cámara, la preparación para su utilización, y la operación básica de la cámara en grabación, visualización y eliminación de imágenes.

La sección del modo de auto-grabación cubre todas las funciones básicas de la cámara en este modo y en el modo grabación multi-función. Disponga de tiempo para leer esta sección antes de pasar al modo de grabación multi-función. Las otras secciones, modo grabación de películas, modo reproducción, modo configuración y modo transferencia de datos, se pueden leer según se necesiten.

La mayoría de las características de esta cámara se pueden controlar con los menús. Las secciones de navegación por los menús describen cómo cambiar las configuraciones de un menú. A continuación de la secciones de navegación, se detallan las descripciones de las configuraciones. A lo largo del manual aparecen consejos para fotografiar y anotaciones de la cámara. Los consejos para fotografiar proporcionan sugerencias e información para fotografiar y cómo utilizar la cámara para lograr los mejores resultados. Las anotaciones de la cámara cubren detalles de la operación de la misma.

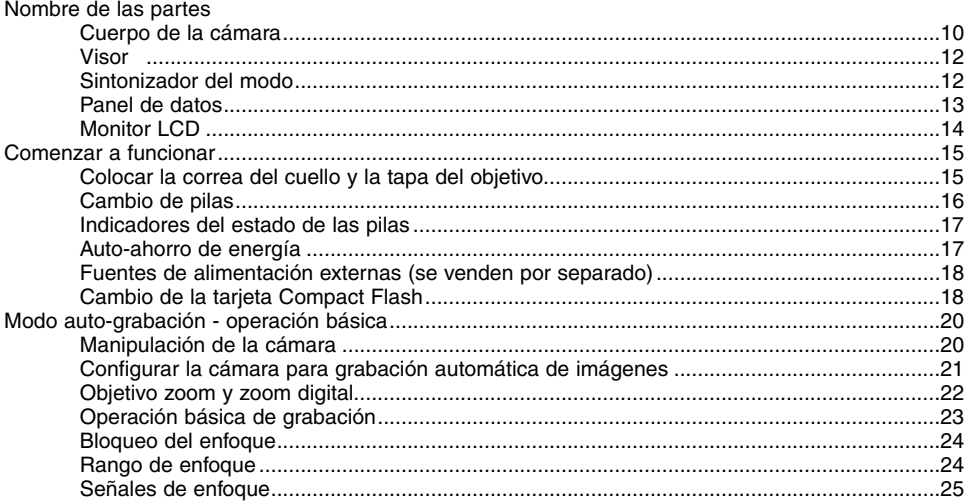

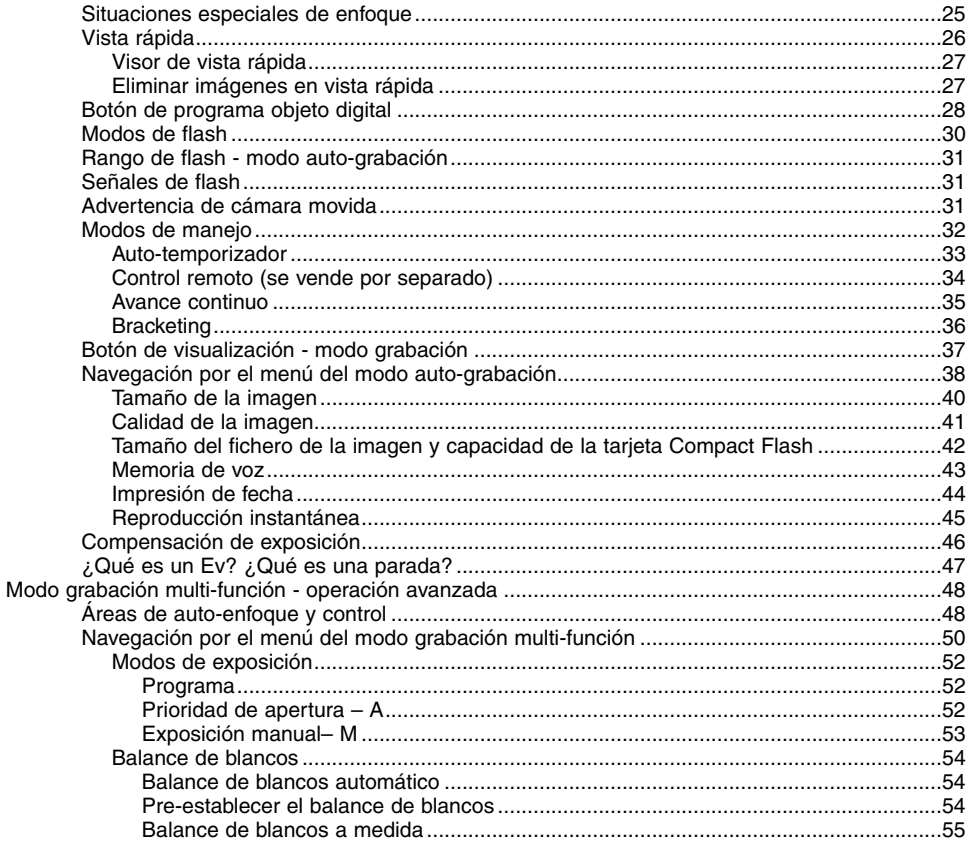

#### $\overline{7}$

# **INDICE**

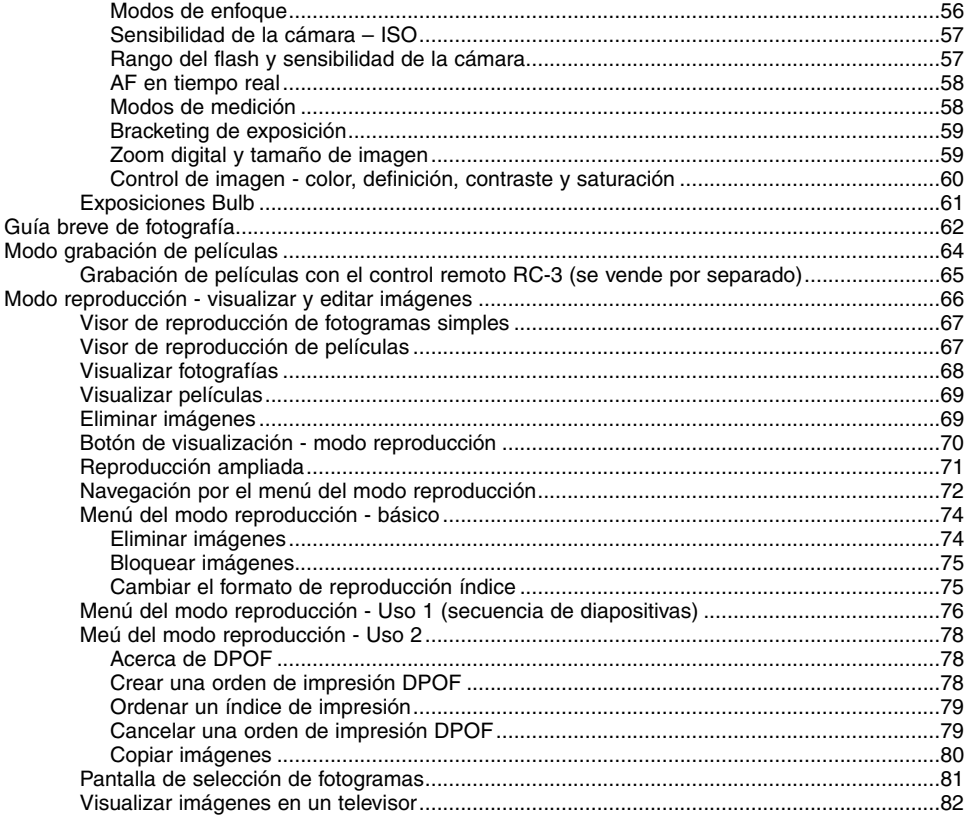

#### $\,8\,$

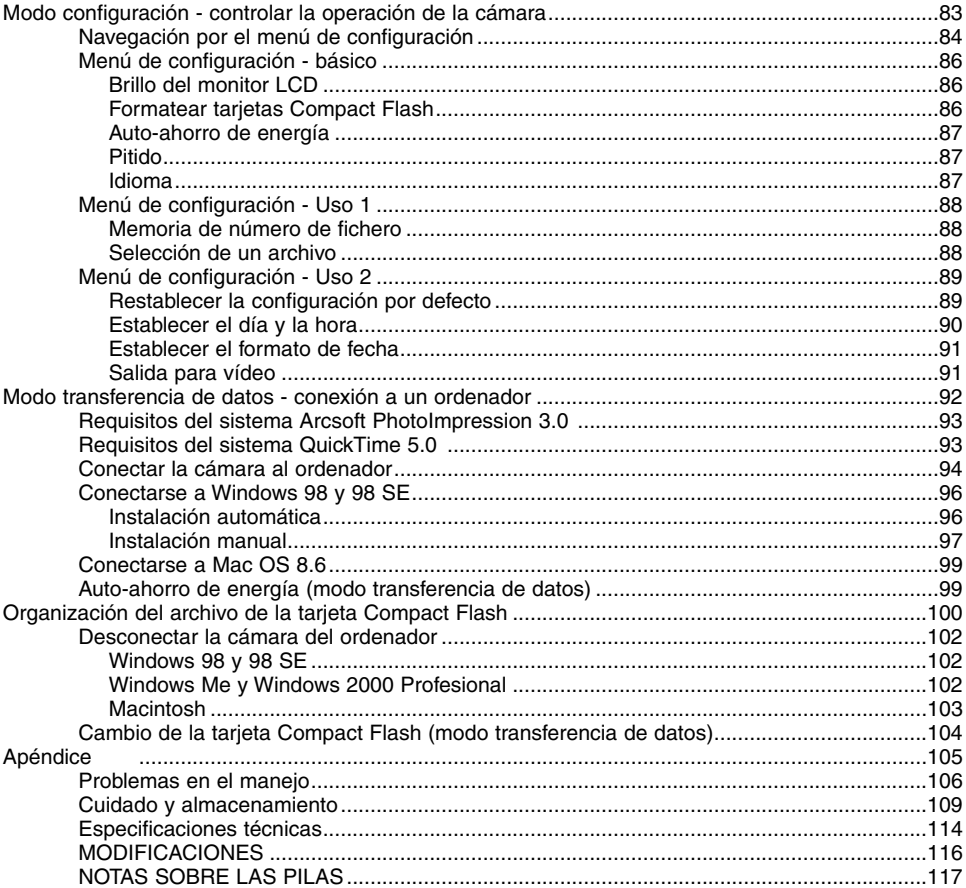

#### $\overline{9}$

#### <span id="page-9-0"></span>CUERPO DE LA CÁMARA

\* Esta cámara es un instrumento óptico sofisticado. Se debe tener cuidado en mantener las superficies limpias. Rogamos lea las instrucciones de uso y almacenamiento al final de este manŭal (página 109).

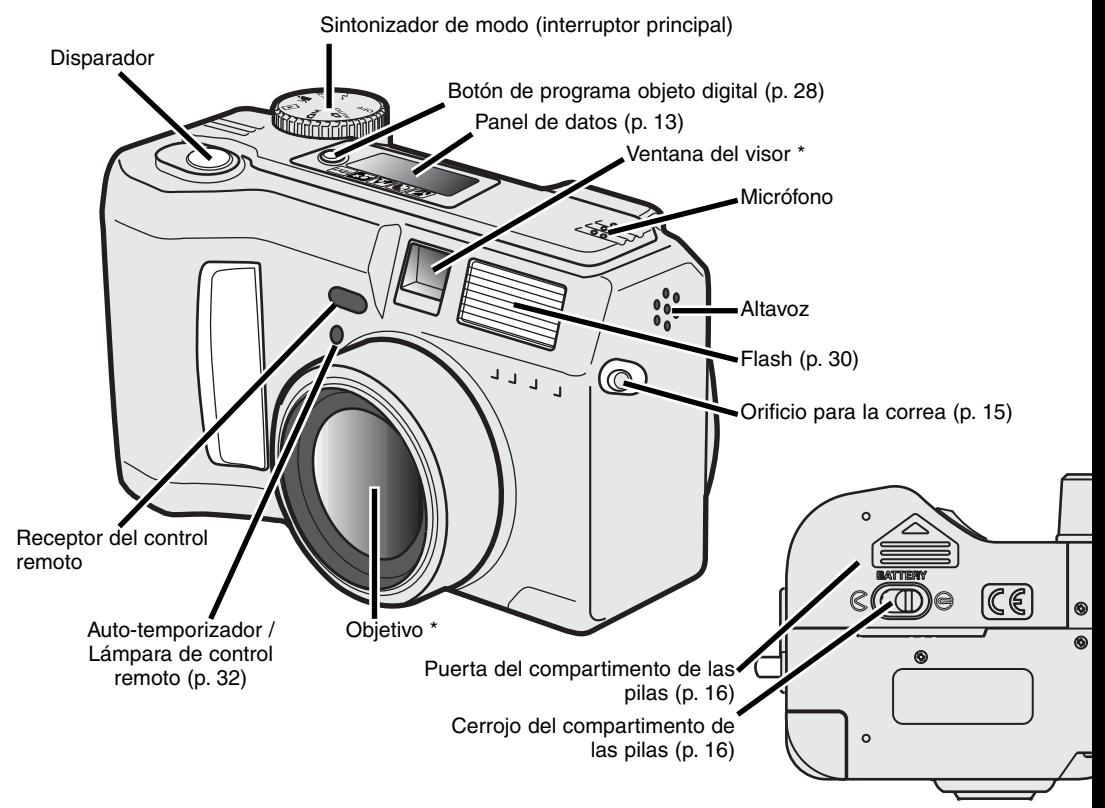

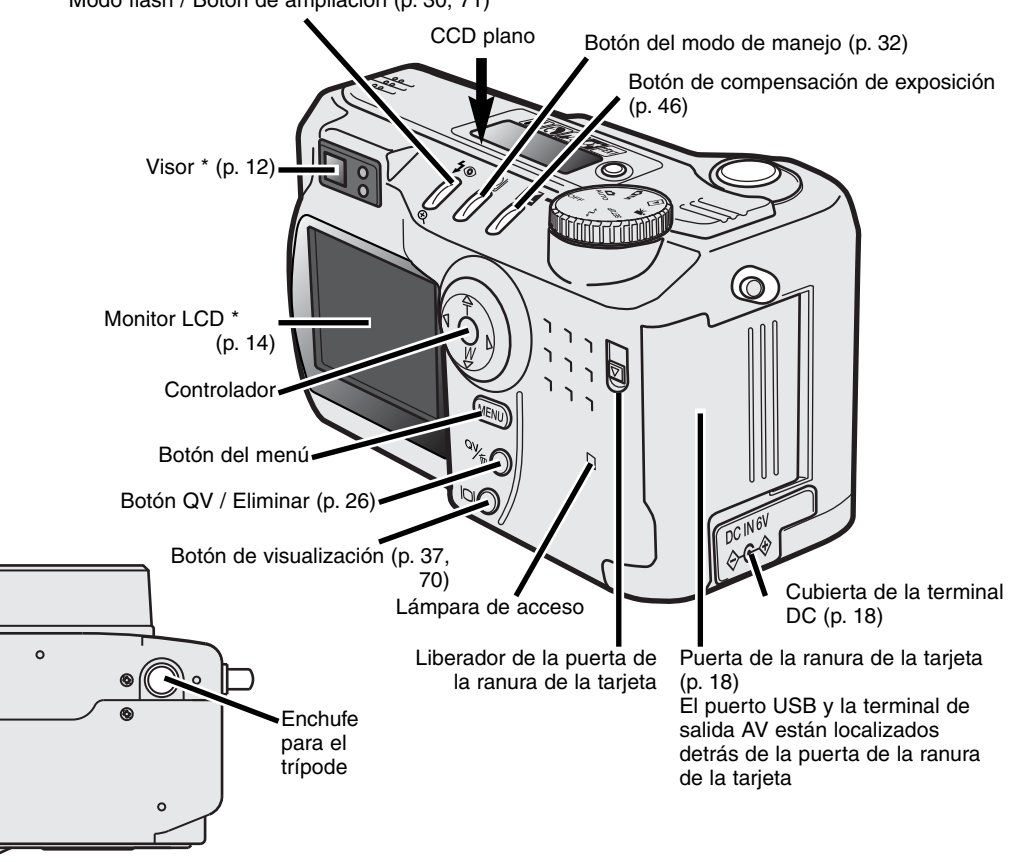

## <span id="page-11-0"></span>**NOMBRE DE LAS PARTES**

#### VISOR

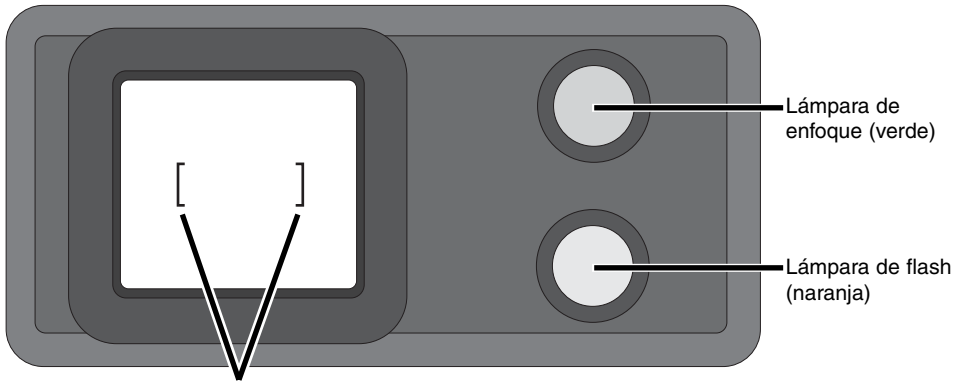

Marco de enfoque

#### SINTONIZADOR DEL MODO

Este sintonizador proporciona un acceso directo y sencillo a los principales modos de la cámara. Asimismo, funciona como interruptor principal.

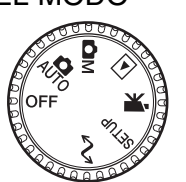

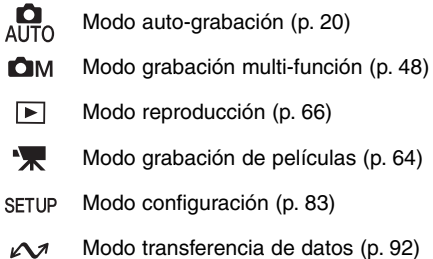

#### <span id="page-12-0"></span>PANEL DE DATOS

- Indicadores del programa digital objeto (p. 28)
- **WB** Indicador del balance de blancosl (p. 54)
	- Indicador de enfoque manual (p. 56)
- **ISO** Indicador de sensibilidad de la cámara (p. 57)
	- Indicador de medición puntual (p. 58)
- **AUTO**

 $\bullet$ 

**MF** 

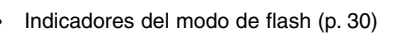

- Visor de tamaño de imagen (p. 40)
- Visor de calidad de imagen (p. 41)

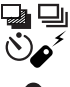

- Indicadores del modo de manejo (p. 32)
- 
- Indicador del micrófono (p. 43)

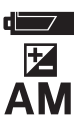

Indicador de compensación de exposición (p. 46) Indicador del estado de las pilas (p. 17) Indicadores del modo de exposición (p. 52)

Iconos del programa objeto digital (p. 28)

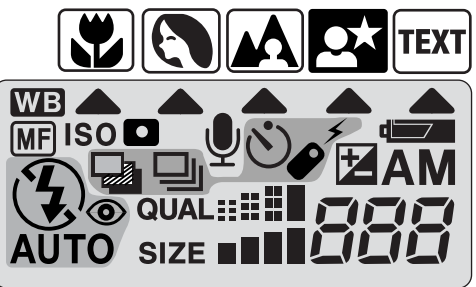

Contador de fotogramas (p. 42)

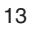

## <span id="page-13-0"></span>**NOMBRE DE LAS PARTES**

#### MONITOR LCD

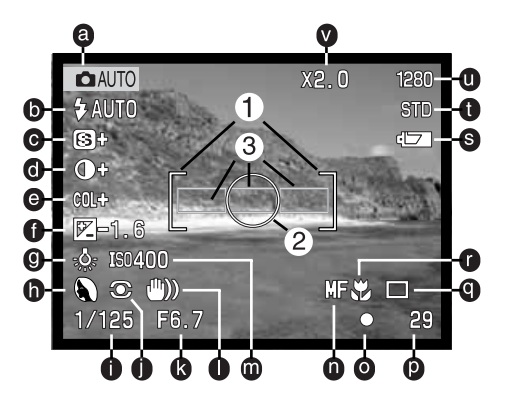

- a.Indicador de modo (p. 12)
- b. Indicadores del modo flash (p. 30)
- c. Visor de definición (p. 60)
- d. Visor de compensación de contraste (p. 60)
- e. Visor de compensación de saturación de color (p. 60)
- f. Visor de compensación de exposición (p. 46)
- g. Indicadores de balance de blancos (p. 54)
- h. Modo exposición (p. 52)/

Indicadores del programa objeto digital (p. 28)

- i. Visor de velocidad del obturador
- j. Indicadores del modo de medición (p. 58)
- k. Visor de apertura
- l. Advertencia de cámara movida (p. 31)
- m. Visor de sensibilidad de la cámara (ISO) (p. 57)
- n. Indicador de enfoque manual (p. 56)
- o. Señales de enfoque (p. 25)
- p. Contador de fotografías (p. 42)
- q. Indicadores del modo de manejo(p. 32)
- r. Indicador de macro (p. 28)
- s. Indicador del estado de las pilas (p. 17)
- t. Indicador de calidad de imagen (p. 41)
- u.Visualizador de tamaño de imagen (p. 40)
- v.Visualizador de zoom digital (p. 22)
- 1. Marco de enfoque (p. 48)
- 2. Área de medición puntual (p. 58)
- 3. Sensores AF (p. 23)
- 14

# <span id="page-14-0"></span>COMENZAR A FUNCIONAR

#### COLOCAR LA CORREA DEL CUELLO Y LA TAPA DEL OBJETIVO

Inserte el cordón en la tapa del objetivo, pasando uno de los extremos a través del orificio de la tapa (1) y luego pasando el otro extremo a través del primero (2) y estirando.

Inserte la correa de la cámara en los soportes respectivos como muestra la figura.

- Asegúrese que la correa del cuello pasa a través de la lazada del cordón de la tapa del objetivo.
- Mantenga siempre la correa alrededor de su cuello, por si se le cayera la cámara.

**MINSLTA** 

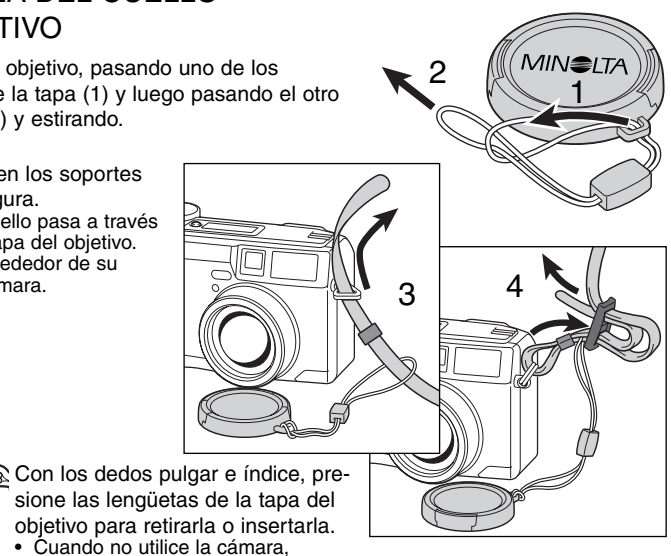

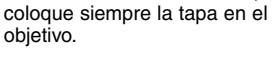

#### <span id="page-15-0"></span>CAMBIO DE PILAS

Esta cámara digital utiliza cuatro pilas alcalinas del tamaño AA. El tamaño AA Ni-MH también puede utilizarse, y se recomienda porque su duración es mayor. Si usa pilas Ni-MH, recárguelas completamente con un cargador de pilas compatible con equipos electrónicos complejos. Por favor, consulte con un especialista sobre el cargador apropiado.

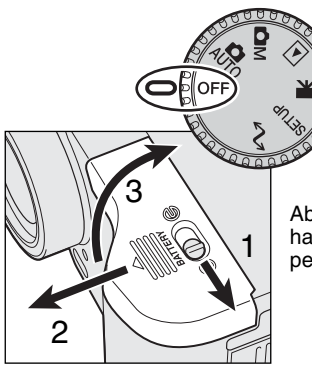

Cuando reemplace pilas, compruebe que el sintonizador de modo está en la posición de apagado.

Abrir la puerta del compartimento de las pilas moviendo el pestillo (1) hacia la posición de abierto.  $\infty$ . Deslice la puerta (2) para liberar el pestillo de seguridad; la puerta se abrirá (3). 1

Inserte las pilas.

• Asegúrese que los polos positivo y negativo de las pilas están orientados como muestra el diagrama que se encuentra en el compartimento de las pilas.

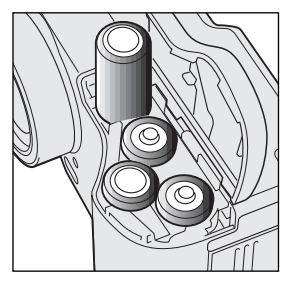

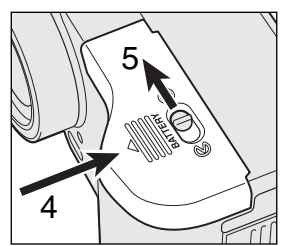

Cierre la puerta del compartimento de las pilas y deslícela hacia el cuerpo (4) para enganchar el pestillo de seguridad. Mueva la manecilla del pestillo (5) hacia la posición de cerrado.  $\ominus$ 

- Después de instalar las pilas, puede
	- aparecer en el monitor el mensaje de ajustar fecha y hora. Reajuste el reloj y el calendario en la sección de personalización 2 del menú de ajustes (p. 84).

#### <span id="page-16-0"></span>INDICADORES DEL ESTADO DE LAS PILAS

Esta cámara está equipada con un indicador automático sobre el estado de las pilas. Cuando la cámara está encendida, el indicador del estado de las pilas aparece en el panel de datos y en el monitor. El icono del monitor cambiará de blanco a rojo cuando la carga es baja. Si el panel de datos y el monitor están en blanco significa que las pilas están agotadas o que no están instaladas correctamente.

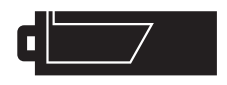

Icono de batería completa - Las pilas están cargadas por completo. Este icono se muestra durante cinco segundos en el monitor al encender la cámara. El icono permanece en el panel de datos.

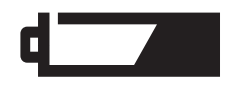

Advertencia de batería baja - La carga de las pilas es baja, pero todas las funciones permanecen operativas. Debe reemplazar las pilas lo antes posible. Esta advertencia aparece automáticamente en el monitor y permanece hasta que se cambian las pilas.

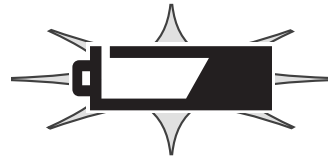

Icono de batería baja intermitente - Cuando aparece en el panel de datos sin ningún otro icono, significa que la carga es insuficiente para el funcionamiento de la cámara. El obturador no disparará. Reemplace las pilas inmediatamente.

#### AUTO-AHORRO DE ENERGÍA

Para conservar la carga de las pilas, la cámara desconectará los visores y las funciones innecesarias si no se utiliza durante un cierto período de tiempo. El monitor LCD se apagará después de treinta segundos. El panel de datos se apagará después de un minuto. Para restaurar los visores, presione el botón del menú, el de vista rápida, el de visualización o el controlador, o bien ponga el sintonizador de modo en otra posición.. La duración del período de auto-ahorro de energía del panel de datos puede cambiarse en la sección básica del menú de configuración (p. 84).

#### <span id="page-17-0"></span>FUENTES DE ALIMENTACIÓN EXTERNAS (SE VENDEN POR SEPARADO)

El adaptador AC permite que la cámara se alimente de una toma de corriente eléctrica. Se recomienda su uso cuando la cámara esté sincronizada con un ordenador o durante períodos largos de utilización. El adaptador AC modelo AC-1L se utiliza en Norteamérica, Japón y Taiwán, y el AC-2L en el resto de países.

El paquete de pilas de alta capacidad externas EBP-10 es una fuente portátil de energía para la cámara. El juego contiene una pila de alto voltaje de iones de litio, un porta-pilas y un cargador. La pila y el cargador se venden también por separado. Este paquete de baterías aumenta considerablemente el tiempo de operatividad de la cámara.

#### No cambie la fuente de alimentación mientras la cámara esté encendida. Siempre apáguela antes de cambiar la fuente de alimentación.

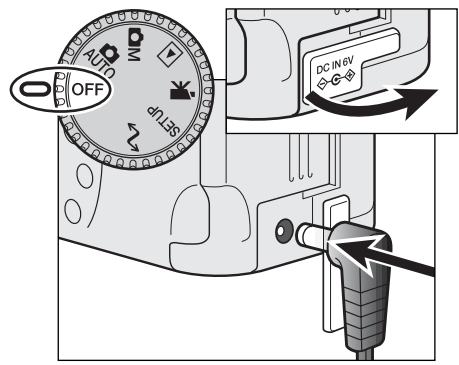

Quite la cubierta de la terminal DC de la izquierda. • El protector se sujeta al cuerpo para evitar su extravío.

Inserte el mini enchufe del adaptador AC o el paquete de pilas en la terminal DC.

• Retire siempre las pilas agotadas antes de conectarse a una fuente de energía externa.

Inserte el enchufe del adaptador AC en la toma de

corriente eléctrica o enchufe.

#### CAMBIO DE LA TARJETA COMPACT FLASH

Para que la cámara funcione, se debe insertar una tarjeta Compact Flash del tipo I. Si no se ha insertado la tarjeta, aparecerá automáticamente una advertencia de "sin tarjeta" en el monitor y se mostrarán tres rayas (---) en el contador de fotos del panel de datos. Para el cuidado y almacenamiento de la tarjeta Compact Flash, vea la página 109.

Apague siempre la cámara antes de insertar o quitar la tarjeta de Compact Flash. Si no lo hiciera la tarjeta podría dañarse y los datos de las imágenes perderse.

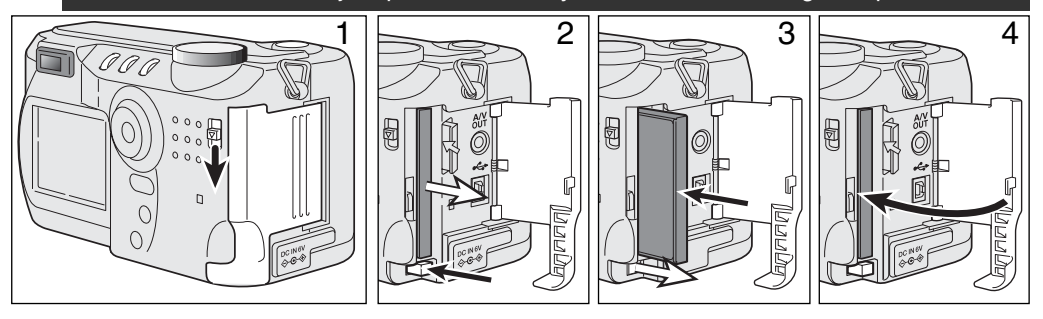

Deslice el liberador de la puerta donde está la ranura de la tarjeta hacia abajo para abrirla (1).

Para sacar la tarjeta Compact Flash, presione la palanca de liberación de tarjeta (2). Retire entonces la tarieta.

• Tenga cuidado al retirar la tarjeta, pues ésta se calienta con el uso.

Inserte la tarjeta Compact Flash en la ranura hasta que la palanca de liberación salga hacia afuera (3).

• Inserte la tarjeta de manera que la parte superior de la misma esté orientada hacia el frente de la cámara. Empuje siempre la tarjeta derecha, nunca en ángulo. No fuerce nunca la tarjeta. Si la tarjeta no se ajusta, compruebe que está orientada correctamente.

Cierre la puerta de la ranura de la tarjeta (4).

Si aparece el mensaje de tarjeta no reconocida, la tarjeta insertada en la cámara necesita ser formateada. Una tarjeta Compact Flash utilizada en otra cámara puede necesitar ser formateada antes de su uso. Si apareciera el mensaje de tarjeta no disponible, la tarjeta no sería compatible con la cámara y no debe formatearse. Para formatear una tarjeta vea la sección básica del menú de configuración (p. 84). Cuando se formatea una tarjeta, todos los datos de la misma se borran de forma permanente.

# <span id="page-19-0"></span>MODO AUTO-GRABACIÓN OPERACIÓN BÁSICA

Esta sección cubre la operación básica de esta cámara. Familiarícese completamente con las operaciones de esta sección, antes de pasar a otras secciones del manual.

La sofisticada tecnología empleada en el modo auto-grabación libera al fotógrafo de configuraciones complicadas de la cámara, para ser capaz de concentrarse sencillamente en el objeto y composición. Aunque está automatizada, la operación de la cámara se puede cambiar para satisfacer condiciones diversas, así como para adaptarse a preferencias personales.

Para fijar el reloj y el calendario de la cámara, vea la sección de navegación por el menú de configuración en la página 84. El idioma del menú también se puede cambiar en el menú de configuración.

#### MANIPULACIÓN DE LA CÁMARA

Mientras utilice el visor o monitor LCD, agarre la cámara con firmeza con su mano derecha mientras sujeta el cuerpo de la cámara con la palma de la mano izquierda. Mantenga los codos pegados y los pies abiertos a la altura de los hombros para sujetar la cámara firmemente.

Cuando realice fotografías en vertical, sujete la cámara de forma que el flash quede por encima del objetivo, con el asa en la parte de abajo. Tenga cuidado de no cubrir el objetivo con los dedos o la correa.

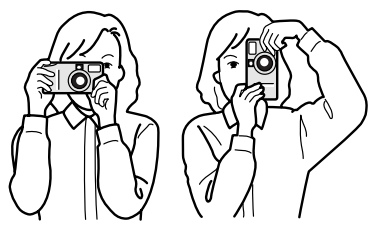

#### <span id="page-20-0"></span>CONFIGURAR LA CÁMARA PARA GRABACIÓN AUTOMÁTICA DE IMÁGENES

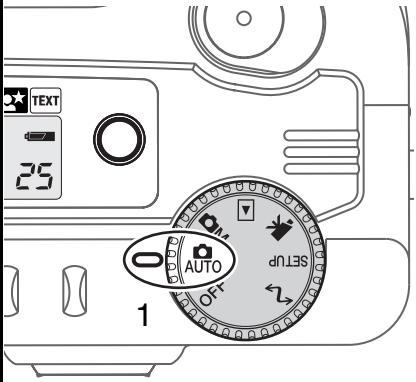

Gire el sintonizador de modo a grabación automática (1); todas las operaciones de la cámara son ahora completamente automáticas. El auto-enfoque, la exposición y los sistemas de imagen funcionarán conjuntamente para obtener buenos resultados sin esfuerzo.

Mientras muchos de los sistemas de la cámara en este modo están en automático, la operación de la cámara se puede optimizar para diferentes objetos, simplemente con el botón de programa objeto digital (p. 28). El modo de flash (p. 30) y el modo de manejo (p. 32) también se pueden cambiar. El tamaño y la calidad de imagen se pueden configurar en el menú del modo auto-grabación (p. 38).

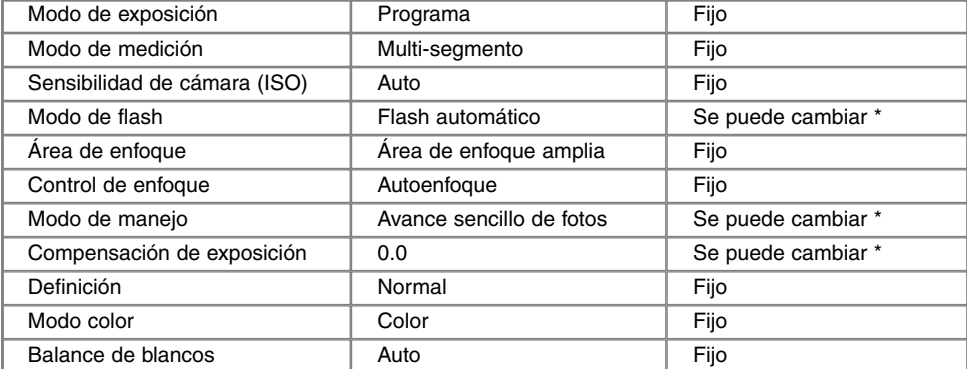

\* ·Los cambios en el modo de flash y en el modo de manejo se resetean cuando el sintonizador de modo se cambia de posición. Los ajustes realizados con la compensación de exposición se resetean a 0.0 cuando la cámara se apaga o se cambia a otro modo.

#### <span id="page-21-0"></span>OBJETIVO ZOOM Y ZOOM DIGITAL

Esta cámara está equipada con un zoom óptico de 7,15 a 28,6 mm. Esto equivale a un objetivo zoom de 35 a 140 mm. en una cámara de 35 mm. En fotografía de 35 mm, las distancias focales por debajo de 50mm. se denominan gran angular; el ángulo de visión es mayor que el del ojo humano. Por encima de 50 mm. se denomina teleobjetivo y hace que los objetos distantes aparezcan más cercanos. El efecto del zoom óptico es visible tanto en el visor como en el monitor LCD.

Para ayudar al zoom óptico, existe un zoom digital de 2X. El efecto del zoom digital duplica el poder de la configuración más grande del zoom óptico, proporcionando una equivalencia en cámaras de 35 mm. a un objetivo de 280 mm. El efecto del zoom digital es visible solo en el monitor LCD. Esta función de zoom digital se cancela cuando el monitor LCD se apaga (p. 37). El zoom digital se puede desconectar en la sección de Uso 1 del menú del modo grabación multi-función (p. 50).

22

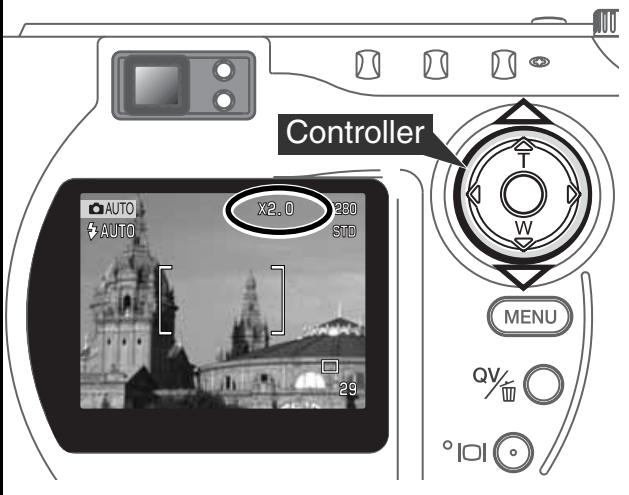

El objetivo del zoom se opera mediante el controlador. Presionando la tecla de abajo (W) el zoom se situará en la posición de gran angular del objetivo. Presionando la **Controller Controller** posición teleobjetivo

> En la posición de teleobjetivo máximo, presionando la tecla de arriba (T) se activará el zoom digital.

- En el monitor aparecerá X2,0 en la esquina superior derecha.
- Para cancelar el zoom digital, presione la tecla de abajo.

#### <span id="page-22-0"></span>OPERACIÓN BÁSICA DE GRABACIÓN

┓ 29

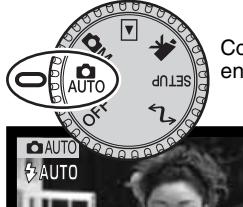

Con el sintonizador de modo fijado en auto-grabación, la cámara está encendida y el monitor LCD se activará.

Emplace el objeto dentro del marco de enfoque.

- Para objetos descentrados utilice la función de bloqueo del enfoque. (p. 24).
- Asegúrese que el objeto está dentro del rango de enfoque del objetivo: 0,5 - infinito (posición gran angular) y 0,9 m - infinito (posición teleobjetivo). Para objetos más cercanos que 0,6 m, utilice la función de macro (p. 28).

Presione el disparador hasta la mitad (1) para bloquear el enfoque y exposición.

- La señales de enfoque (p. 25) en el monitor confirmarán que la imagen está enfocada. Si la señal de enfoque es roja, la cámara no fue capaz de enfocar el objeto. Repita los pasos anteriores hasta que la señal sea blanca.
- Cuando el enfoque está fijado, un sensor AF aparecerá brevemente sobre la imagen para indicar el punto de enfoque.
- La velocidad del obturador y el valor de apertura cambiarán de blanco a negro, indicando que la exposición está bloqueada.

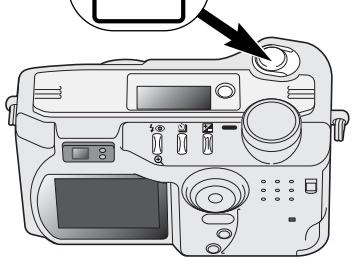

1

2

Presione el disparador hasta el final (2) para hacer la fotografía. • La lámpara de acceso se iluminará, indicando que los datos de la imagen se están transcribiendo en la tarjeta Compact Flash. Nunca

retire la tarieta Compact Flash mientras se transfieran datos.

#### <span id="page-23-0"></span>BLOQUEO DEL ENFOQUE

La función de bloqueo del enfoque se utiliza cuando el objeto está descentrado y fuera del marco de enfoque. El bloqueo del enfoque puede también utilizarse cuando una situación especial de enfoque no permite a la cámara enfocar el objeto. Esta función se controla con el disparador.

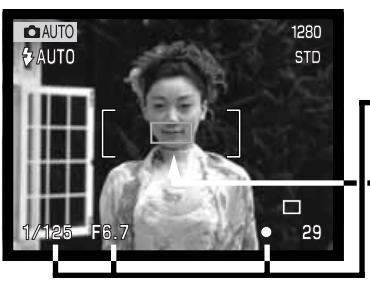

Emplace el objeto dentro del marco de enfoque. Presione y mantenga el disparador hasta la mitad.

- Las señales de enfoque indicarán que el enfoque está bloqueado. La velocidad del obturador y el valor de apertura cambiarán de blanco a negro, indicando que la exposición se está bloqueando.
- Cuando se fija el enfoque aparece brevemente un sensor AF sobre la imagen, indicando el punto de enfoque.

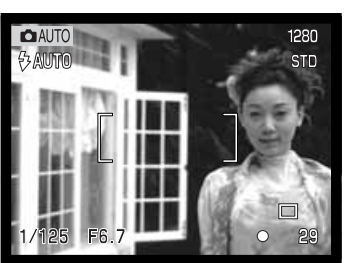

Sin levantar el dedo del disparador, recomponga el objeto dentro del área de la imagen. Presione el disparador hasta abajo para sacar la fotografía.

#### RANGO DE ENFOQUE

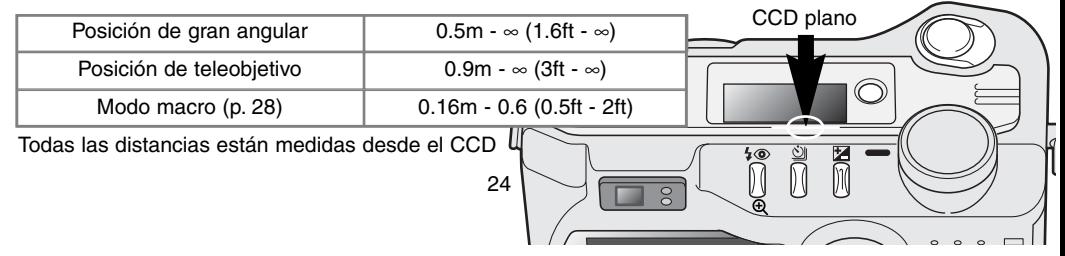

# <span id="page-24-0"></span>SEÑALES DE ENFOQUE

Esta cámara digital posee un sistema rápido y preciso de auto-enfoque. El icono de enfoque que aparece en la esquina inferior derecha del monitor LCD y la lámpara verde de enfoque que aparece junto al visor, indican el estado del enfoque.

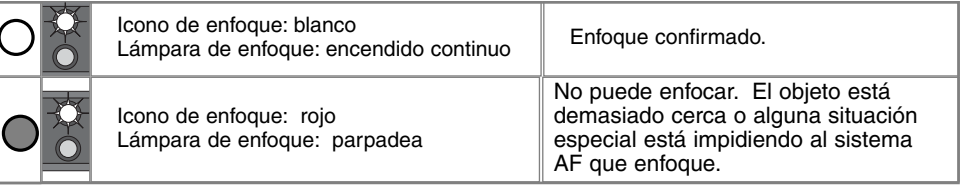

- El obturador se puede liberar incluso si la cámara no puede enfocar el objeto.
- Cuando el sistema AF no puede enfocar, el enfoque se configura hasta el infinito. Cuando el flash está en uso, el enfoque se fija entre 3,0 y 3,8 m. En este caso, el bloqueo del enfoque se puede usar con un objeto situado a la misma distancia que el objeto principal, o puede enfocar la cámara manualmente en el modo grabación multi-función (p. 56).

#### SITUACIONES ESPECIALES DE ENFOQUE

La cámara puede no ser capaz de enfocar en ciertas situaciones. Si el sistema de auto-enfoque no puede enfocar un objeto, el icono de enfoque se volverá rojo. En este caso, la función de bloqueo de enfoque puede utilizarse para enfocar en otro objeto a la misma distancia que el que se desea, y entonces recomponer la imagen para hacer la fotografía.

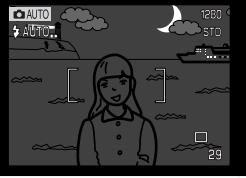

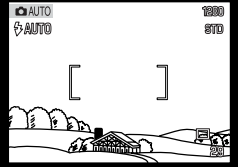

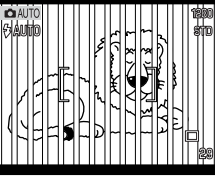

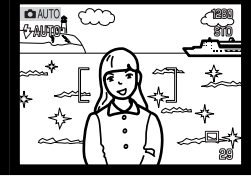

El objeto está demasia- El objeto en el marco do oscuro

de enfoque está bajo en contraste

Dos objetos en distancias diferentes se solapan en el marco de enfoque

El objeto está cerca de otro objeto o área muy brillante

#### <span id="page-25-0"></span>VISTA RÁPIDA

La imágenes capturadas pueden visualizarse en los modos auto-grabación y grabación multifunción. Simplemente presione el botón QV/eliminar para acceder a las imágenes y utilice el controlador para navegar a través de las fotografías en la tarjeta Compact Flash. Las imágenes pueden mostrarse con información diversa: fecha, número de foto, estado de impresión y estado de bloqueo. Asimismo, pueden visualizarse los parámetros utilizados por la cámara en cada fotografía.

1 Presione el botón QV/eliminar para reproducir las imágenes grabadas.

- 2 Utilice los comandos izquierda / derecha del controlador para navegar a través las imágenes.
- 3 Presione la tecla de arriba para ver los datos del disparo de la imagen visualizada. • Cuando se muestran los datos, las teclas izquierda / derecha no pueden navegar a la siguiente imagen. Presionando la tecla de abajo cancelará la visualización de los datos del disparo.

4 Para volver al modo de grabación, presione el botón de menú o el disparador.

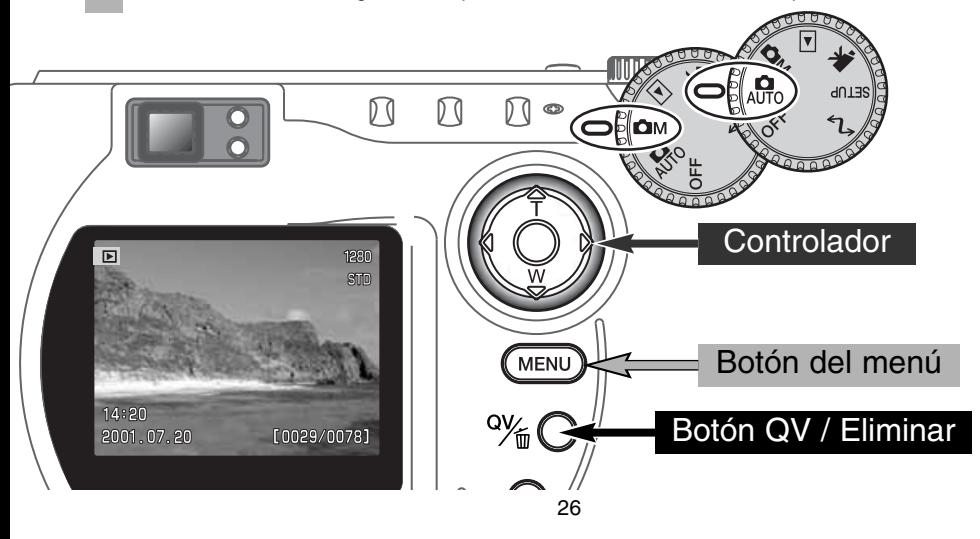

#### <span id="page-26-0"></span>VISOR DE VISTA RÁPIDA

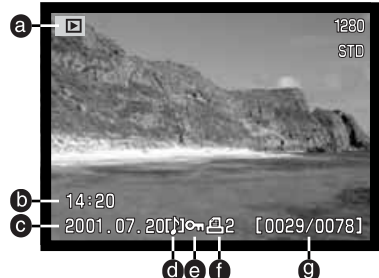

- a. Indicador del modo
- b. Hora de captura
- c. Fecha de captura g. Número de foto/
- d. Icono memoria de voz (p. 43)

Para ver los datos de un disparo, presione la tecla de arriba

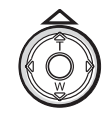

- 
- e. Icono de bloqueo (p. 75)
- f. Icono de impresión (p. 78)
- 
- Número total de imágenes
- h. Número de archivo Número del fichero de imagen
- i. Nombre del archivo (p. 100)
- j. Grado de compensación de exposición (p. 46)
- k. Configuración de la sensibilidad de la cámara (ISO) (p. 57)
- l. Configuración de balance de blancos (p. 54)
- m. Valor de apertura
- n. Velocidad del obturador
- o. Calidad de imagen (p. 41)
- p. Tamaño de imagen (p. 40)

#### ELIMINAR IMÁGENES EN VISTA RÁPIDA

En vista rápida, se puede borrar la imagen visualizada. Cuando seleccione una fotografía para eliminarla, aparecerá una pantalla de confirmación antes de ejecutar la operación.

#### Una vez eliminada, la imagen no se puede recuperar. Asegúrese siempre antes de eliminar imágenes.

- Para eliminar una imagen visualizada, presione el botón QV/eliminar.
- Aparecerá una pantalla de confirmación.

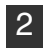

1

Utilice los comandos izquierda / derecha para seleccionar la palabra "SI".

- Si selecciona "NO" se cancelará la operación
- 3 Presionando el controlador se ejecutará el comando de confirmación de la pantalla.
	- La cámara volverá a vista rápida.

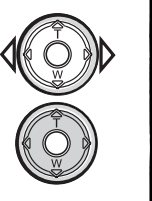

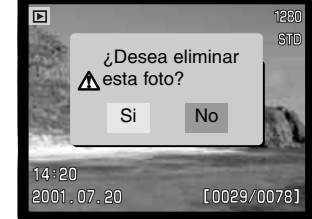

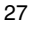

#### <span id="page-27-0"></span>BOTÓN DE PROGRAMA OBJETO DIGITAL

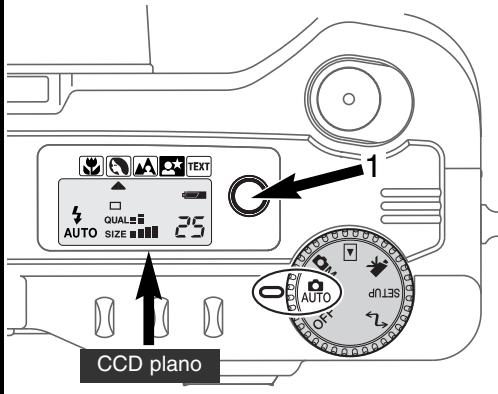

El botón de programa objeto digital (1) optimiza la prestación de la cámara en varias condiciones y casos. Los sistemas de exposición, balance de blancos y proceso de imagen funcionan al unísono para obtener excelentes resultados.

Al presionar el botón de programa objeto se circula a través de los modos: macro, retrato, paisaje, retrato nocturno, texto, y el modo de exposición original. Un puntero le indicará el programa objeto activo. El programa objeto seleccionado será efectivo hasta que se cambie por otro o el sintonizador de modo se ponga en otra posición. Excepto en el modo macro, los programas objeto digitales no se pueden usar en el modo grabación multi-función.

Cuando optimice las prestaciones de la cámara para

cada situación, puede realizar cambios en la configuración de la cámara con los programas objeto. El modo flash (p. 30) se puede cambiar y la exposición se puede alterar usando la función de compensación de exposición (p.46). En condiciones de luz extrema, los cambios en la compensación de exposición pueden no producir los resultados esperados en los modos de retrato, retrato nocturno o texto. La advertencia de cámara movida (p. 31) puede aparecer en los modos macro, paisaje, retrato nocturno o texto.

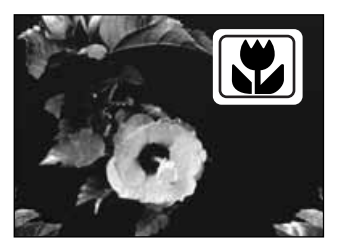

MACRO – usado en fotografía de primeros planos entre 16 y 60 centímetros desde el CCD. Cuando se selecciona el modo macro, el objetivo automáticamente sitúa el zoom en la posición correcta. La posición del zoom no se puede cambiar. El monitor LCD se activará automáticamente y se debe usar para componer la fotografía. El visor no se puede utilizar debido al paralaje. El flash no se dispara cuando se fija en el modo auto-flash (p. 30). Al utilizar el flash, se puede producir una sobreexposición extrema o una iluminación desigual.

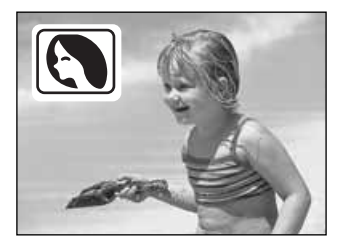

**RETRATOS** – optimizado para reproducir tonos de piel suaves y cálidos y un ligero desenfoque en el fondo.

• La mayoría de los retratos salen mejor con la configuración de teleobjetivo; una distancia focal grande no exagera los rasgos faciales y una profundidad del campo pequeña suaviza el fondo. Utilice el flash de relleno (p. 30) con luz solar directa fuerte para reducir las sombras fuertes

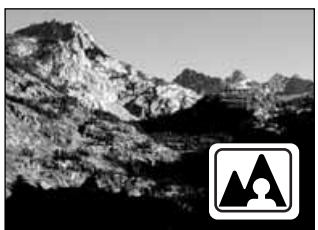

**PAISAJES** – optimizado para producir paisajes definidos y coloridos. El flash no se disparará en este modo cuando se fije el modo auto-flash (p. 30).

**RETRATOS NOCTURNOS** – para escenas nocturnas profundas y sutiles. Cuando utilice el flash de relleno, las exposiciones del objeto y del fondo guardan un equilibrio.

• Cuando haga fotografías de un paisaje de noche, utilice un trípode para evitar que la imagen quede borrosa al mover la cámara. Para hacer retratos con escenas nocturnas, fije el modo de flash en

flash de relleno (p.30). Cuando haga retratos, pida a quien fotografíe que no se mueva después del resplandor, pues el obturador permanecerá aún abierto para la exposición del fondo.

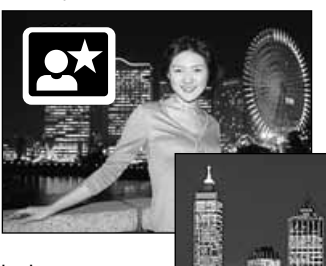

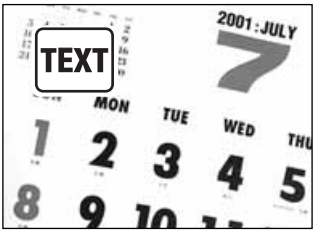

**TEXTO** – para la reproducción de texto negro sobre fondo blanco. El flash no se disparará en este modo cuando se fije el modo auto-flash (p. 30).

• Use un trípode para evitar movimientos de la cámara y asegurarse la imagen más precisa.

#### <span id="page-29-0"></span>MODOS DE FLASH

Para fijar un modo de flash, simplemente presione el botón de modos de flash (1) situado en la parte trasera de la cámara, hasta que seleccione el modo deseado.

> Data panel

> > Ł

**AUTO** 

4

↓ ⊚

 $\circledcirc$ 

**AUTO** 

LCD monitor

**多AUTO** 

**@AUTO** 

ര

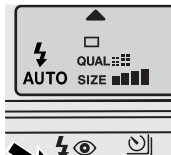

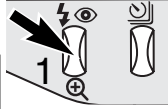

Autoflash

Flash de relleno

Flash cancelado

Flash de relleno con reducción de ojos

Autoflash con reducción de ojos

rojos

**Auto-flash:** el flash se dispara automáticamente en condiciones de escasa luz o luz indirecta.

**Flash de relleno** – el flash se dispara con cada exposición, independientemente de la cantidad de luz ambiental. El flash de relleno se puede usar para reducir sombras muy marcadas causadas por luz directa o luz solar.

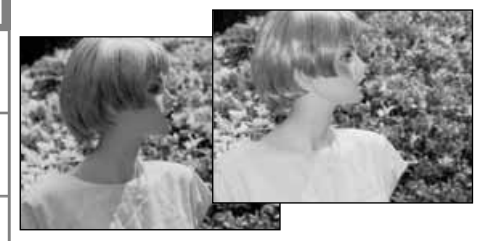

**Flash cancelado** – el flash no se dispara. Use el flash cancelado cuando se prohiba fotografiar con flash, cuando prefiera la luz natural para iluminar el objeto, o cuando el objeto esté más allá del rango del flash. La advertencia de cámara movida puede aparecer cuando se selecciona el flash cancelado (p. 31).

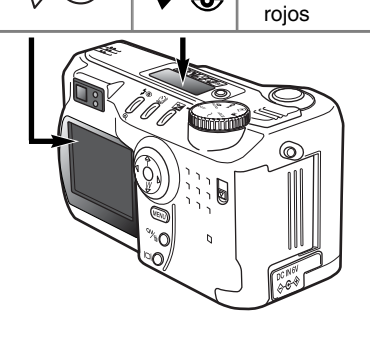

**Reducción de ojos rojos** – el flash dispara dos veces antes del principal destello de flash, para reducir la aparición de ojos rojos; el efecto de ojos rojos está causado por el reflejo de la luz en la retina. Utilícelo en condiciones de poca luz cuando haga fotografías de personas o animales. Los preflashes contraen las pupilas del ojo.

#### <span id="page-30-0"></span>RANGO DEL FLASH - MODO AUTO-GRABACIÓN

La cámara controlará automáticamente la salida del flash. Para imágenes con buena exposición, el objeto debe estar dentro del rango de flash. Debido al sistema óptico, el rango del flash no es el mismo en la posición de gran angular del objetivo que en la posición de teleobjetivo.

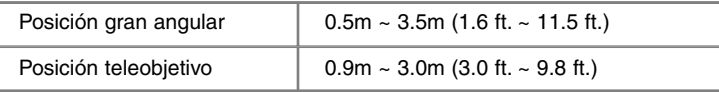

#### SEÑALES DE FLASH

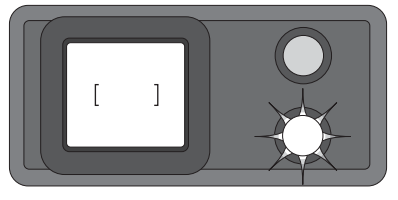

La lámpara naranja del flash situada junto al visor, indica el estado del flash. Cuando la lámpara luce de forma fija, el flash está cargado y listo para dispararse. Cuando la lámpara parpadea rápidamente, el flash se está cargando y el obturador no se disparará. La lámpara del flash se usa también como advertencia de cámara movida - ver punto siguiente.

#### ADVERTENCIA DE CÁMARA MOVIDA

Si la velocidad del obturador cae por debajo del punto en el que se puede sujetar la cámara con seguridad, aparecerá una advertencia de cámara movida en el monitor LCD y la lámpara de enfoque naranja parpadeará lentamente. La cámara movida supone una imagen levemente borrosa, causada por un sutil movimiento de la mano, que es más pronunciada en la configuración de teleobjetivo que en la de gran angular. Aunque aparezca la advertencia, el obturador se puede liberar. Si apareciera la advertencia, siga los pasos siguientes:

- Coloque la cámara en un trípode.
- Use el flash incorporado.
- Dirija el zoom del objetivo hacia la posición de gran angular, hasta que desaparezca la advertencia.

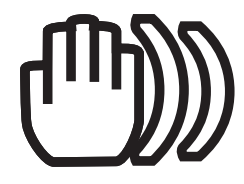

#### <span id="page-31-0"></span>MODOS DE MANEJO

Los modos de manejo controlan el valor y el método en el que se capturan las imágenes. Los iconos que indican el modo de manejo seleccionado aparecen en el panel de datos y monitor LCD.

Para cambiar el modo de manejo, simplemente presione el botón de modo de manejo (1) situado en la parte de atrás de la cámara hasta que se visualice el modo deseado.

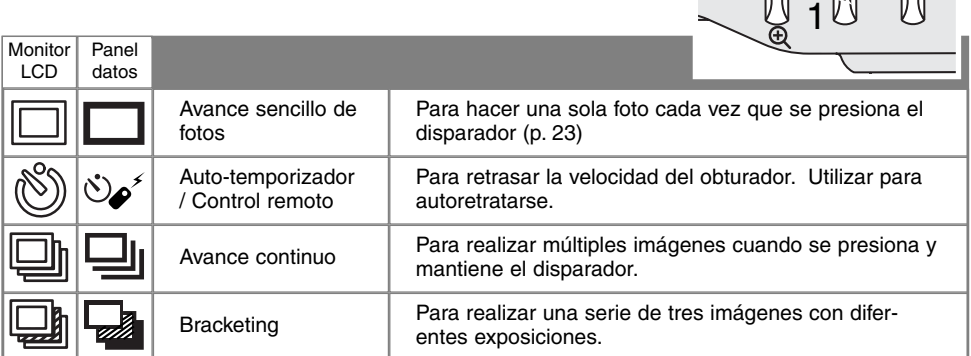

Todos los iconos se muestran con claridad. Los indicadores de avance sencillo de fotografías y del manejo continuo ocupan la misma zona en el panel de control. Todos los iconos del modo de manejo aparecen en la esquina inferior derecha del monitor.

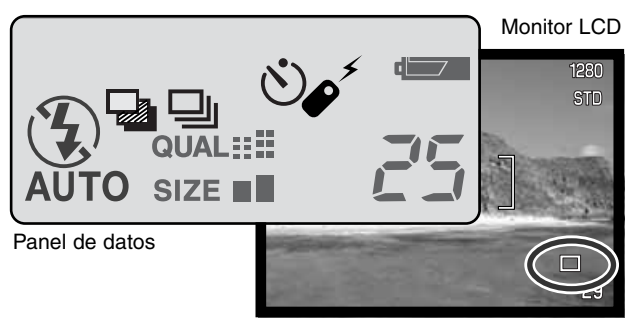

<u>uniterat</u>  $\Box$  $QUAL :=$ AUTO SIZE **BILL** 

#### <span id="page-32-0"></span>گھ $\zeta$ AUTO-TEMPORIZADOR

Utilizado en los autoretratos, el auto-temporizador retrasa la liberación del obturador durante aproximadamente diez segundos, después de haber presionado el disparador. El auto-temporizador se fija con botón de modo de manejo (p. 32).

1

2

ð

3

Con la cámara sobre un trípode, componga la fotografía como se describe en la sección de operación básica de grabación (p. 23). Se pueden utilizar el bloqueo de enfoque (p. 24) con objetos descentrados. Presione el disparador hasta la mitad para bloquear la exposición y el enfoque (1). Presione el disparador hasta abajo para comenzar la cuenta atrás (2). Ya que el enfoque y la exposición se determinan cuando se presiona el disparador, no se coloque frente a la cámara cuando haga fotos con el auto-temporizador. Confirme siempre el enfoque con las señales de enfoque antes de comenzar la cuenta atrás (p. 25).

Durante la cuenta atrás, la lámpara del auto-temporizador situada en la parte delantera de la cámara (3) comenzará a parpadear

acompañada de una señal acústica. Pocos segundos antes de la exposición, la lámpara del auto-temporizador parpadeará más rápidamente. La luz brillará fija justo antes del disparo. Para interrumpir la cuenta atrás, presione el botón del modo de manejo. La señal acústica se puede desconectar en la sección básica del menú de configuración (p. 84).

#### **Consejos para fotografiar**

El auto-temporizador se puede utilizar para minimizar el movimiento de la cámara con exposiciones largas. Cuando ponga la cámara en un trípode, puede hacer fotografías de objetos estáticos con el auto-temporizador (paisajes, seres vivos quietos, o fotografías de primeros planos). Ya que no se tiene contacto con la cámara durante la exposición, no existe riesgo de que el fotógrafo la mueva.

#### <span id="page-33-0"></span>**MODO AUTO-GRABACIÓN**

#### CONTROL REMOTO (SE VENDE POR SEPARADO)

El Control Remoto IR RC-3 permite la operación remota de la cámara desde hasta 5 m (16 ft.) de distancia. La unidad de control remoto se puede utilizar en grabación de películas (p. 65).

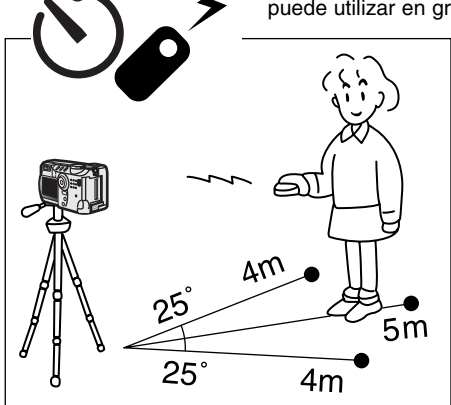

Ventana emisora

**MIN**<sup>1</sup> REMOTE CONTRO  $RC<sub>3</sub>$ 

Botón de aplazamiento

Botón de liberación

Coloque la cámara en un trípode y fije el modo de manejo en el auto-temporizador / control remoto (p. 32).

Sitúe la cámara y el objeto para componer la fotografía. Enmarque el objeto dentro del marco de enfoque cuando coloque la cámara.

- No se puede utilizar el bloque de enfoque con el control remoto IR.
- En el modo grabación multi-función, la selección del área de enfoque se puede usar en objetos descentrados (p. 48).

Mientras se apunta con la ventana emisora de la unidad del control remoto hacia la cámara, presione el botón de liberación o el botón de aplazamiento para hacer la fotografía.

- Cuando se presiona el botón de liberación, la lámpara auto-temporizadora situada en la parte delantera de la cámara parpadeará una vez antes de hacer la fotografía.
- Cuando se presiona el botón de aplazamiento, la lámpara auto-temporizadora situada en la parte delantera de la cámara parpadeará durante dos segundos, antes de tomar la fotografía.
- El control remoto puede no funcionar con objetos iluminados con luz indirecta o bajo luz fluorescente.

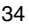

#### <span id="page-34-0"></span> $\Box$ lı AVANCE CONTINUO

El modo de avance continuo permite capturar una serie de imágenes mientras deja presionado el disparador. El avance continuo actúa como lo haría un drive motor en una cámara con película. El número de imágenes que se pueden capturar de una vez y el ratio de captura dependen de la configuración de la calidad y del tamaño de la imagen. El ratio máximo de captura es 1,0 fps. El modo de avance continuo se fija con el botón de modo de manejo (p. 32).

Cuando el disparador se presiona y mantiene, la cámara empezará la grabación de imágenes hasta alcanzar el número máximo o hasta que se libere el disparador. Este modo no puede utilizarse con imágenes super finas (p. 41). El flash incorporado se puede utilizar, pero el porcentaje de captura se reduce porque el flash necesita tiempo para recargarse entre tomas. 1

Componga la fotografía como se describe en la sección de operación de grabación básica (p. 23). Presione el disparador hasta la mitad para bloquear la exposición y enfocar en las series. Presione y mantenga el disparador hasta abajo (1) para empezar a sacar fotografías.

El gráfico siguiente enumera el número máximo de imágenes que se pueden capturar con las diferentes combinaciones de calidad y tamaño de imagen.

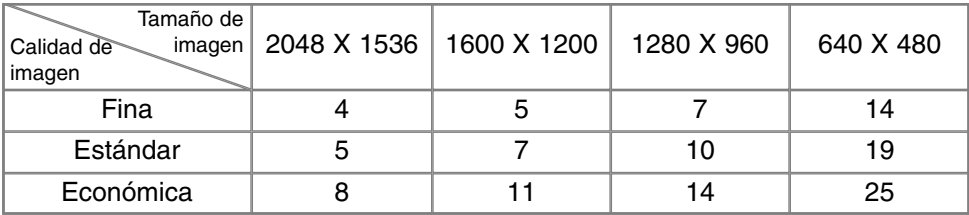

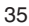

### <span id="page-35-0"></span>**MODO AUTO-GRABACIÓN**

# **BRACKETING**

Este modo consigue sacar grupos de tres imágenes de una escena. Bracketing es un método que consiste en tomar una serie de imágenes de un objeto estático, en el que cada imagen tiene una ligera variación en su exposición. El modo bracketing se fija con el botón de modo de manejo (p. 32). Los brackets no se pueden hacer con imágenes super finas (p. 41).

El orden de la serie de bracket va desde exposición normal (como indican los visores de velocidad del obturador y apertura) a subexposición y a sobreexposición. El bracketing de exposición en el modo auto-grabación está configurado en incrementos de 0,5. En el modo grabación multi-función, los incrementos se pueden fijar en 0,3, 0,5 o 1,0 Ev. (p. 50).

Componga la foto como se describe en la sección de operación de grabación básica (p. 23). Presione el disparador hasta la mitad (1) para bloquear la exposición y enfoque de las series. Presione y mantenga el disparador hasta abajo (2) para hacer las series de bracket; se capturarán tres imágenes consecutivas. Si el Compact Flash está lleno o el disparador se libera antes de completar la serie, la cámara se resetea y se debe hacer el bracket entero de nuevo. Cuando se utiliza flash, existe un ligero retraso entre fotograma y fotograma, mientras se recarga el flash. El número de fotos que quedan en la serie bracket se visualiza en el monitor, junto al icono de bracketing.

Cuando se usa la compensación de exposición (p. 46), las series de bracketing se harán en relación a la compensación de exposición. Bajo condiciones extremas, una de las exposiciones del bracket puede resultar imprecisa debido a que se encuentre fuera del rango de control de exposición de la cámara.

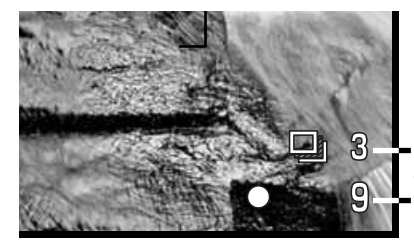

Número de fotos en la serie bracketing Contador de fotos

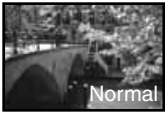

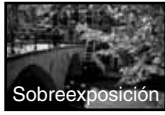

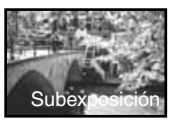

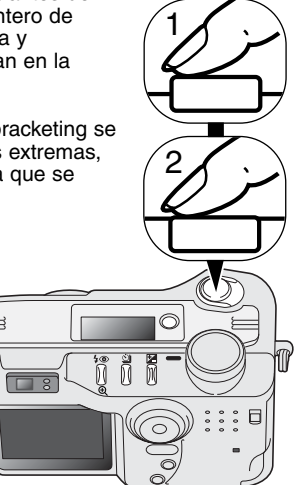

36
#### BOTÓN DE VISUALIZACIÓN - MODO GRABACIÓN

El botón de visualización de información controla el visor del monitor LCD. El visor circula hacia la posición siguiente cada vez que se presiona el botón: visualización completa, imagen solo, monitor apagado.

La carga de las pilas se puede conservar apagando el monitor y usando el visor para hacer fotografías. Cuando se presiona el botón del menú o de compensación de exposición, o bien se activa el modo macro, el monitor se encenderá automáticamente. El AF en tiempo real (p. XX) y el zoom digital se desconectan cuando el monitor se apaga.

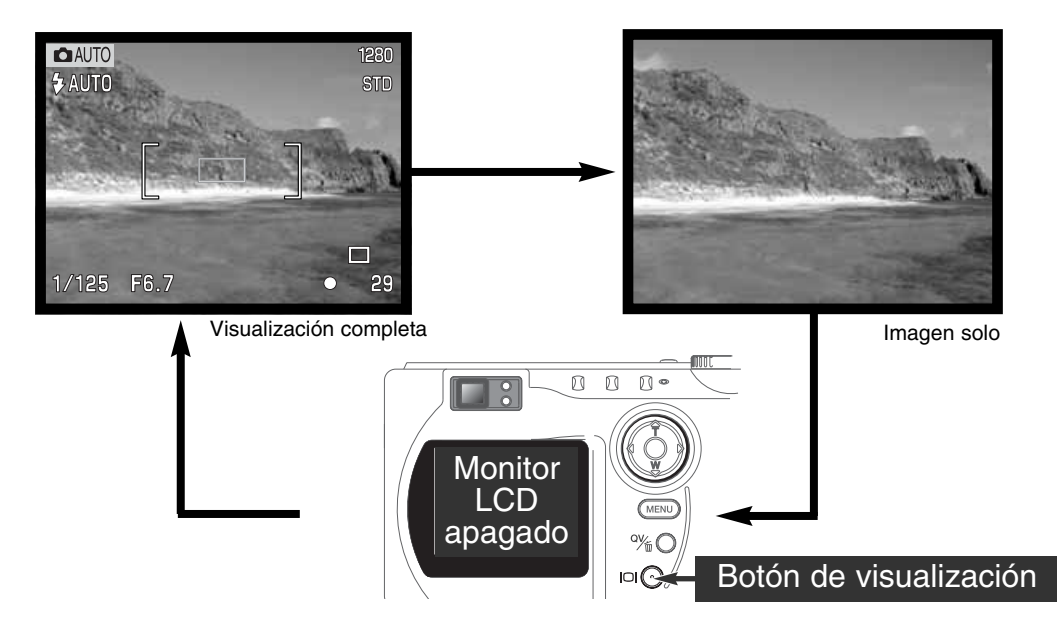

## NAVEGACIÓN POR EL MENÚ DEL MODO AUTO-GRABACIÓN

En el modo auto-grabación, presione el botón del menú para activarlo. El botón del menú también lo apaga, una vez hechas las configuraciones deseadas. Las cuatro teclas de dirección del controlador se utilizan para mover el cursor en el menú. Presionando el centro del controlador podrá introducir una configuración.

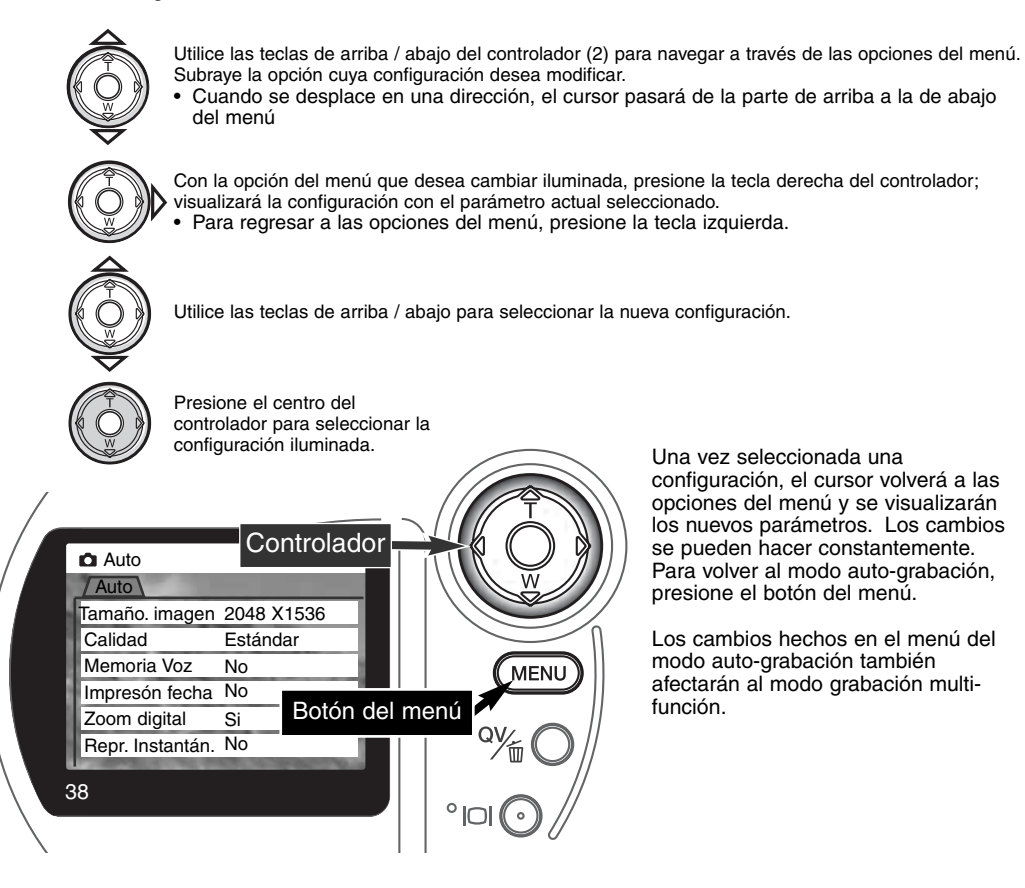

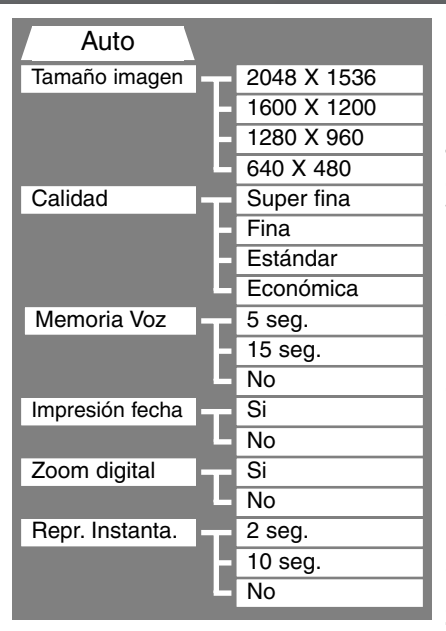

Las configuraciones realizadas con el menú de autograbación se mantendrán efectivas hasta que se cambien o cuando la cámara se resetea a los parámetros establecidos por defecto (p. 89).

**Tamaño de imagen** - Para fijar la resolución en pixels de las imágenes. El tamaño de imagen afecta al tamaño del fichero de la imagen.

**Calidad de imagen** - Para fijar el porcentaje de compresión de las imágenes. La calidad de imagen afecta al tamaño del fichero de la imagen.

**Memoria de voz** - Para realizar una grabación auditiva después de capturar una imagen fija. La función se puede desconectar y se puede fijar la duración de la grabación.

**Impresión de fecha** - La fecha de la grabación se puede imprimir en cada imagen. La fecha se configura en la sección de Uso 2 del menú de configuración (p. 84).

**Zoom digital** - El zoom digital se puede apagar o encender (p. 22).

**Reproducción instantánea** - Después de hacer una fotografía, la imagen se visualiza en el monitor durante dos o diez segundos. La imagen visualizada se puede eliminar antes de salvarla en la tarjeta Compact Flash.

Rogamos lea las secciones siguientes para más detalles. Todas estas funciones aparecen en el menú del modo grabación multi-función.

#### TAMAÑO DE LA IMAGEN

Cambiar el tamaño de la imagen afecta al número de pixels de cada imagen. Cuanto más grande es el tamaño de la imagen, más grande es el tamaño del fichero. Elija el tamaño de la imagen en base al uso final que hará de ella -las imágenes más pequeñas son más prácticas para páginas Web, mientras las imágenes más grandes reproducen impresiones de más alta calidad.

El tamaño de la imagen se debe configurar antes de sacar la fotografía. Los cambios que se realizan en el tamaño de la imagen se visualizan en el panel de datos y en el monitor LCD. El tamaño de la imagen se debe resetear manualmente. Vea la sección de navegación por el menú del modo auto-grabación en la página 38. En el modo grabación multi-función, el tamaño de imagen se controla en la sección básica del menú de grabación multi-función (p. 50).

Si se cambia el tamaño de la imagen, el panel de datos visualizará el número aproximado de imágenes que se pueden grabar con dicha configuración en la tarjeta Compact Flash instalada. Una tarjeta Compact Flash puede contener imágenes con diferentes tamaños.

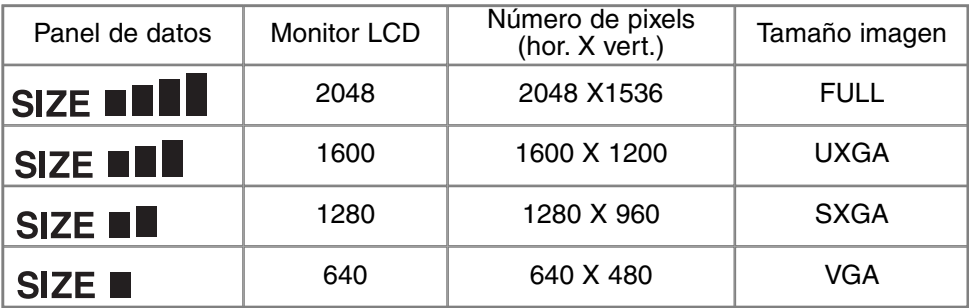

#### CALIDAD DE IMAGEN

Esta cámara dispone de cuatro configuraciones de calidad de imagen: super fina, fina, estándar y económica. Seleccione siempre la configuración deseada antes de realizar la fotografía. Consulte la sección de navegación por el menú del modo auto-grabación en la página 38. En el modo grabación multi-función, la calidad de imagen se controla en la sección básica del menú de grabación multifunción (p. 50).

La calidad de imagen controla el valor de compresión, pero no tiene efecto en el número de pixels de la imagen. Cuanto más alta es la calidad de la imagen, más bajo es el valor de compresión y más grande el tamaño del fichero. Si la utilización económica de la tarjeta Compact Flash es importante, utilice el modo económico. La calidad de la imagen estándar es suficiente para un uso normal. El modo super fino produce la más alta calidad de imagen con el fichero más grande. Dependiendo del tamaño de la imagen, cuando capture imágenes super finas, puede tener lugar un retraso de hasta cincuenta segundos mientras la imagen se guarda en la tarjeta Compact Flash; los monitores aparecerán en blanco y la lámpara de acceso parpadeará durante dicho período.

Los formatos de archivo varían con la configuración de la calidad de imagen. Las imágenes super finas se salvan como archivos TIFF. Las configuraciones de fina, estándar y económica se formatean como archivos JPEG. Los ficheros super fino, fino, estándar y económico se pueden salvar como imágenes de color o monócromas (p. 60) en el modo grabación multi-función.

Si se cambia la calidad de imagen, el panel de datos visualizará el número aproximado de imágenes que se pueden grabar en dicha configuración en la tarjeta Compact Flash instalada. Una tarjeta Compact Flash puede contener imágenes de calidades diferentes.

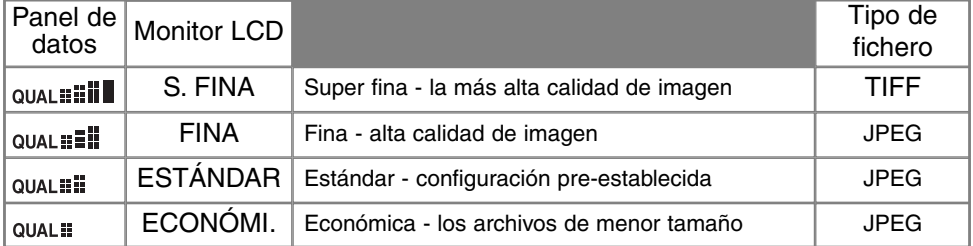

#### TAMAÑO DEL FICHERO DE LA IMAGEN Y CAPACIDAD DE LA TARJETA COMPACT FLASH

El número de imágenes que se pueden almacenar en una tarjeta Compact Flash está determinado por el tamaño de la tarjeta y el tamaño del fichero de imágenes. El tamaño actual del fichero se determina por la escena; algunos objetos se pueden comprimir más que otros.

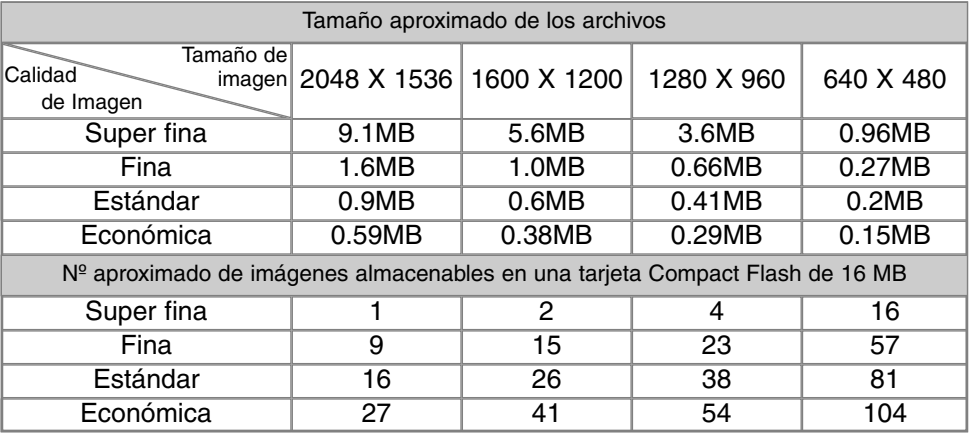

#### **Anotaciones de la cámara**

El contador de fotogramas indica el número aproximado de imágenes que se pueden almacenar en la tarjeta Compact Flash con la configuración de tamaño y calidad de imagen de la cámara. Si la configuración se cambia, el contador de fotos se ajusta al respecto. Debido a que el cálculo se basa en el promedio del tamaño del fichero, la imagen actual puede no cambiar el contador o puede disminuirlo en más de uno.

Cuando en el contador de fotogramas aparece el cero, esto indica que no se pueden capturar más imágenes con el tamaño y la calidad de imagen configurados. Si cambia los parámetros de tamaño o calidad de imagen podría conseguir salvar más imágenes en la tarjeta Compact Flash. El contador de fotogramas no puede exceder de 999. Cuando el número de imágenes grabables excede el 999, aparecerá el 999. El contador de fotos continuará la cuenta atrás cuando el número de imágenes grabadas sea menor de mil..

#### ● MEMORIA DE VOZ

La memoria de voz permite una grabación de sonido durante cinco o quince segundos con una imagen fija. Tanto la activación de la función como la duración del tiempo de grabación se fijan en el menú del modo auto-grabación (p. 38). En el modo grabación multi-función, la memoria de voz se controla en la sección de Uso 2 del menú de grabación multi-función (p. 50). Cuando la función está activada, el icono de micrófono aparece en el panel de datos y en el monitor LCD. La memoria de voz se debe fijar antes de hacer la fotografía. Seguirá efectiva hasta que se resetee.

Tras capturar una imagen, aparece una pantalla indicando que la grabación de sonido ha comenzado. Un gráfico de barra (1) mostrará la cantidad de tiempo de grabación. La grabación se parará automáticamente cuando el tiempo fijado ha finalizado. Para cancelar la grabación y borrar lo grabado, presione la tecla de abajo del controlador (2) o el disparador (3) antes de que la grabación finalice.

La memoria de voz se puede utilizar con todos los modos de manejo. Cuando se use el avance continuo o bracketing, el fichero de sonido se adjunta a la última imagen de la serie. La memoria de voz no se puede reproducir en vista rápida; solo se puede escuchar en el modo reproducción (p. 68). Las imágenes que tienen grabaciones de memoria de voz

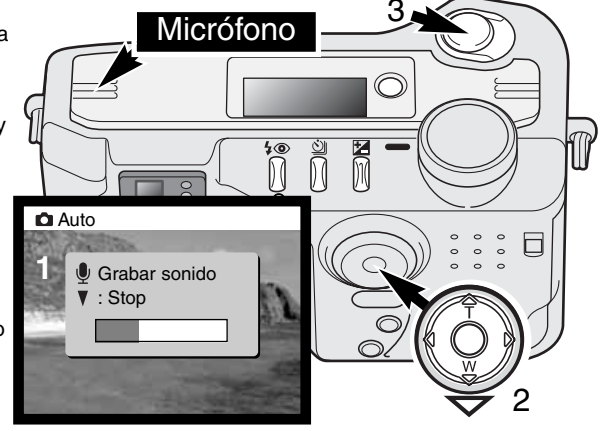

muestran un icono de advertencia junto a la imagen.

#### **Consejos para grabar**

Cuando realice grabaciones de sonido, tenga cuidado de no cubrir el micrófono. La calidad de la grabación es proporcional a la distancia del objeto al micrófono; cuanto más cerca del micrófono, mejor será el sonido de la grabación. Para obtener mejores resultados, sujete la cámara a una distancia de aprox. 20 cm de su boca.

#### IMPRESIÓN DE FECHA

La fecha de la grabación se puede imprimir directamente sobre la imagen. La función de impresión se debe activar antes de tomar la imagen.

Una vez activada, la fecha se seguirá imprimiendo hasta que la función se resetee; se visualizará una barra amarilla detrás del contador de fotogramas en el monitor, que indicará que la función de impresión está activada.

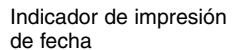

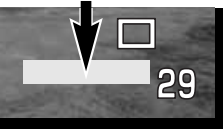

La impresión se activa en el menú; ver la sección de navegación por el

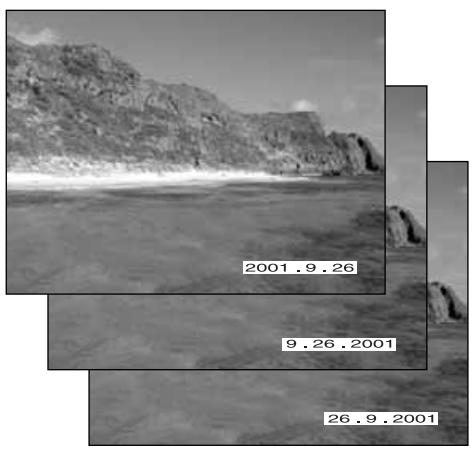

menú del modo auto-grabación en la página 38. En el modo grabación multi-función, la impresión de fecha se controla en la sección de Uso 2 del menú de grabación multi-función (p. 50).

La fecha se imprime en la esquina inferior derecha de la imagen, viendo ésta en sentido horizontal. Se imprime directamente sobre la fotografía escrita sobre la información de la imagen. La fecha se puede imprimir en tres formatos: año/mes/día, mes/día/año, y día/mes/año. La fecha y el formato de fecha se fijan en la sección de Uso 2 del menú del modo configuración (p. 84).

#### **Anotaciones de la cámara**

Cada vez que se graba una imagen fija, se almacena como Exif, conteniendo la fecha y la hora de grabación así como la información del disparo. Esta información se puede visualizar con la cámara en el modo reproducción o en vista rápida, o bien en un ordenador con el software DiMAGE Image Viewer Utility.

## REPRODUCCIÓN INSTANTÁNEA

Después de capturar una imagen, ésta se puede visualizar en el monitor antes de salvarla. En el manejo continuo o modo bracketing, se utiliza un índice (p. 70).

La función de reproducción instantánea se activa con el menú; vea la sección de navegación del menú del modo auto-grabación en la página 38. En el modo grabación multi-función, la reproducción instantánea se fija en la sección de Uso 2 del menú de grabación multi-función (p. 50). Cuando se usa la memoria de voz, la grabación de sonido comenzará después de reproducir la imagen.

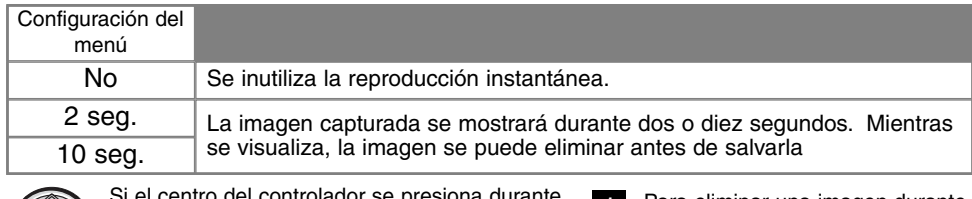

centro del controlador se presiona durante la reproducción instantánea, la imagen visualizada se salvará inmediatamente y la reproducción quedará cancelada.

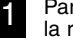

Para eliminar una imagen durante la reproducción instantánea, presione el botón QV/Eliminar.

- Aparecerá una pantalla de confirmación.
- Cuando se usa el avance continuo o bracketing, se eliminan las series enteras.

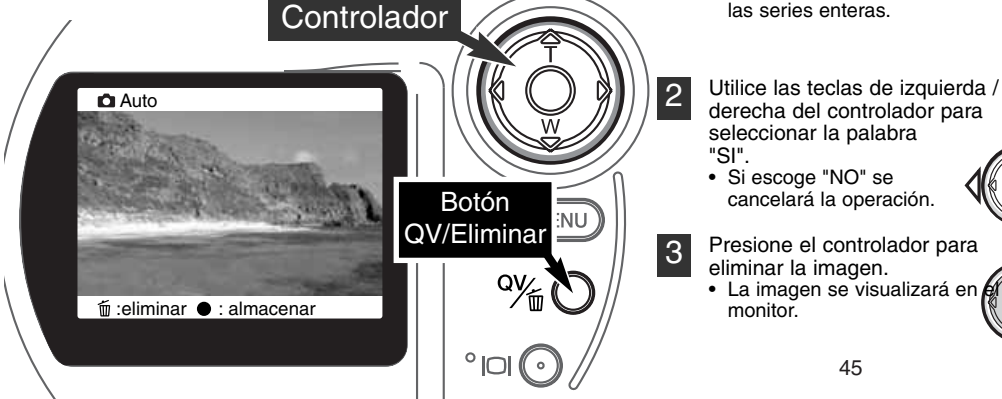

#### COMPENSACIÓN DE EXPOSICIÓN

La exposición de la cámara se puede ajustar para hacer la fotografía final más clara o más oscura hasta +- 2Ev's en incrementos de 1/3. El valor de compensación de exposición fijado será efectivo hasta que sea reseteado. En el modo auto-grabación, la compensación de exposición también se resetea cuando el sintonizador de modo se cambia a otra posición.

忆

La compensación de exposición se debe fijar antes de capturar la imagen. Cuando se fija la compensación de exposición, el valor de compensación aparece junto al icono de compensación de exposición en el monitor. Tras fijar el parámetro, los visores de velocidad de obturador y apertura indicarán la exposición actual. Debido a que las velocidades de obturador se pueden ajustar en pasos progresivos, la velocidad de obturador o el valor de apertura visualizados pueden no variar. Cuando se fija cualquier valor distinto de 0,0, el icono de compensación de exposición se mantendrá en el panel de datos y en el monitor LCD a modo de advertencia.

Si el modo del flash está fijado en auto-flash, el flash no se disparará. Para utilizar el flash, fije el modo de flash en flash de relleno (p. 30)

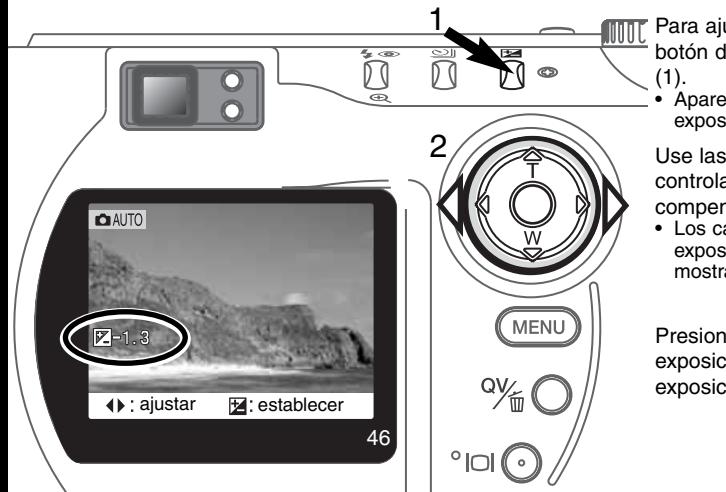

Para ajustar la exposición, presione el botón de compensación de exposición

• Aparece la pantalla de compensación de exposición.

Use las teclas izquierda / derecha del controlador (2) para ajustar el valor de compensación de exposición.

• Los cambios en la compensación de exposición son visibles en la imagen mostrada en el monitor.

Presione el botón de compensación de exposición (1) para fijar el ajuste en la exposición.

#### **Consejos para fotografiar**

A veces, el medidor de exposición de la cámara es engañado ante ciertas condiciones. La utilización de la compensación de exposición puede salvar estas situaciones. Por ejemplo, una escena muy brillante, como un paisaje nevado o una playa de arenas blancas, pueden aparecer demasiado oscuros en la imagen capturada. Antes de hacer la foto, ajuste la exposición en +1 o +2 EV y obtendrá una imagen con valores normales de tonos.

En este ejemplo, la escena oscura aparece brillante y difusa en el monitor LCD. Al descender la exposición en -1,5 EV, la riqueza de la puesta de sol se mantiene.

## ¿QUÉ ES UN EV? ¿QUÉ ES UNA PARADA?

EV significa Valor de Exposición. La parada se refiere al ruido de click de parada de las cámaras mecánicas. Un cambio en un EV o en una parada ajustará la exposición calculada por la cámara en un factor o dos.

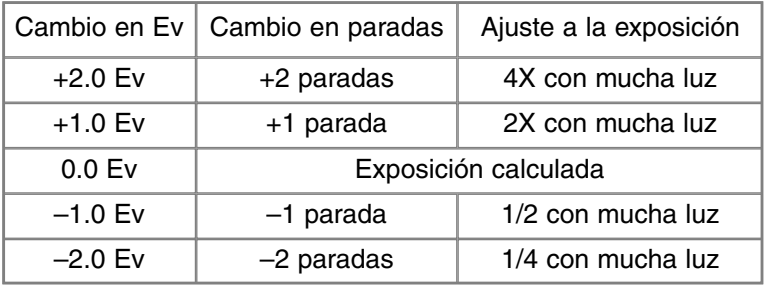

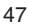

## MODO GRABACIÓN MULTI-FUNCIÓN OPERACIÓN AVANZADA

Excepto en los programas objeto digitales, la operación básica de la cámara en el modo grabación multi-función es idéntica al modo auto-grabación. Familiarícese por completo con la sección anterior antes de continuar.

El modo grabación multi-función permite un mayor control sobre la toma de imágenes. Este modo de grabación proporciona un mayor control sobre el auto-enfoque y la composición. Los controles del menú son extensivos, permitiendo ajustes críticos en calidades de imagen tales como definición, contraste y saturación de color. A diferencia del modo auto-grabación, todas las configuraciones hechas con la grabación multi-función no se resetean cuando se cambia la posición del sintonizador de modo.

#### ÁREAS DE AUTO-ENFOQUE Y CONTROL

En el modo grabación multi-función, el controlador selecciona el área de enfoque utilizada. El área de enfoque amplia y la selección del área de enfoque permiten flexibilidad sobre diversidad de situaciones.

El área de enfoque amplia es una serie de áreas de enfoque locales que trabajan juntas para controlar el enfoque. Este sistema es especialmente efectivo con objetos que se mueven o disparos rápidos en situaciones de movimiento rápido. Cuando el enfoque se bloquea, uno de los sensores AF dentro del área de enfoque amplia indicará brevemente el punto de enfoque.

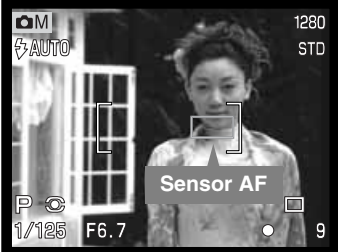

El cambio del área de enfoque amplia al punto de enfoque puntual es sencillo. Presione y mantenga el controlador (1) hasta que las líneas del marco del área de enfoque amplia cambian al área de enfoque puntual. Presione y mantenga el controlador de nuevo para volver a las líneas del marco del área de enfoque amplia.

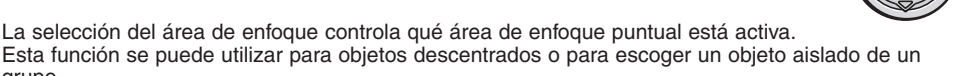

**Áreas de enfoque puntual**

grupo.

Presione y mantenga el controlador para visualizar las áreas de enfoque puntuales; el área activa será la azul. Use las cuatro teclas del controlador (2) para seleccionar el área de auto-enfoque deseada.

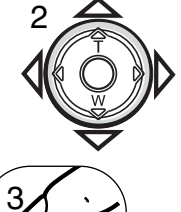

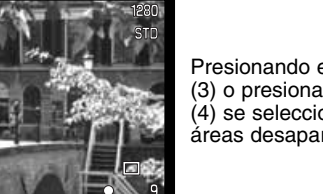

Presionando el disparador hasta la mitad (3) o presionando el centro del controlador (4) se selecciona el área; las otras cuatro áreas desaparecerán.

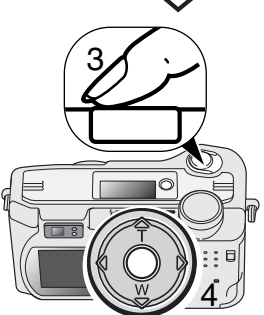

1

Una vez se ha seleccionado un área de enfoque puntual, se mantendrá activa incluso después de hacer la fotografía. Solo cuando se visualiza un área de enfoque, se puede usar el controlador para enfocar (p. 22) o ajustar la exposición (p. 52).

Para seleccionar otro área de enfoque, presione el centro del controlador; las cinco áreas deberán visualizarse. Ahora puede utilizar el controlador para cambiar el área de enfoque puntual. La selección del área de enfoque se mantendrá efectiva cuando se apague el monitor LCD.

## NAVEGACIÓN POR EL MENÚ DEL MODO GRABACIÓN MULTI-FUNCIÓN

En el modo grabación multi-función, presione el botón del menú para activarlo. El botón del menú también lo apaga, una vez hechas las configuraciones deseadas. Las cuatro teclas de dirección se utilizan para mover el cursor en el menú. Presionando el centro del controlador podrá introducir una configuración.

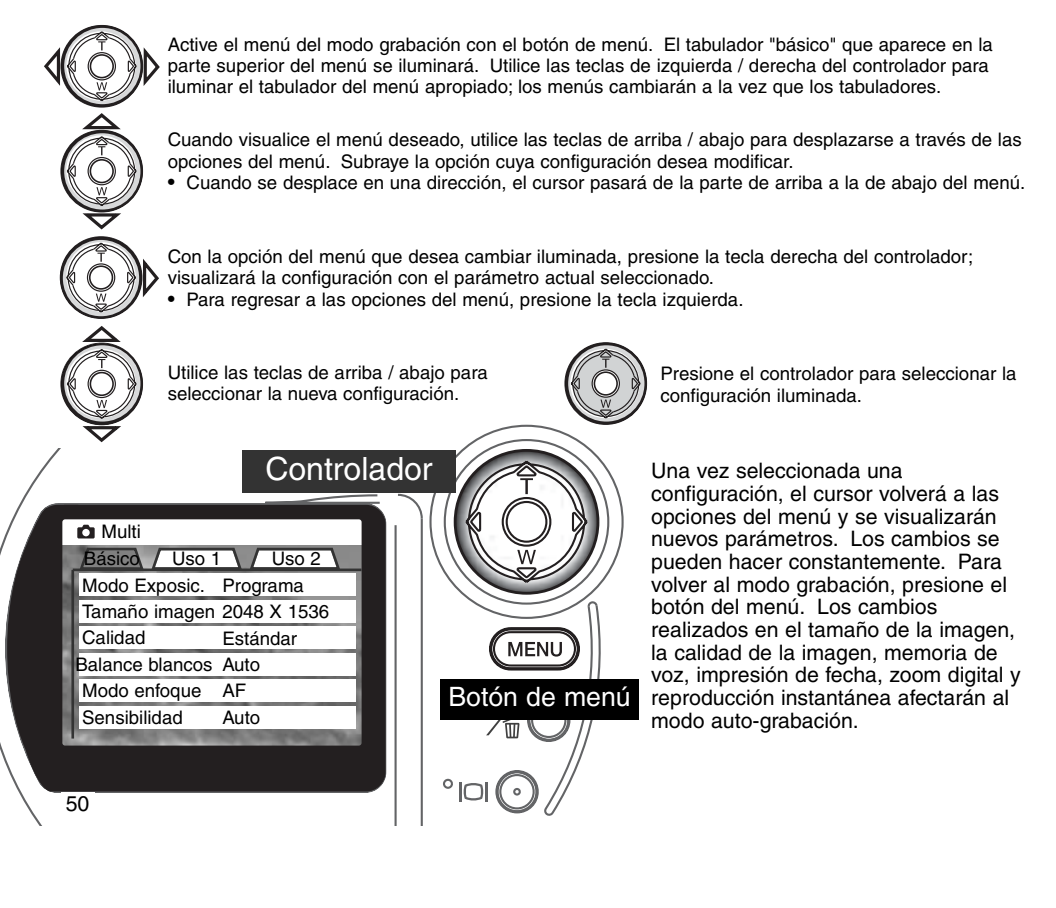

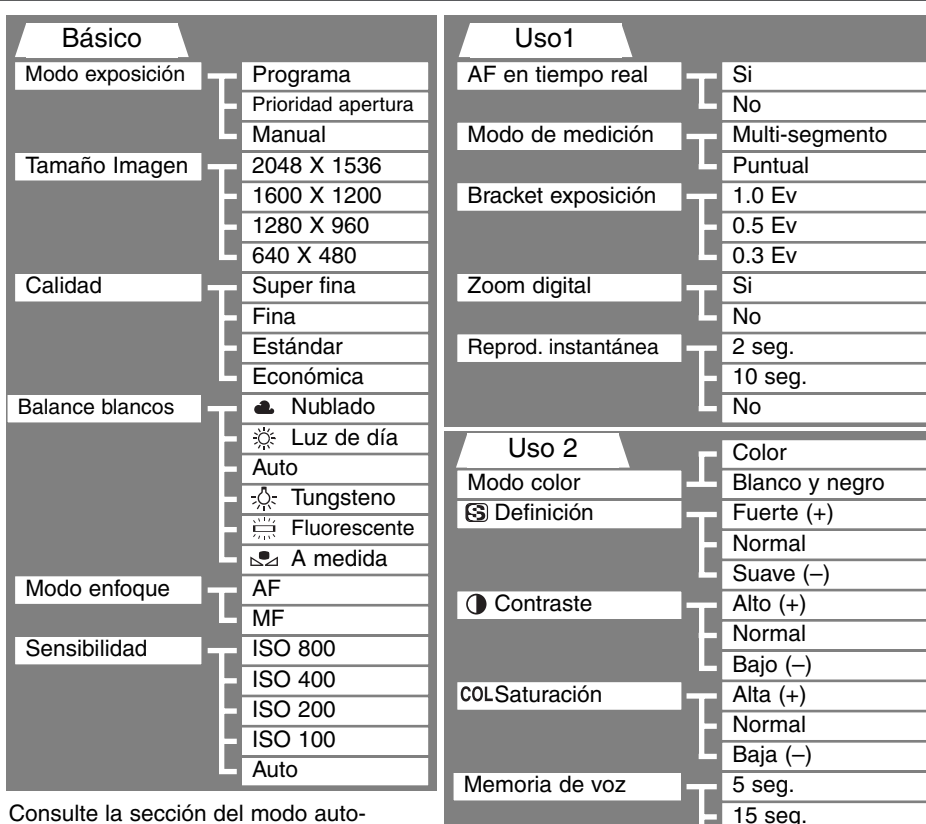

grabación para detalles sobre tamaño de imagen (p. 40), calidad de imagen (p. 41), memoria de voz (p. 43), impresión de fecha (p. 44) y reproducción instantánea  $(p. 45)$ .

51

Impresión de fecha

No Si No

#### MODOS DE EXPOSICIÓN

Tres modos de exposición permiten un control extensivo sobre la realización de fotografías: programa, prioridad de apertura, y exposición manual. Los modos de exposición se fijan en la sección básica del menú del modo grabación multi-función (p. 50).

#### PROGRAMA

El modo de exposición de Programa controla tanto la velocidad del obturador como la apertura para garantizar exposiciones perfectas. El sofisticado sistema de exposición permite al fotógrafo libertad para fotografiar, sin tener que preocuparse de los detalles técnicos de los parámetros de exposición. La velocidad del obturador y los valores de apertura de la exposición se visualizan en el monitor. Si los visores de velocidad de obturador y apertura se vuelven rojos, la escena está más allá del rango de control de exposición de la cámara.

#### PRIORIDAD DE APERTURA – A

El fotógrafo selecciona la apertura y la cámara fija la velocidad del obturador apropiada para asegurar la exposición correcta. Cuando se selecciona la prioridad de apertura, el valor de apertura en el monitor se vuelve de color azul y aparece un icono con una flecha doble a su lado. Si se apaga el monitor LCD, el valor de apertura quedará fijado en el último parámetro introducido y no se podrá modificar. El flash no se disparará si se fija en el modo auto-flash; para usar el flash, fije el modo de flash en flash de relleno (p. 30).

Utilice las teclas izquierda / derecha del controlador (1) para fijar el valor de apertura deseado. Presione el disparador para activar el sistema de exposición: aparecerá en el monitor la correspondiente velocidad del obturador.

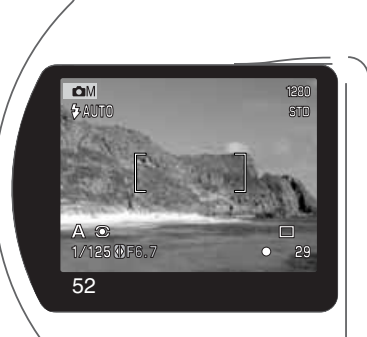

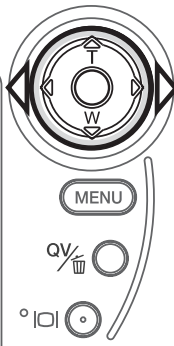

El valor de apertura pueden cambiarse en dos pasos: f/3,0 y f/6,7 en la posición de gran angular del objetivo y f/3,6 y f/8,0 en la posición de teleobjetivo. A medida que el zoom del objetivo enfoca, la apertura cambiará automáticamente. Si el valor de apertura es superior al rango de velocidad del obturador, la velocidad del obturador visualizada se volverá roja en el monitor. Para más información sobre el control en la apertura y en la imagen, vea la página 62.

#### EXPOSICIÓN MANUAL – M

El modo de exposición manual permite la selección individual de velocidades del obturador y aperturas. Este modo no hace caso del sistema de exposición, dando al fotógrafo un control total sobre la exposición final. La velocidad del obturador se puede cambiar en medios incrementos entre 1/1000 y 4 segundos.

A medida que se hacen los cambios en la exposición, el efecto será visible en el monitor. Los visores de velocidad del obturador

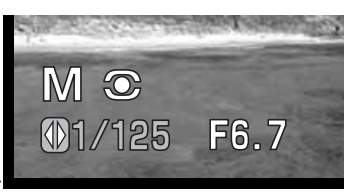

y apertura se volverán de color rojo en el monitor si la imagen tiene una exposición extrema en exceso o en defecto. Si el monitor está en negro, incremente la exposición hasta que la imagen quede visible; por el contrario, si el monitor está blanco, disminuya la exposición. Si se apaga el monitor LCD, el parámetro de exposición queda fijado en la última configuración realizada y no se puede cambiar. Cuando el disparador se presiona hasta la mitad, el brillo de la imagen visualizada se puede cambiar mientras la cámara está enfocando.

En el modo de exposición manual, la fijación de la sensibilidad automática en la cámara se configurará al valor de ISO 100. Se puede cambiar la sensibilidad de la cámara en la sección básica del menú de grabación multi-función (p. 50). El flash no se disparará si se fija en el modo autoflash; para usar el flash, fije el modo de flash en flash de relleno (p. 30). Las exposiciones Bulb se pueden hacer en el modo M; ver página 61.

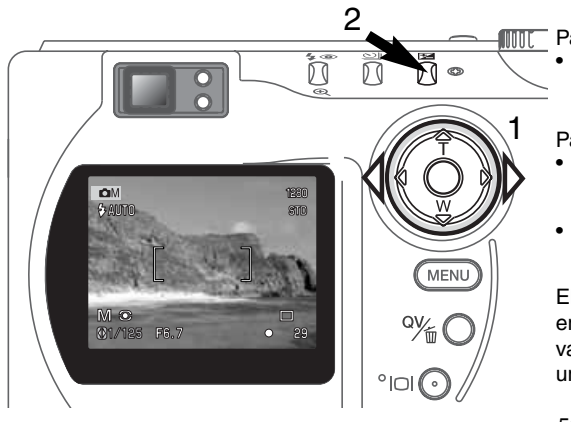

Para fijar la velocidad del obturador:

Utilice las teclas izquierda / derecha del controlador (1) para fijar la velocidad deseada del obturador.

Para fijar la apertura:

- Presione el botón de compensación de exposición (2). El valor de apertura se volverá azul.
- Use las teclas izquierda / derecha del controlador (1) para fijar el valor de apertura deseado.

El botón de compensación de exposición conmuta entre la velocidad del obturador y la apertura. El valor que se puede introducir irá en color azul, con un icono de flecha doble a su izquierda.

#### BALANCE DE BLANCOS

El balance de blancos es la característica de la cámara para hacer que tipos diferentes de luz aparezcan neutros. El efecto es similar a seleccionar película para luz del día o tungsteno, o utilizar filtros de compensación de color en fotografía convencional.

Aparecería un icono en el monitor si se eligiera otra configuración de balance de blancos distinta a la automática. El balance de blancos se fija en la sección básica del menú del modo grabación multifunción (p. 50).

#### BALANCE DE BLANCOS AUTOMÁTICO

El balance de blancos automático compensa la temperatura de color de una escena. En la mayoría de los casos, la configuración AUTO balancea la luz ambiental y crea imágenes buenas, incluso bajo condiciones de mezcla de tipos de luz. Cuando se utiliza el flash incorporado, el balance de blancos se configura para la temperatura de color del flash.

#### PRE-CONFIGURAR EL BALANCE DE BLANCOS

Se deben reconfigurar los parámetros del balance de blancos antes de hacer una fotografía. Una vez establecidos, el efecto se ve inmediatamente en el monitor LCD.

El flash incorporado se puede usar con parámetros pre-configurados de balance de blancos, pero creará un aspecto rosado o azulado con las configuraciones fluorescente y tungsteno. El flash está balanceado con la luz del día y producirá resultados aceptables con las configuraciones para luz de día y nublado.

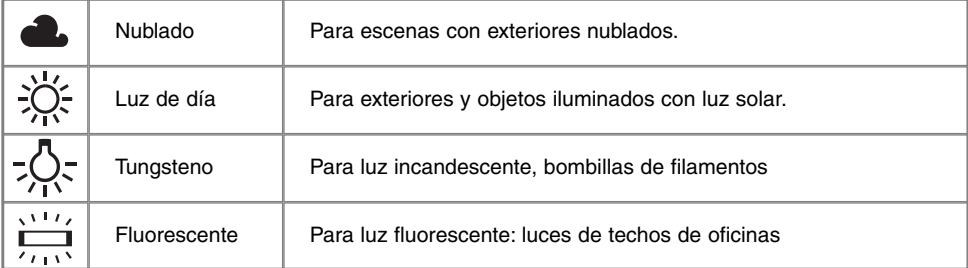

#### BALANCE DE BLANCOS A MEDIDA

La función de balance de blancos a medida permite al fotógrafo calibrar la cámara hacia una condición de iluminación específica. La configuración elegida se puede utilizar repetidamente hasta que se resetea. El balance de blancos a medida es especialmente útil bajo condiciones de mezcla de luces o cuando se necesita un control crítico sobre el color. El objeto utilizado para realizar la calibración debe ser blanco. Un trozo de papel en blanco es una superficie ideal y puede transportarse fácilmente en la bolsa de la cámara.

Para calibrar la cámara, seleccione la configuración a medida en la opción de balance de blancos que se encuentra en la sección básica del menú del modo grabación multi-función; se abrirá una ventana preguntando si elige "establecer" o "recordar". Utilice el controlador para escoger "establecer" y presione luego el centro del controlador para aceptar esta selección; aparecerá la pantalla de calibración del balance de blancos a medida.

Rellene el área de la imagen con un objeto blanco; el objeto no necesita estar enfocado. Presione el disparador para hacer la calibración. Los parámetros escogidos se mantendrán efectivos hasta que realice una nueva calibración o modifique la configuración de balance de blancos.

Si necesita utilizar de nuevo la configuración de balance de blancos a medida, seleccione la configuración a medida en la sección básica del menú; aparecerá una ventana. Eliga "recordar" y presione el controlador para aceptar el comando; la cámara aplicará la última configuración de balance de blancos a medida realizada.

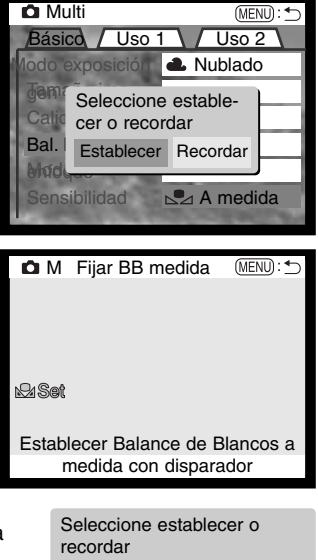

Establecer Recordar

#### MODOS DE ENFOQUE

Esta cámara dispone de auto-enfoque y control manual de enfoque. El modo de enfoque se fija en la sección básica del menú del modo grabación multi-función (p. 50).

El auto-enfoque produce excelentes resultados en casi cualquier situación, sin embargo, bajo ciertas condiciones, el sistema de auto-enfoque no funciona con demasiada precisión -ver situaciones especiales de enfoque en la página 25. En estas situaciones, la cámara se puede enfocar manualmente.

Después de configurar la cámara en el modo de enfoque manual (MF), en la parte superior del monitor LCD aparecerán las palabras "ZOOM" y "ENFOQUE". Presione el centro del controlador para conmutar entre ambas funciones; la función marcada en azul es la que está activada. Con la palabra "ENFOQUE" iluminada, utilice las teclas de arriba / abajo del controlador para enfocar; la distancia de enfoque aproximada se muestra en la parte inferior del monitor, junto al contador de fotos. Todas las distancias se miden desde el CCD.

Cuando se fija el enfoque en la distancia mínima, a medida que el objetivo enfoca, la distancia cambiará para igualar la distancia mínima de enfoque en cada distancia focal. El enfoque manual no está disponible cuando el monitor está apagado. La función del controlador cambiará automáticamente al zoom.

Presione el controlador para conmutar entre enfoque y zoom (1). La función activada es la marcada en azul (2).

Use las teclas de arriba / abajo del controlador para utilizar el zoom o

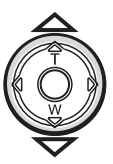

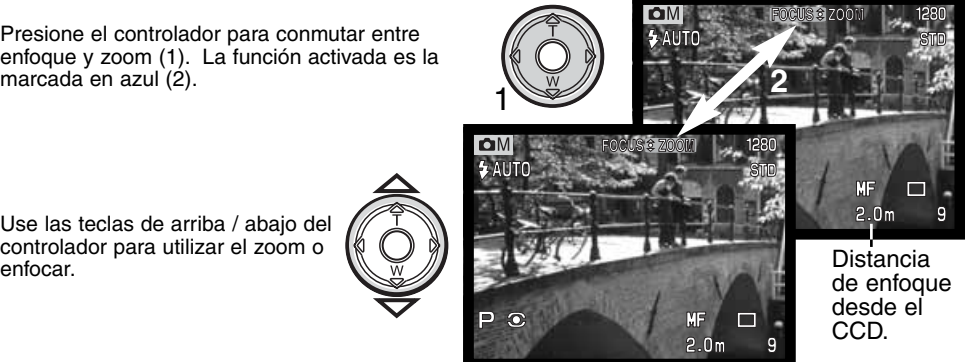

#### SENSIBILIDAD DE LA CÁMARA – ISO

Se pueden seleccionar cinco configuraciones para la sensibilidad de la cámara: Auto, 100, 200, 400 y 800. Los valores numéricos se basan en el equivalente ISO. ISO es el estándar utilizado para indicar la sensibilidad de la película: cuanto más alto es el valor, más sensible es la película. La sensibilidad de la cámara se configura en la sección básica del menú del modo grabación multifunción (p. 50).

La configuración auto ajusta automáticamente la sensibilidad de la cámara a las condiciones de luminosidad entre ISO 100 y 400. Cuando se activa el flash y la sensibilidad de la cámara está fijada en auto, el valor ISO se fija a ISO 200. Cuando se utiliza cualquier otra configuración que no es auto, la palabra "ISO" aparecerá en el panel de datos y tanto la palabra "ISO" como el valor fijado se visualizarán en el monitor.

El fotógrafo puede seleccionar parámetros para sensibilidades específicas. A medida que el valor ISO se duplica, también lo hace la sensibilidad de la cámara. Al igual que el grano en las películas de plata se incrementa con la velocidad, el ruido se incrementa con la sensibilidad en las imágenes digitales. Un parámetro ISO de 100 tendrá el ruido menor y el de 800 el ruido mayor. Valores de ISO altos (400, 800) permitirán al fotógrafo sostener la cámara manualmente en condiciones de poca luz sin la necesidad de utilizar flash. Un cambio en ISO también afecta al rango del flash, como se indica a continuación.

#### RANGO DEL FLASH Y SENSIBILIDAD DE LA CÁMARA

El rango del flash se mide desde el CCD. Debido al sistema óptico, el rango del flash no es el mismo en la posición de gran angular del objetivo que en la posición de teleobjetivo.

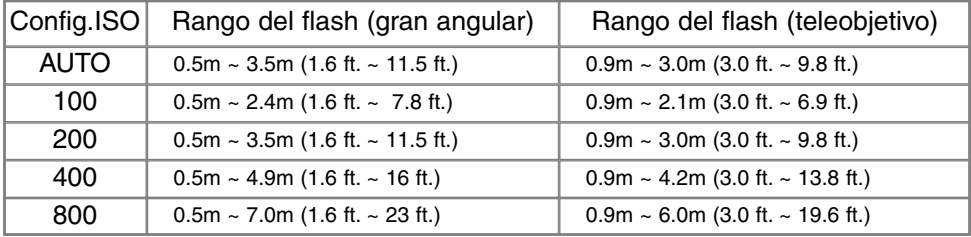

#### AF EN TIEMPO REAL

Con el AF en tiempo real activado, el sistema de auto-enfoque enfoca continuamente para mantener la imagen del monitor definida. También reduce el tiempo de auto-enfoque cuando se toman fotografías. El AF en tiempo real se puede activar en la sección de Uso 1 del menú del modo grabación multi-función (p. 50).

Cuando el monitor está apagado, o cuando la cámara está fijada en enfoque manual, el AF en tiempo real está desconectado. El apagar la función de AF en tiempo real ayuda a conservar la carga de las pilas.

#### MODOS DE MEDICIÓN

Los iconos que indican los dos modos de medición se visualizan solamente en el monitor. El modo de medición se fija en la sección de Uso 1 del menú del modo grabación multi-función (p. 50).

La medición multi-segmento emplea 256 segmentos para medir la luminosidad y el color. Estos datos se combinan con la información de distancia para calcular la exposición de la cámara. Este avanzado sistema de medición proporciona exposiciones precisas sin preocuparse, en la mayoría de las situaciones.

La medición puntual utiliza un área pequeña dentro de la imagen para calcular la exposición. Cuando se selecciona este modo, el monitor LCD se activaría automáticamente si estuviera apagado y aparecerá un círculo pequeño en el medio de la imagen, indicando el área de medida. La medición puntual permite medidas de exposición precisas de un objeto en particular, sin resultar influenciado por brillos extremos o zonas oscuras dentro de la escena. Si se apaga el monitor LCD, el modo de medición puntual permanece activo.

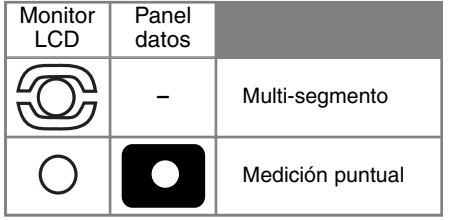

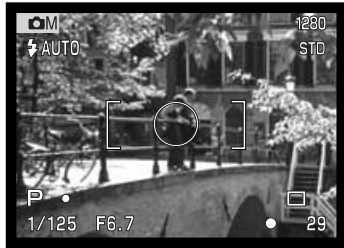

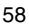

#### BRACKETING DE EXPOSICIÓN

En el modo grabación multi-función, el incremento del bracketing se puede cambiar en tres pasos: 0,3 Ev, 0,5 Ev, y 1,0 Ev. Cuanto mayor sea el número, mayor será la diferencia en exposición entre las imágenes de la serie de bracketing. Para más información sobre el modo de manejo bracketing, vea la página 36. El incremento en bracketing se puede cambiar en la sección de Uso 1 del menú del modo grabación multi-función (p. 50).

#### ZOOM DIGITAL Y TAMAÑO DE LA IMAGEN

El zoom digital duplica la ampliación del objetivo (p. 22). El zoom digital se puede desconectar en la sección de Uso 1 del menú del modo grabación multi-función (p. 50).

Cuando se toma una imagen con el zoom digital, el tamaño final de la imagen depende de la configuración del tamaño de imagen que tenga la cámara. La imagen se recorta y el número total de pixels se recalculan para producir una imagen con la resolución en pixels que se muestra en el siguiente cuadro:

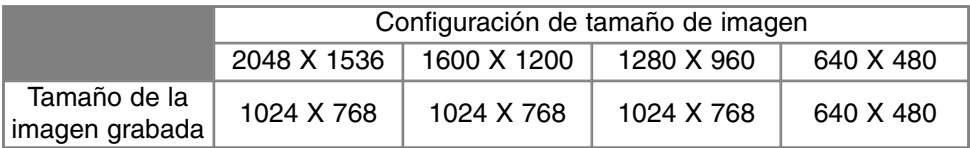

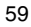

#### CONTROL DE LA IMAGEN - COLOR, DEFINICIÓN, CONTRASTE Y SATURACIÓN

Los cambios en el color, definición, contraste y saturación se pueden hacer usando la sección de Uso 2 del menú del modo grabación multi-función (p. 50). Estos controles de imagen proporcionan al fotógrafo la habilidad de maximizar la información de la imagen en escena. Por ejemplo, si una escena tiene demasiado contraste, se puede perder información con las sombras y luces; disminuyendo el contraste, obtendrá un mayor detalle.

Cualquier cambio realizado con estas funciones aplica a la imagen del monitor. Los niveles del modo color, definición, contraste y saturación de color se deben fijar antes de grabar la imagen. Si la definición, el contraste o la saturación de color se fijan en cualquier configuración distinta a la normal, aparecerá un icono indicando que se ha producido un incremento (+) o una disminución (-) en la calidad seleccionada. Apagando la cámara no se resetean las funciones anteriores; se deben resetear manualmente utilizando el menú.

A diferencia de la visualización en un monitor, los cambios realizados en la definición, contraste y saturación de color pueden ser difícilmente perceptibles en el monitor LCD. Sin embargo,

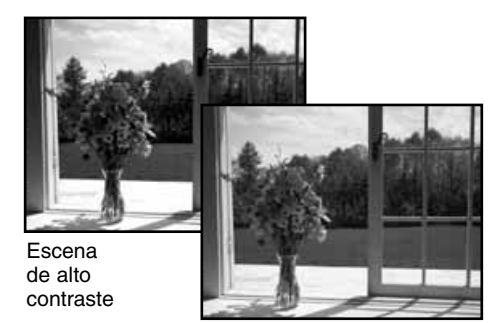

Después de la compensación (–)

cuando visualice con el software de imagen, los cambios serán evidentes.

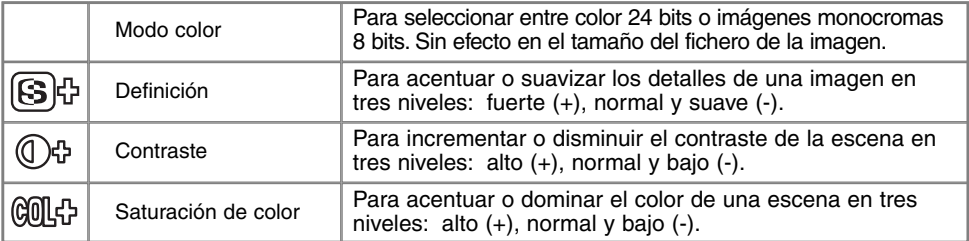

#### **EXPOSICIONES BULB**

Las fotografías Bulb se pueden realizar en el modo de exposición manual (M) (p. 53). Se pueden hacer exposiciones de hasta quince segundos presionando y manteniendo el disparador. Se recomienda la utilización de un trípode para exposiciones Bulb.

Fije el modo de exposición a manual en la sección básica del menú del modo grabación multi-función (p. 50).

Use el controlador (1) para disminuir el valor de velocidad del obturador por debajo de cuatro segundos, hasta que aparezca la palabra "Bulb".

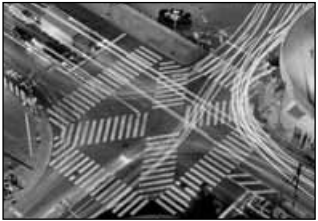

Para establecer el valor de apertura, presione el botón de compensación de exposición (2); el visor de apertura se pondrá azul. Use el controlador (1) para fijar la apertura.

• El sistema de exposición de la cámara no puede utilizarse para calcular exposiciones Bulb. Se recomienda el uso de un medidor de luz adicional

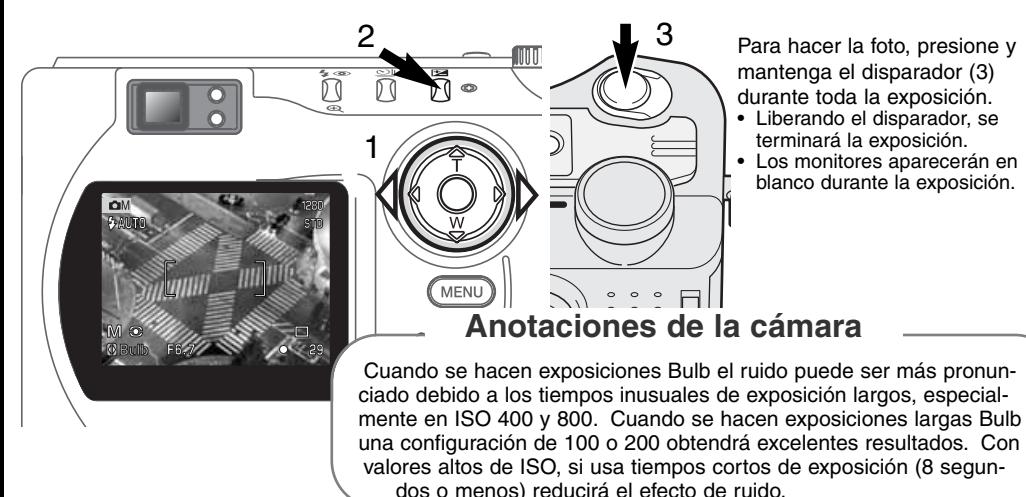

## **GUÍA BREVE DE FOTOGRAFÍA**

La fotografía puede ser una actividad muy gratificante. Es un campo amplio y disciplinado que se puede tardar años en dominar. Pero el placer de hacer fotografías y la satisfacción de capturar momentos mágicos no tiene comparación. Esta guía es una introducción a algunos principios de fotografía básica.

La apertura del objetivo controla no solamente la exposición, sino también la profundidad del campo; es decir, el área entre el objeto más cercano en enfoque y el más lejano en enfoque. Cuanto más largo es el valor de apertura, mayor será la profundidad del campo y se necesita una velocidad de obturador más larga para la exposición. Por el contrario, cuanto menor es el valor de apertura, menor profundidad del campo y se requiere una velocidad de obturador más rápida para hacer la exposición. Generalmente, las fotografías de paisajes utilizan una gran profundidad de campo (valor

de apertura grande), y los retratos utilizan una menor profundidad del campo (valor de apertura pequeño) para separar el objeto del fondo.

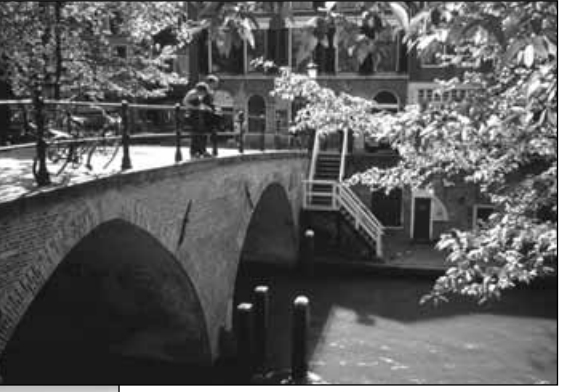

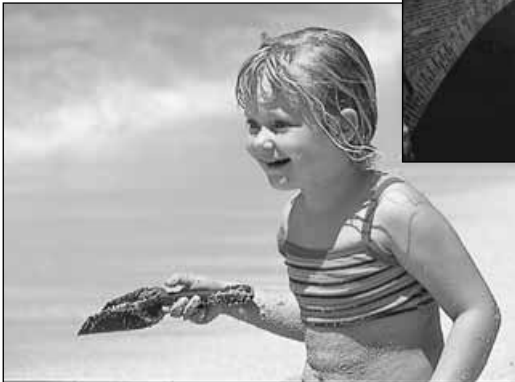

La profundidad del campo también cambia con la distancia focal. La posición de gran angular del objetivo tiene mayor profundidad de campo; la posición de teleobjetivo tiene una profundidad menor.

El obturador no sólo controla la exposición, sino también la habilidad de detener el movimiento. Las velocidades de obturador rápidas se utilizan en fotografías de deportes para detener la acción. Las velocidades de obturador lentas se usan para mostrar el flujo de agua en una cascada o el descenso de un río. Se recomienda la utilización de un trípode con velocidades de obturador lentas.

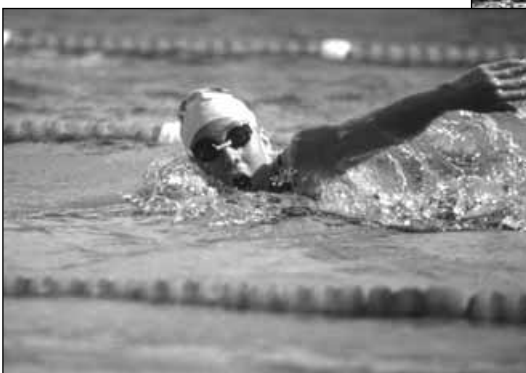

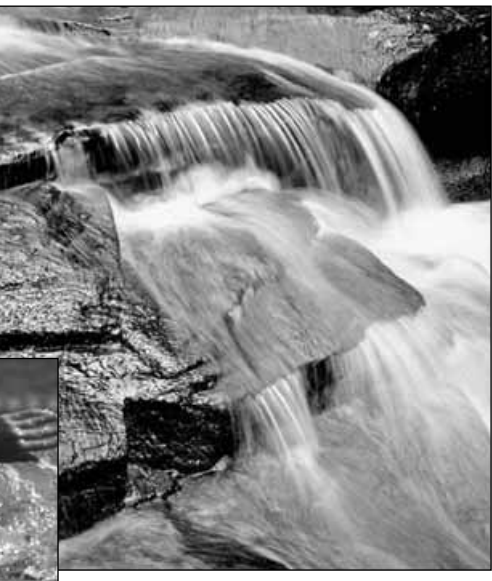

El cambio en la apertura y en la velocidad del obturador no es aparente en la imagen del visor. A diferencia de las cámaras de películas, se pueden hacer pruebas de tomas y visualizarlas inmediatamente. Para trabajos críticos, realice una prueba fotográfica con la apertura o la velocidad del obturador fijadas y visualice el resultado en el modo de vista rápida (p. 26). La imagen se puede eliminar si no es aceptable y hacer otra prueba de imagen con parámetros diferentes.

# GRABACIÓN DE PELÍCULAS

Esta cámara puede grabar hasta sesenta segundos de vídeo digital. La imagen JPEG en movimiento es de 320 X 240 pixels (QVGA). El área efectiva de la imagen es de **304 X 240** pixels; dos finas líneas aparecerán a la izquierda y a la derecha de la imagen cuando se reproduce. Bajo ciertas condiciones, se podrían grabar menos de sesenta segundos de vídeo digital.

La duración total de grabación con una tarieta Compact Flash de 16MB es de aproximadamente 70 segundos. El ratio de grabación en vídeo digital es de aproximadamente 0,23 MB por segundo. La capacidad de su tarjeta Compact Flash actual depende del objeto y del número de imágenes fijas capturadas.

En grabación de películas, algunas funciones se pueden utilizar, otras son fijas, y otras están desconectadas. La compensación de exposición (p. 46) y el modo macro (p. 28) se pueden usar. El modo de enfoque está fijado en auto-enfoque; el área de auto-enfoque en amplia; el modo de exposición en programa; y la sensibilidad de la cámara y el balance de blancos en automático. El flash y el zoom digital están desconectados. Este modo no tiene controles del menú.

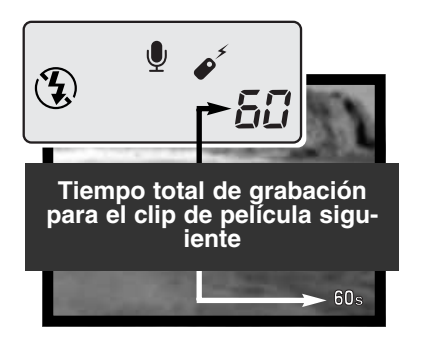

Antes de grabar, los contadores de fotos del panel de datos y del monitor mostrarán el tiempo máximo en segundos que se puede grabar con el siguiente clip de película. Un máximo de 60 segundos se visualizará hasta que la cantidad de tiempo restante sea menor de un minuto; luego se mostrará el número restante de segundos que quedan por grabar.

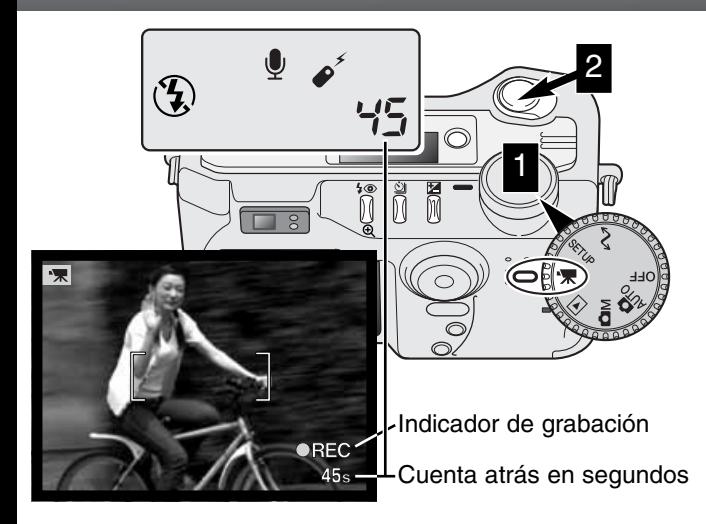

Disparar con el vídeo digital es sencillo. Seleccione el sintonizador principal en grabación de películas (1). Enmarque la foto como se describe en la operación de grabación básica (p. 23). Presione el disparador hasta la mitad para bloquear el enfoque y la exposición. Presione el disparador hasta abajo y suéltelo para empezar la grabación (2). El zoom y el enfoque están fijos durante la grabación. La cámara continuará grabando hasta que se acabe el tiempo de grabación o hasta que se presione de nuevo el disparador. Cuando se graba, el panel de datos y el contador de fotogramas del monitor realizan una cuenta atrás con el tiempo que va quedando.

## GRABACIÓN DE PELÍCULAS CON EL CONTROL REMOTO RC-3

El control remoto RC-3 (vendido por separado) se puede utilizar para grabar clips de película desde una distancia de hasta 5 m. (16 ft). Simplemente dirija el control remoto hacia la cámara y utilice el botón de liberación o retardo para comenzar y parar la grabación.

Cuando use el botón de liberación (1), la lámpara autotemporizadora parpadeará una vez antes de que la cámara comience la grabación; cuando utilice el botón de retardo (2), la lámpara auto-temporizadora parpadeará durante dos segundos antes de grabar. La lámpara se enciende para indicar que la cámara está grabando. Ambos botones pararán la cámara instantáneamente cuando se presionen. El control remoto puede no funcionar con objetos iluminados con luz indirecta o luz fluorescente.

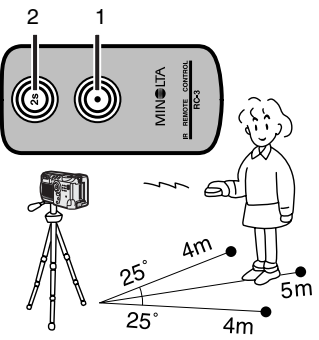

## MODO REPRODUCCIÓN VISUALIZAR Y EDITAR IMÁGENES

Esta sección contiene información detallada sobre las funciones y operación de reproducción de la cámara. Lea las secciones que sean de su interés y necesidad. Las secciones de visualización de fotografías, visualización de películas, eliminación de imágenes (p. 68-69), navegación por el menú del modo reproducción (p. 72) y la pantalla de selección de fotogramas (p. 81) abarcan el uso de la mayoría de las características de visualización y edición de imágenes. La sección de navegación por el menú del modo reproducción muestra a continuación descripciones detalladas de las configuraciones.

### VISOR DE REPRODUCCIÓN DE FOTOGRAMAS SIMPLES

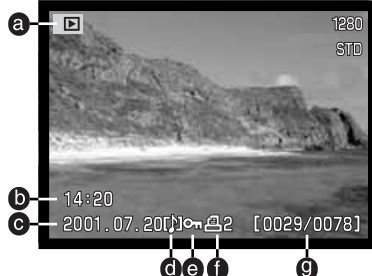

- a. Indicador del modo
- b. Hora de captura

 $.14:20$ 

- c. Fecha de captura  $q. N^{\circ}$  de fotograma/
- d. Icono memoria de voz (p. 43)

Para ver los datos del disparo, presione la tecla<br>de arriba

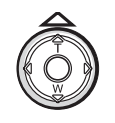

Nº total de imágenes

e. Icono de bloqueo (p. 75) f. Icono de impresión (p. 78)

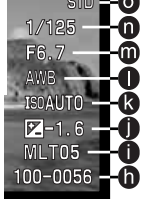

- **n.** h. Nº de archivo Nº de fichero de imagen
	- i. Nombre del archivo (p. 100)
	- i. Grado de compensación de exposición (p. 46)
	- k. Configuración sensibilidad de la cámara (ISO) (p. 57)
	- l. Configuración balance blancos (p. 54)
	- m. Valor de apertura
	- n. Velocidad del obturador
	- o. Calidad de imagen (p. 41)
	- p. Tamaño de imagen (p. 40)

#### VISOR DE REPRODUCCIÓN DE PELÍCULAS

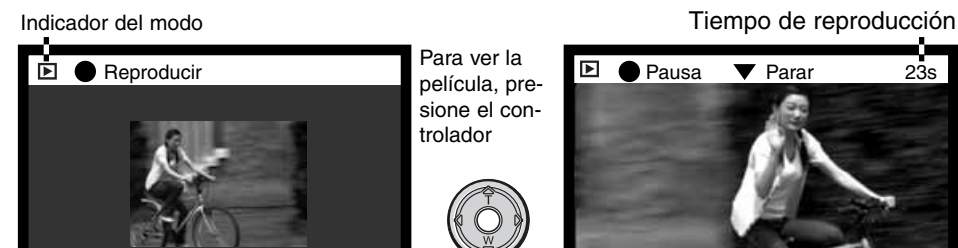

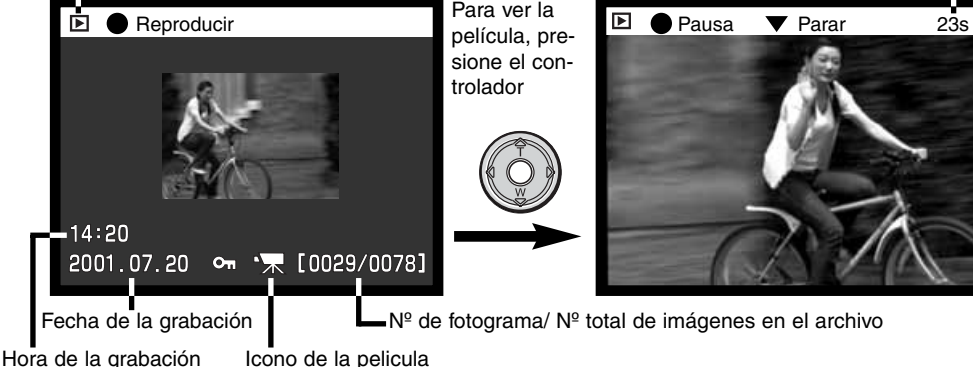

## **MODO REPRODUCCIÓN**

#### VISUALIZAR FOTOGRAFÍAS

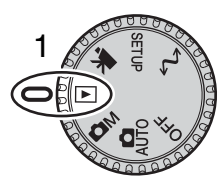

Las imágenes fijas y los clips de películas se pueden visualizar fácilmente y editar en el modo reproducción. Para fijar la cámara en visualización de imágenes, seleccione el sintonizador de modo en la posición de reproducción (1).

Simplemente use el controlador para desplazarse a través de las fotos en la tarjeta Compact Flash. Las imágenes se visualizan con fecha, número de fotograma, memoria de voz, estado de impresión e información del estado

de bloqueo. Las imágenes fijas se pueden visualizar con los datos del disparo. Se mostrará el primer fotograma de cada clip de película; el icono de película visualizado mostrará un clip de película junto con un esbozo del primer fotograma.

- Utilice las teclas de izquierda / derecha del controlador para desplazarse a través de las imágenes.
	-
	- 3 Presione la tecla de arriba para visualizar los datos del disparo de la imagen. • Las teclas izquierda / derecha quedan inutilizadas cuando se muestran los datos del disparo. Presione la tecla de abajo para regresar al modo reproducción.

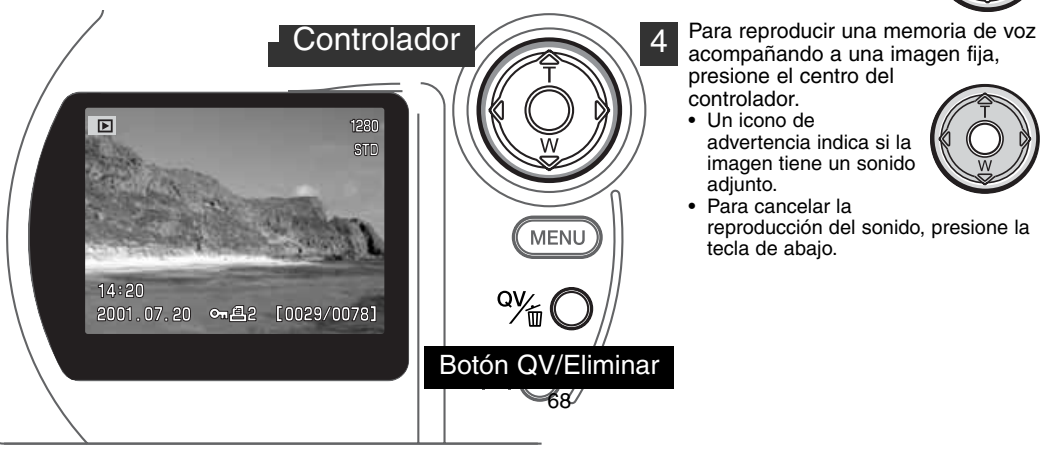

- acompañando a una imagen fija,
- presione el centro del controlador. • Un icono de
	- advertencia indica si la imagen tiene un sonido adiunto.

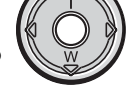

• Para cancelar la reproducción del sonido, presione la tecla de abajo.

#### VISUALIZAR PELÍCULAS

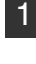

2

Utilice las teclas izquierda / derecha del controlador para ver el clip de película que se desea visualizar.

- Presione el centro del controlador para reproducir el clip.
- Presionando el controlador durante la reproducción hará una pausa en el clip de la película; presionando el controlador de nuevo continuará la reproducción.
- Cuando termina el clip de película, se visualizará el primer fotograma.

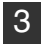

Para cancelar la reproducción de una película, presione la tecla del controlador.

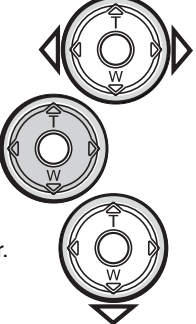

#### ELIMINAR IMÁGENES

En el modo reproducción, la imagen visualizada se puede borrar. Cuando selecciona una imagen para eliminarla, aparecerá una pantalla de confirmación antes de ejecutar la operación.

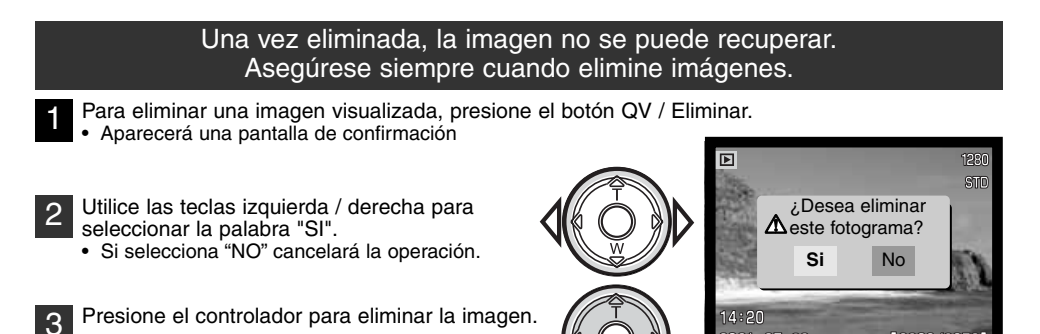

Pantalla de confirmación

[0029

 $.07.20$ 

#### BOTÓN DE VISUALIZACIÓN – MODO REPRODUCCIÓN

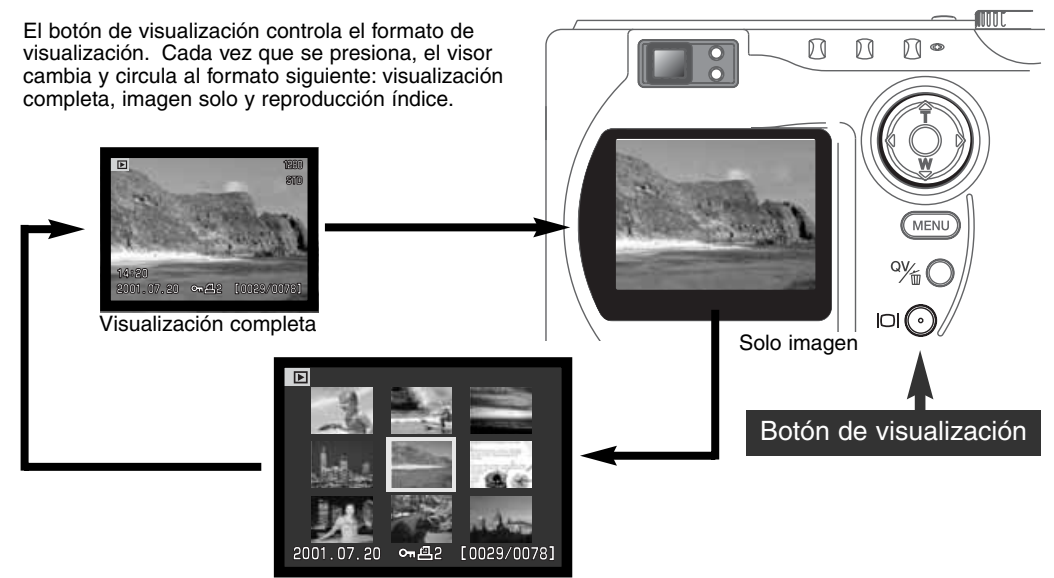

Reproducción índice

En la reproducción índice, las teclas izquierda / derecha del controlador moverán el recuadro amarillo hacia la imagen siguiente o anterior. Cuando la imagen se selecciona con el recuadro, la fecha de grabación, el icono de memoria de voz, el estado de bloqueo e impresión, y el número de fotograma de la imagen se muestran en la parte inferior de la pantalla. La imagen seleccionada se puede eliminar utilizando el botón QV / Eliminar (p. 69), o se puede reproducir una memoria de voz adjunta presionando el controlador. Cuando el botón de visualizar información se presiona de nuevo, la imagen seleccionada se visualizará en el modo reproducción de fotogramas sencillos. Se puede visualizar un índice de imagen de nueve o cuatro elementos. El formato de reproducción índice se puede cambiar en la sección básica del menú del modo reproducción (p. 72).

70

#### REPRODUCCIÓN AMPLIADA

En la reproducción de fotogramas sencillos, una imagen fija se puede ampliar para un examen más de cerca. El número de pasos para su ampliación depende del tamaño en pixels de la imagen grabada. Con imágenes del tamaño 640 X 480 sólo está disponible un paso. Las imágenes super finas no se pueden ampliar.

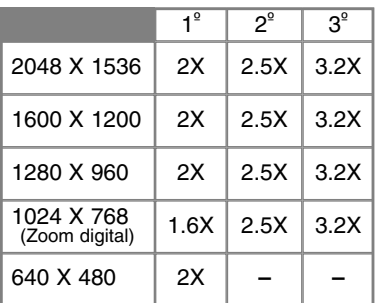

Con la imagen que se desea ampliar visualizada, presione el botón de ampliación.

1

- El grado de ampliación se muestra en el monitor LCD.
- Cada vez que se presiona el botón de ampliación, la imagen aumenta en un máximo de tres pasos. Después del último paso, la imagen se mostrará en su tamaño original.

Cuando se amplía, las cuatro teclas del controlador 2 pueden desplazar la imagen.  $\overline{E}$ 

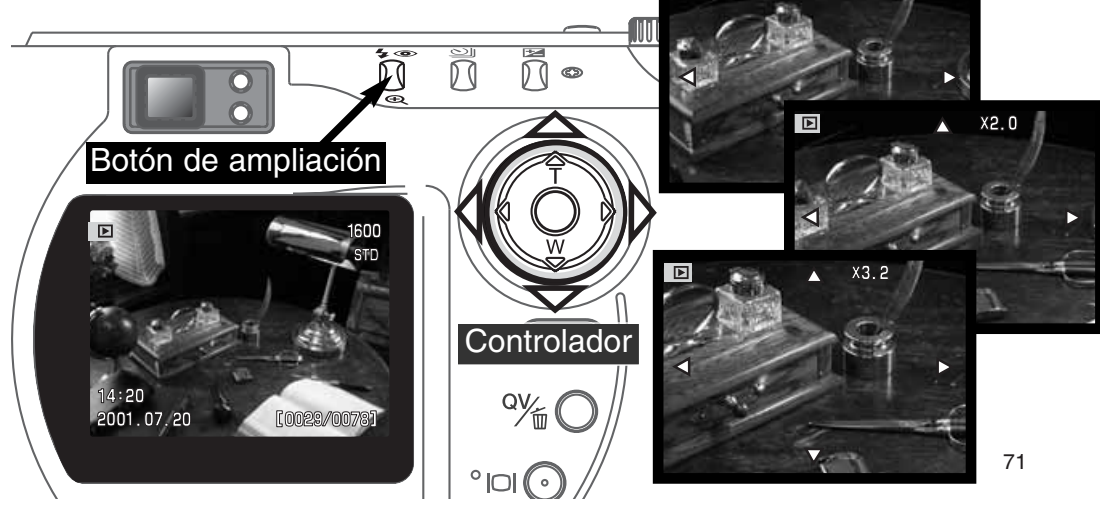

## NAVEGACIÓN POR EL MENÚ DEL MODO REPRODUCCIÓN

En el modo reproducción, presione el botón del menú para activar el menú. El botón del menú también apaga el menú del modo reproducción cuando han finalizado las configuraciones. Las cuatro teclas de dirección se utilizan para mover el cursor por el menú. Presionando el controlador se introduce la selección.

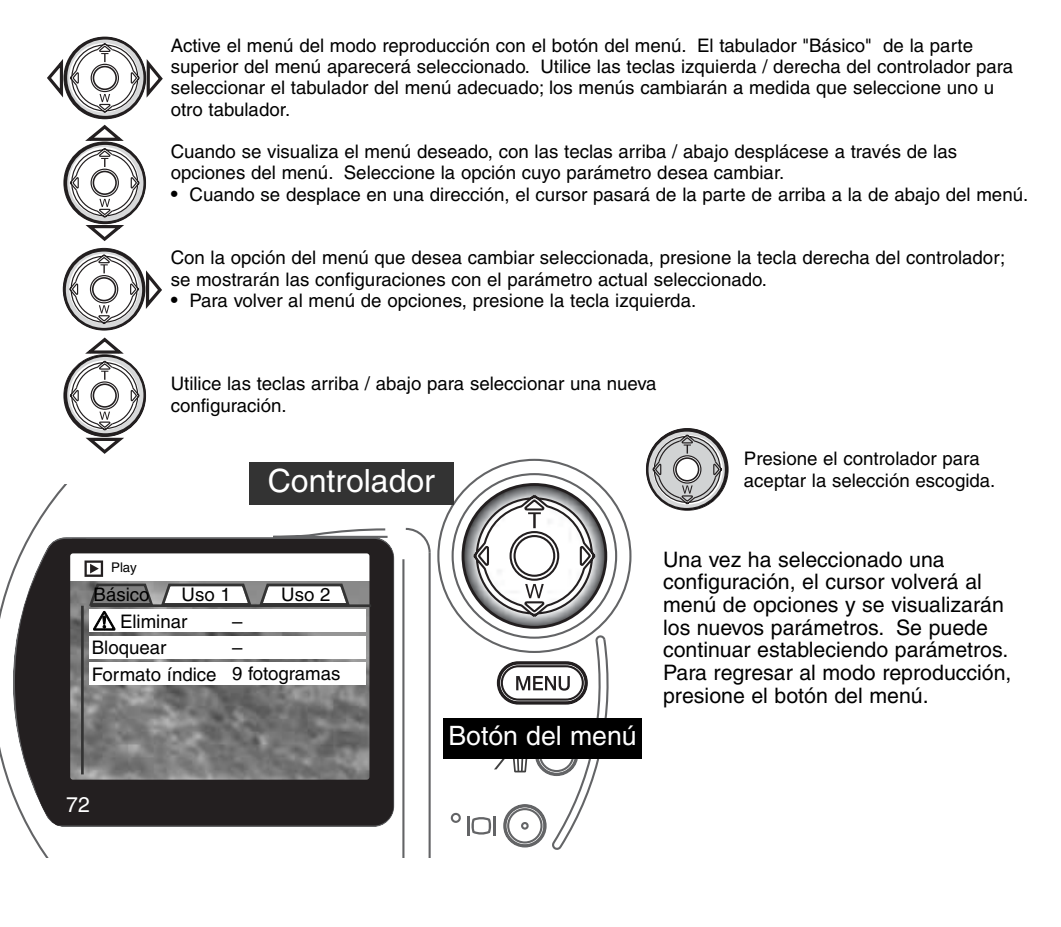
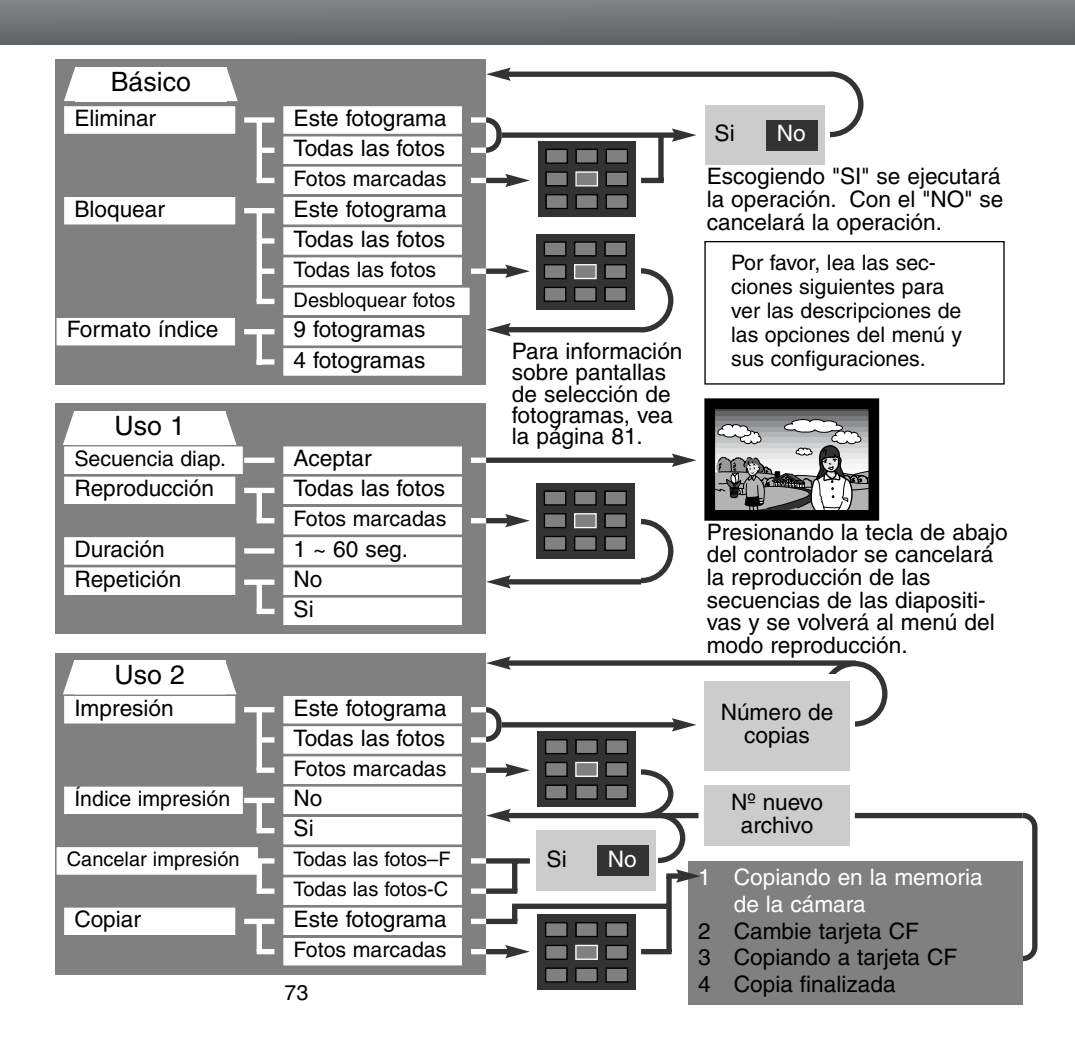

## MENÚ DEL MODO REPRODUCCIÓN – BÁSICO ELIMINAR IMÁGENES

#### La eliminación permanente borra la imagen definitivamente. Una vez eliminada, la imagen no se puede recuperar. Asegúrese cuando elimine imágenes.

Las imágenes se pueden eliminar de una en una, en bloque, o toda una carpeta, con el menú del modo reproducción. Antes de eliminar una imagen, aparecerá una pantalla de confirmación. Si escoge "SI", ejecutará la operación; con el "NO" cancelará la operación. Para eliminar imágenes en otros archivos, el archivo debe estar seleccionado previamente en la sección de Uso 1 del menú de configuración (p. 84). La opción de eliminar tiene tres posibilidades:

**Este fotograma** - La imagen que se visualiza o que está seleccionada en el modo reproducción se borrará.

**Todos los fotogramas** - Todas las imágenes bloqueadas en el archivo seleccionado se borrarán.

**Los fotogramas marcados** - Para eliminar múltiples imágenes. Cuando se selecciona esta opción, la pantalla de selección de fotogramas se visualiza. Utilice las teclas de izquierda / derecha del controlador para escoger la primera imagen a eliminar. Presionando la tecla de arriba marcará la imagen con el icono del cubo de basura. Para quitar la selección de una imagen ya marcada para ser eliminada, señálela con el recuadro amarillo y presione la tecla de abajo; el icono del cubo de basura desaparecerá. Continúe hasta que ha marcado todas las imágenes que desea eliminar. Presione el controlador para continuar (aparecerá la pantalla de confirmación), o presione el botón del menú para cancelar la operación y regresar al menú de reproducción. En la pantalla de confirmación, seleccionando e introduciendo "SI" se eliminarán las imágenes marcadas.

La función de eliminar borra solamente imágenes que no están bloqueadas. Si una imagen está bloqueada, se debe desbloquear antes de poderse eliminar.

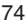

## BLOQUEAR IMÁGENES

Las imágenes se pueden bloquear individualmente, en bloque o todo un archivo. Una imagen bloqueada no se puede eliminar ni a través del menú del modo reproducción ni a través del botón QV / Eliminar. Las imágenes importantes se deben bloquear. Para bloquear imágenes en otros archivos, la carpeta debe estar seleccionada previamente en la sección Uso 1 del menú de configuración (p. 84). La opción de bloqueo tiene cuatro posibilidades:

**Este fotograma** - La imagen que se visualiza o que está seleccionada en el modo reproducción se bloqueará.

**Todos los fotogramas** - Todas las imágenes del archivo seleccionado se bloquearán.

**Los fotogramas marcados** - Para bloquear o desbloquear imágenes en bloque. Cuando se selecciona esta opción, la pantalla de selección de fotogramas se visualiza. Utilice las teclas de izquierda / derecha del controlador para escoger la imagen a bloquear. Presionando la tecla de arriba marcará la imagen con el icono de la llave. Para quitar la selección de una imagen ya marcada para ser bloqueada, señálela con el recuadro amarillo y presione la tecla de abajo; el icono de la llave desaparecerá. Continúe hasta que ha marcado todas las imágenes que desea bloquear. Presione el controlador para bloquear las imágenes marcadas o presione el botón del menú para cancelar la operación y regresar al menú de reproducción.

Desbloquear fotogramas - Todas las imágenes del archivo se pueden desbloquear.

Bloqueando las imágenes las protegerá de la función de eliminación. Sin embargo, la función de formatear (pág. 86) borrará todas las imágenes de la tarjeta Compact Flash aunque hayan sido bloqueadas.

#### CAMBIAR EL FORMATO DE REPRODUCCIÓN ÍNDICE

La opción del formato índice permite que la reproducción índice se visualice con cuatro o nueve imágenes. Esto afecta a todas las visualizaciones del índice.

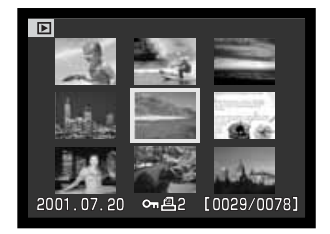

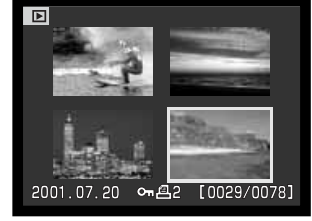

# **MODO REPRODUCCIÓN**

## MENÚ DEL MODO REPRODUCCIÓN – USO 1 (SECUENCIA DE DIAPOSITIVAS

La sección de Uso 1 del menú del modo reproducción controla la función de secuencia de diapositivas. Esta función visualiza automáticamente todas las imágenes en un archivo por orden numérico.

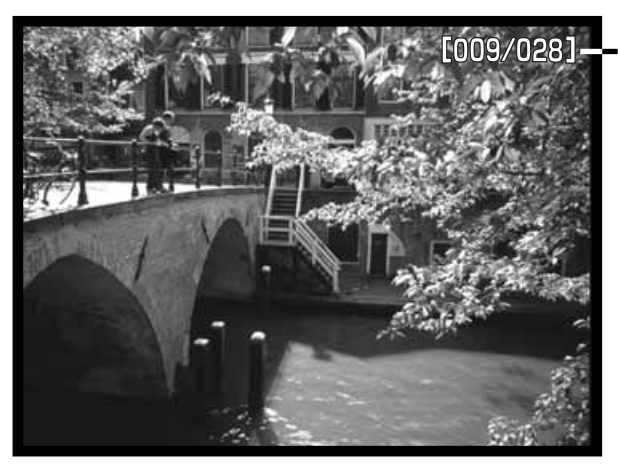

Contador de fotogramas / Nº total de imágenes de la presentación

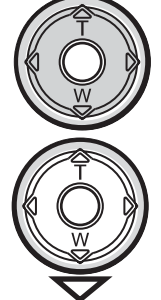

Presione el controlador para hacer una pausa y comenzar la presentación.

Para cancelar la presentación, presione la tecla de abajo del controlador.

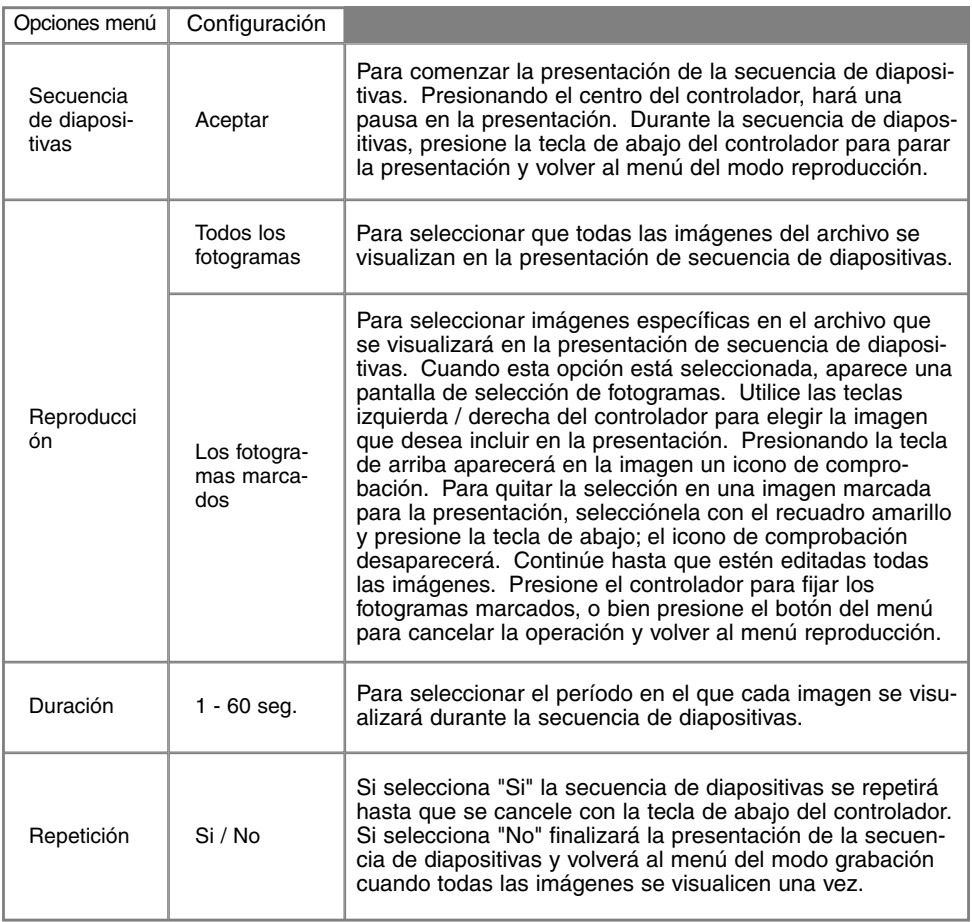

## MENÚ DEL MODO REPRODUCCIÓN - USO 2 ACERCA DE DPOF

Esta cámara tiene como soporte la versión 1.1 de DPOF™. El DPOF (Digital Print Order Format) o Formato de Orden de Impresión Digital, permite la impresión directa desde las cámara digitales. Después de crear un fichero DPOF, la tarjeta Compact Flash se traslada simplemente a un servicio de terminación de fotografías o se inserta en la ranura de la tarjeta Compact Flash en impresoras compatibles con DPOF. Cuando se crea un fichero DPOF, automáticamente se crea un archivo "misc." en la tarjeta Compact Flash para almacenarlo (p. 100).

#### CREAR UNA ORDEN DE IMPRESIÓN DPOF

La opción de impresión se utiliza para configurar una orden de impresión estándar de imágenes que están en un archivo específico. Se pueden imprimir imágenes sencillas, en bloque o todas. Si una tarjeta Compact Flash tiene múltiples archivos, se debe crear un fichero de impresión para cada archivo. Los archivos se seleccionan en la sección de Uso 1 del menú de configuración (p. 84).

**Este fotograma** - Para crear un fichero DPOF para la imagen visualizada o seleccionada en el modo reproducción.

**Todos los fotogramas** - Para crear un fichero DPOF para todas las imágenes del archivo especificado en la sección de Uso 1 del menú de configuración (p. 84).

**Los fotogramas marcados** - Para elegir un grupo de imágenes a imprimir, o cuando el número de copias de cada imagen varía. Cuando se selecciona esta opción, aparece la pantalla de selección de fotogramas. Utilice la teclas de izquierda / derecha del controlador para marcar la imagen que desea imprimir. Presionando la tecla de arriba se marcará con el icono de impresión. El número que aparece junto al icono indica el número de copias a imprimir de la imagen. Presionando la tecla de arriba aumentará el número de copias y presionando la tecla de abajo disminuirá el número. Se pueden solicitar hasta un máximo de nueve copias. Para anular la selección de una imagen para impresión, presione la tecla de abajo hasta que el número de copias sea cero, y el icono de impresión desaparecerá. Continúe hasta que todas las imágenes para imprimir estén marcadas. Presione el controlador para crear un fichero DPOF, o bien presione el botón del menú para cancelar la operación y volver al menú de reproducción

Cuando se elige la opción de "Este fotograma" o "Todos los fotogramas", aparece una pantalla solicitando el número de copias de cada imagen; se pueden hacer hasta un máximo de nueve copias. Utilice las teclas de arriba / abajo del controlador para fijar el número de copias deseado. Si se ha utilizado la opción de "Todos los fotogramas" para crear una orden de impresión, cualquier imagen adicional que se salve después en el archivo no estará incluida en dicha orden de impresión.

Los ficheros DPOF no se pueden crear para imágenes capturadas con otra cámara. Los datos DPOF creados en otras cámaras no se reconocen.

#### ORDENAR UN ÍNDICE DE IMPRESIÓN

Para crear un índice de impresión de todas las imágenes del fichero, seleccione "Si". Para cancelar el índice de impresión, simplemente cambie a la palabra "No". Si se envía una orden de impresión de un índice, cualquier imagen adicional salvada después en el archivo, no quedará incluida en la impresión de dicho índice. El número de imágenes que se pueden imprimir en cada página varía dependiendo de la impresora. La información impresa como borradores puede variar.

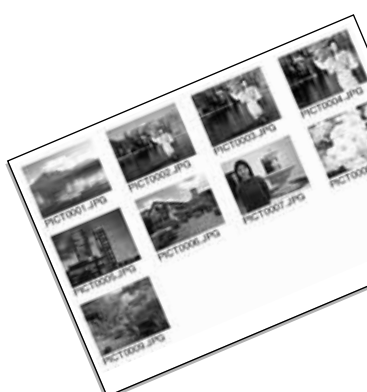

## CANCELAR UNA ORDEN DE IMPRESIÓN

La opción de cancelar impresión elimina los ficheros DPOF. Cuando se selecciona, aparece una pantalla de confirmación; si selecciona "Si" se ejecutará la operación, y "No" la cancelará. Después de imprimir las fotografías, el fichero DPOF se mantendrá todavía en la tarjeta Compact Flash y se debe cancelar manualmente.

**Todos los fotogramas C** - Para cancelar la impresión de todos los ficheros de la tarjeta Compact Flash.

**Todos los fotogramas F** - Para cancelar la impresión de un fichero del archivo. Los archivos se seleccionan en la sección de Uso 1 del menú de configuración (p. 84).

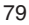

## COPIAR IMÁGENES

Los ficheros de imágenes se pueden copiar de una tarjeta Compact Flash a otra. Se pueden transferir datos de hasta 8 MB. Cada vez que se utiliza la función de copiar, se crea automáticamente un nuevo archivo para las imágenes (p. 100). Las imágenes con memoria de voz se copian con sus ficheros de sonido. Las copias de imágenes bloqueadas quedan desbloqueadas (p. 75). La información DPOF no se queda copiada.

**Este fotograma** - Para copiar la imagen visualizada.

**Los fotogramas marcados** - Para copiar imágenes simples o múltiples. Cuando se selecciona, aparece la pantalla de selección de fotogramas; seleccione la imagen que desea copiar con el recuadro amarillo y presione la tecla de arriba del controlador para marcarla con el icono de comprobación. Para quitar la selección de una imagen para ser copiada, escoja dicha imagen y presione la tecla de abajo; el icono de comprobación desaparecerá. Continúe hasta que todas las imágenes que desea copiar estén marcadas. Presione el controlador para continuar, o presione el botón del menú para cancelar la operación y volver al menú de reproducción.

Cuando se presiona el controlador, aparece una pantalla con cuatro mensajes; los mensajes se van iluminando a medida que se ejecuta el proceso de copia. Cuando se ilumina el mensaje de cambio de tarjeta CF, retire la tarjeta Compact Flash de la cámara e inserte la tarjeta en la que desea copiar la imagen. Presione el centro del controlador para continuar. Espere hasta que el mensaje de copia finalizada esté iluminado. Aparecerá una pantalla indicando el nombre del nuevo archivo que contiene las imágenes copiadas; presione el controlador para volver al menú de reproducción.

Si se han seleccionado demasiadas imágenes aparecerá una advertencia y la copia de rutina se

cancelará. Divida el número de imágenes en dos o tres tandas. El mensaje de copia sin éxito aparecerá cuando no se puedan copiar una o más imágenes. Compruebe la segunda tarjeta Compact Flash para verificar qué ficheros han sido copiados, y repita luego el procedimiento para la imágenes que no se pudieron transferir.

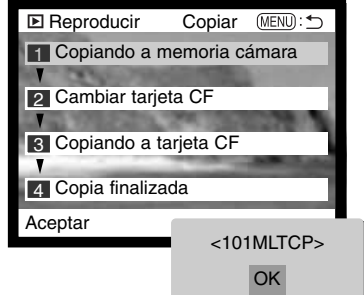

## PANTALLA DE SELECCIÓN DE FOTOGRAMAS

Cuando se elige en un menú la configuración de los fotogramas marcados, aparece la pantalla de selección de fotogramas. Esta pantalla permite elegir múltiples imágenes. El formato índice de la pantalla se puede cambiar en la sección básica del menú del modo reproducción (P. 72).

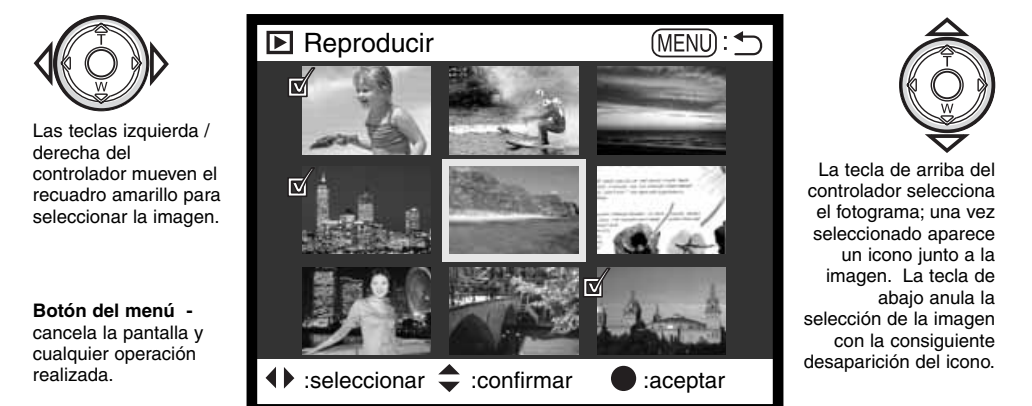

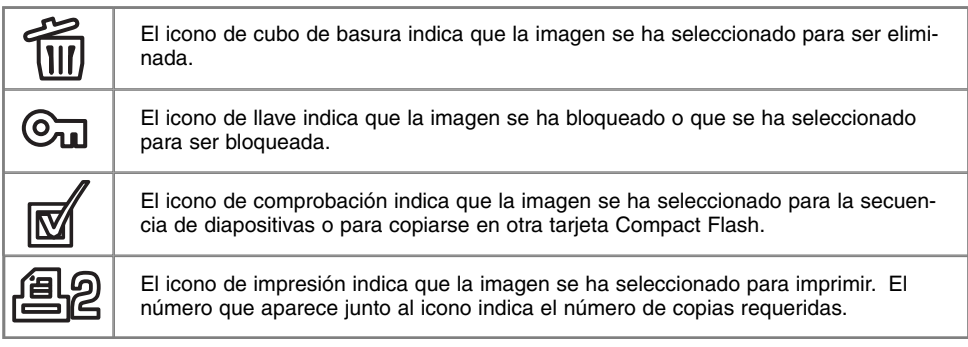

## VISUALIZAR IMÁGENES EN UN TELEVISOR

Es posible ver imágenes de la cámara en su televisor. La cámara tiene una terminal de salida de vídeo para hacer la conexión usando el cable AV que se proporciona. La cámara es compatible con los sistemas PAL y NTSC. La configuración de salida de vídeo se puede comprobar y fijar en la sección de Uso 2 del menú de configuración (p. 84).

- 
- 2. Inserte el mini-enchufe del extremo del cable AV en la terminal de salida de vídeo de la cámara.
- Enchufe el otro extremo del cable AV en las terminales de 3. entrada del vídeo y del sonido del televisor.
	- El enchufe emarillo es para la salida de vídeo. El enchufe blanco es para la salida de sonido monaural.
	- La salida de sonido se puede también escuchar a través del altavoz de la cámara mientras está conectada a un televisor.
- Encienda la televisión 4.
- Sintonice en la televisión el canal de vídeo. 5.
- 6. Seleccione el sintonizador de modo a la posición de reproducción.
	- Los monitores de la cámara no se activan cuando la cámara está conectada a la televisión. El visor del modo reproducción será visible en la pantalla del televisor.
- 7. Visualice las imágenes como se describe en la sección de reproducción.

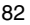

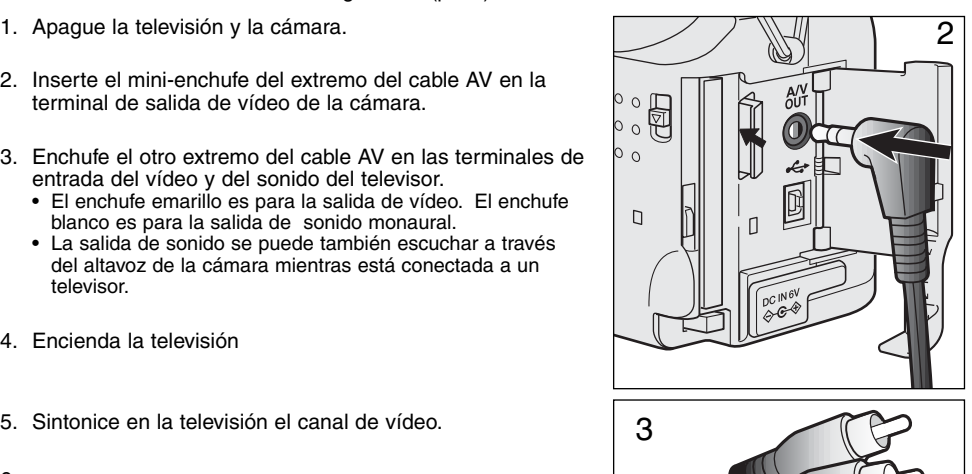

# MODO CONFIGURACIÓN CONTROLAR LA OPERACIÓN DE LA CÁMARA

El modo configuración se utiliza para controlar las funciones de la cámara y su operación, así como para seleccionar archivos de imagen. La sección sobre navegación por el modo configuración (p. 84) cubre la operación del menú de configuración. A continuación de dicha sección se detallan descripciones de las configuraciones.

# NAVEGACIÓN POR EL MENÚ DE CONFIGURACIÓN

Para acceder al menú, simplemente gire el sintonizador de modo a la posición de configuración. Las cuatro teclas de dirección del controlador se usan para mover el cursor en el menú. Presionando el controlador se aceptará la configuración seleccionada

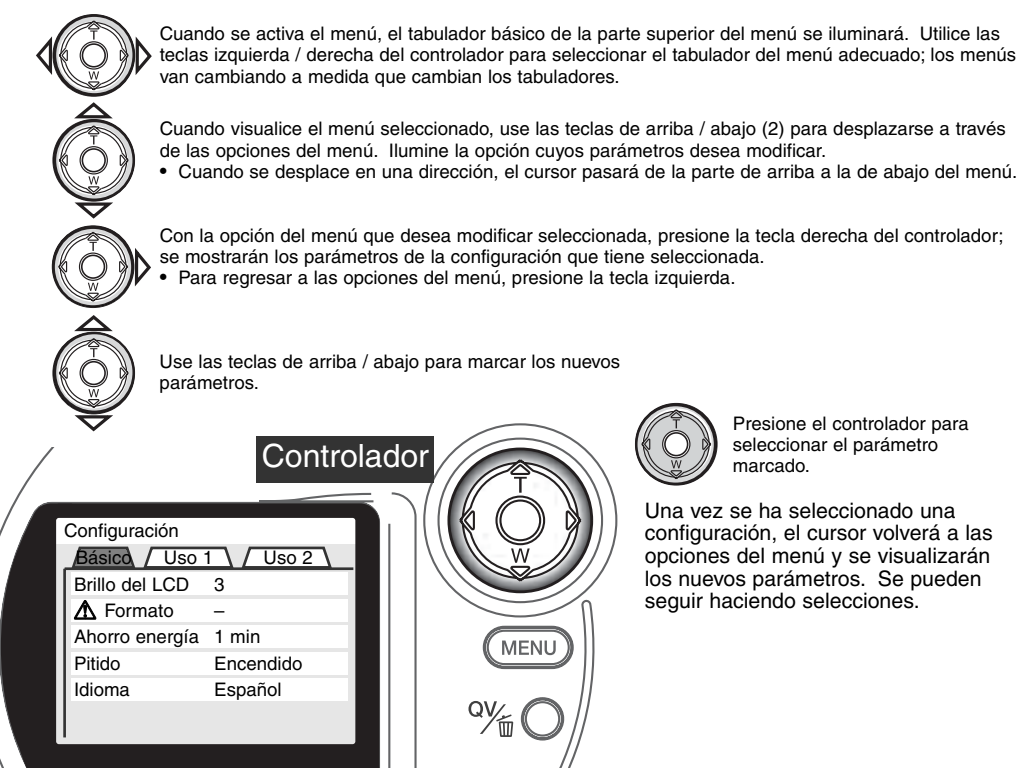

**MENU** 84

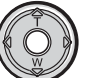

Presione el controlador para seleccionar el parámetro marcado.

Una vez se ha seleccionado una configuración, el cursor volverá a las opciones del menú y se visualizarán los nuevos parámetros. Se pueden seguir haciendo selecciones.

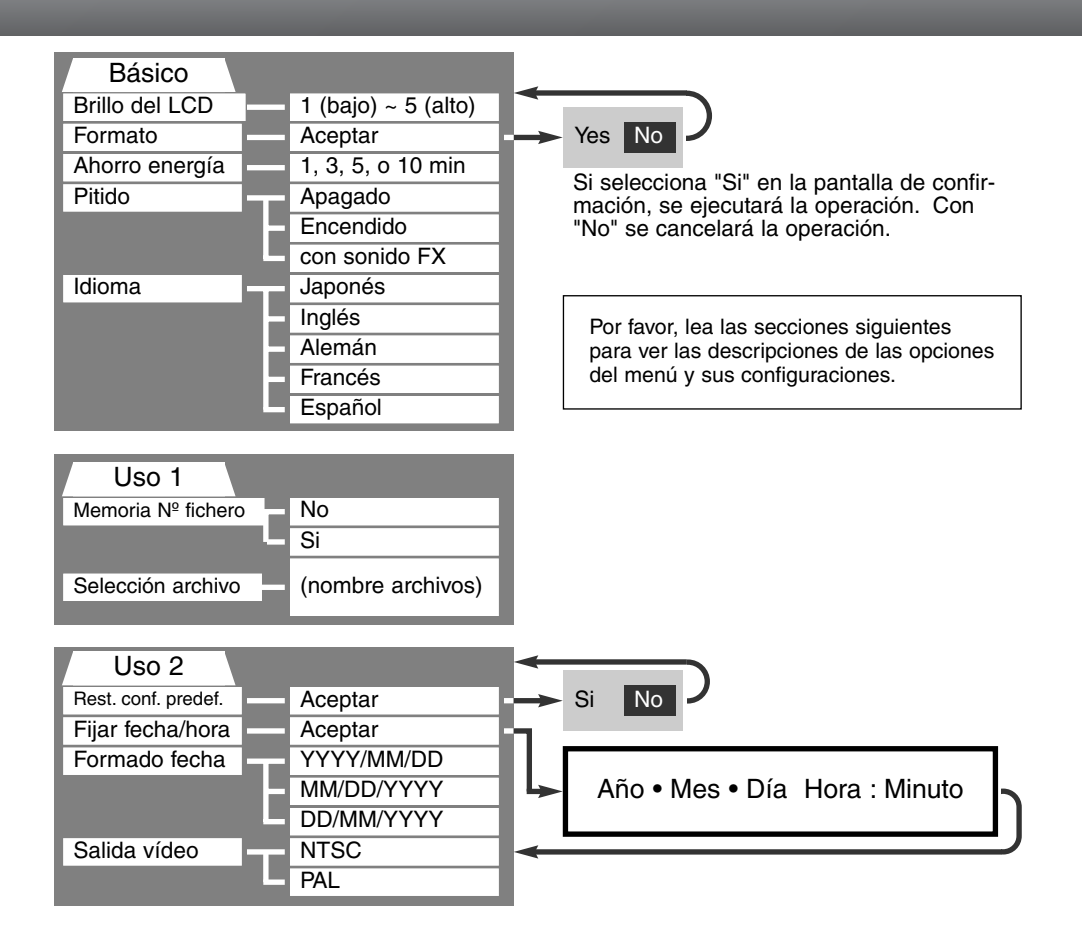

## MENÚ DE CONFIGURACIÓN - BÁSICO

La sección básica del menú de configuración permite hacer cambios en la operación de la cámara así como formatear la tarjeta Compact Flash.

#### BRILLO DEL MONITOR LCD

El brillo del monitor LCD se puede fijar en cinco niveles, desde el 1 (bajo) al 5 (alto). A medida que se selecciona cada una de las posibilidades, el monitor se ajustará conforme a lo seleccionado; el controlador se debe presionar para fijar el nivel de iluminación.

#### FORMATEAR TARJETAS COMPACT FLASH

#### Cuando se formatea una tarjeta Compact Flash, se borran todos los datos de dicha tarjeta.

La función de formatear se usa para borrar todos los datos en una tarjeta Compact Flash. Antes de formatear una tarjeta Compact Flash, copie los datos en un ordenador o en un dispositivo de almacenamiento. El bloqueo de imágenes no las protege de ser eliminadas cuando se formatea la tarjeta. Siempre formatee la tarjeta Compact Flash usando la cámara; nunca utilice el ordenador para formatear una tarjeta.

Cuando la opción de formato se selecciona y acepta, aparece una pantalla de confirmación. Escogiendo el "Si" se formateará la tarjeta, eligiendo el "No" se cancelará la operación de formateo. Aparecerá una pantalla indicando que la tarjeta se ha formateado; presione "OK" para volver al menú de configuración.

Si aparece un mensaje de tarjeta no reconocida, puede ser debido a que la tarjeta insertada en la cámara necesita ser formateada. Una tarjeta Compact Flash usada en otra cámara puede necesitar ser formateada antes de su uso. Si apareciera el mensaje de imposible utilizar esta tarjeta, es porque la tarjeta no es compatible con la cámara y no se debe formatear.

## AUTO-AHORRO DE ENERGÍA

La cámara apagará el panel de datos para conservar la carga de batería, si no se realiza ninguna operación durante un cierto período de tiempo. La amplitud de este período se puede modificar a 1, 3, 5 o 10 minutos. La opción de ahorro de energía no afecta al monitor LCD; éste se apagará a los 30 segundos. Para restaurar los visores cuando se han apagado, simplemente presione el disparador.

Cuando la cámara está conectada al ordenador, el período de auto ahorro de energía está fijado en diez minutos. Este período no se puede cambiar.

#### PITIDO

La señal de audio se puede apagar o encender. El sonido configurado simula el ruido del disparador de una cámara.

#### IDIOMA

El idioma utilizado en los menús se puede cambiar.

## MENÚ DE CONFIGURACIÓN - USO 1

La sección de Uso 1 del menú de configuración controla la secuencia del número de ficheros y la selección de archivos. Vea la página 100 para más información sobre organización de archivos en la tarjeta Compact Flash.

## MEMORIA DE NÚMERO DE FICHERO

Al seleccionar la memoria de número de fichero, si se ha creado un nuevo archivo, el primer fichero almacenado en el archivo tendrá el numero siguiente correlativo al del último fichero salvado. Si la opción de memoria de número de fichero se inutiliza, el nombre del fichero de imagen tendrá el número siguiente al de la última imagen salvada en el archivo.

Si la memoria de número de fichero está activa y se cambia la tarjeta Compact Flash, el primer fichero salvado en la tarjeta nueva tendrá el número siguiente al último fichero salvado en la tarjeta anterior, siempre que la tarjeta nueva no contenga una imagen con un número de fichero mayor. En ese caso, el número de fichero de la imagen nueva será el siguiente al del número mayor del fichero en esa tarjeta.

#### SELECCIÓN DE UN ARCHIVO

Esta opción permite la selección de los archivos existentes. Cuando se selecciona un archivo, todas las imágenes grabadas se colocarán en dicho archivo. En vista rápida o en el modo reproducción, solo las imágenes del archivo seleccionado se pueden visualizar o editar.

Excepto para la configuración de Todos los fotogramas - C de la sección del Uso 2 del menú del modo reproducción, los cambios realizados en los menús solo afectan a las imágenes del archivo seleccionado. Para realizar cambios en todas las imágenes en archivos múltiples, se debe seleccionar cada archivo y repetir la operación del menú para cada uno. Al formatear una tarjeta Compact Flash se borran todos los archivos, independientemente de que estén o no seleccionados.

# MENÚ DE CONFIGURACIÓN - USO 2

## RESTABLECER LA CONFIGURACIÓN POR DEFECTO

Esta función afecta a todos los modos. Cuando se selecciona, aparece una pantalla de confirmación. Eligiendo el "Si" se restablecen las siguientes funciones y parámetros. El "No" cancela la operación.

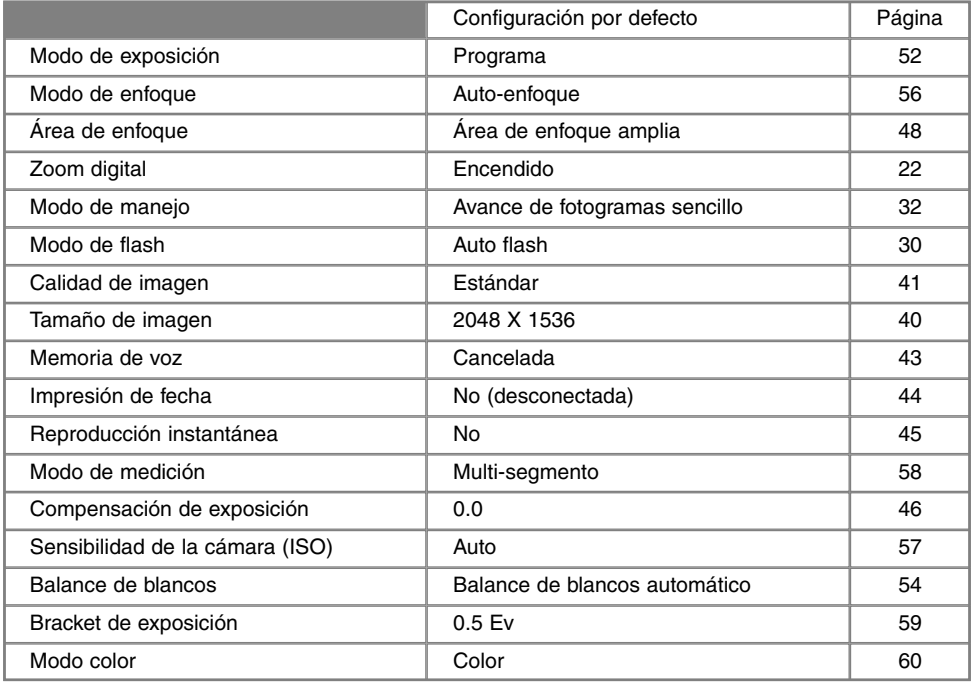

Continúa en la página siguiente

# **MODO CONFIGURACIÓN**

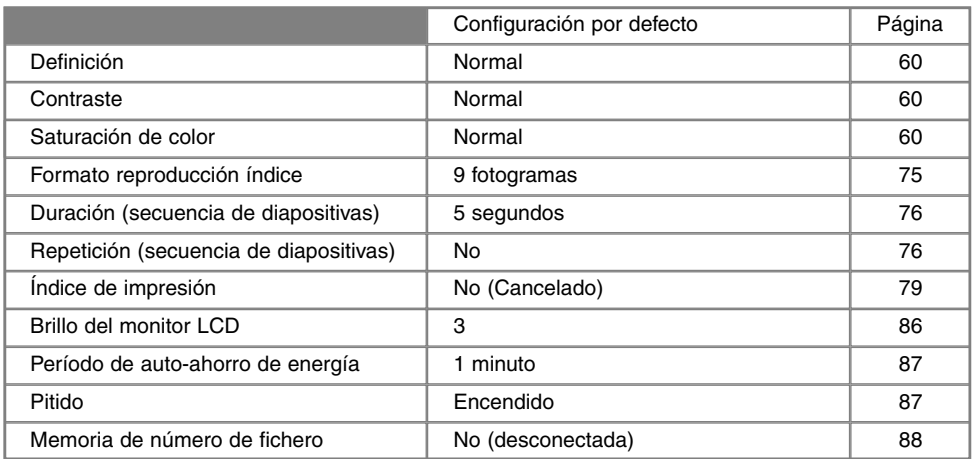

## ESTABLECER LA FECHA Y LA HORA

Es importante fijar el reloj con la hora exacta. Cuando se graba una imagen fija o un clip de película, la fecha y la hora de la grabación se salvan con la imagen y se visualizan durante la reproducción o se pueden leer con el software de utilidad de Minolta incluido en el CD-ROM. El reloj de la cámara se usa también con la impresión de fecha (p. 44).

Cuando se selecciona y acepta la opción de establecer la Fecha y Hora, aparece la pantalla de fecha / hora. Las teclas izquierda / derecha del controlador se utilizan para seleccionar el asunto a cambiar, y las teclas de arriba / abajo para cambiar el valor. De izquierda a derecha, la pantalla muestra el año, mes, día, hora y minuto. Cuando se han ajustado la fecha y la hora, fije el reloj presionando el centro del controlador.

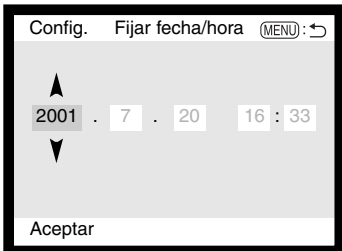

## ESTABLECER EL FORMATO DE FECHA

El formato en el que se muestra o imprime la fecha se puede cambiar: YYYY/MM/DD (año, mes, día), MM/DD/YYY (mes, día, año), DD/MM/YYYY (día, mes, año). Simplemente seleccione el formato y acepte presionando el centro del controlador; el formato nuevo aparecerá en el menú.

#### SALIDA PARA VÍDEO

Las imágenes de la cámara se pueden ver en una televisión (p. 82). La salida de vídeo se puede cambiar entre los sistemas NTSC y PAL. En Norteamérica se usa el estándar NTSC y en Europa el sistema PAL. Compruebe el estándar que se utiliza en su región, para reproducir las imágenes en su televisor.

## **Historia de Minolta**

El 20 de Febrero de 1962, John Glenn llegó a ser el primer americano en orbitar la tierra. A bordo de su nave espacial "Friendship 7" (Amistad 7) había una cámara Minolta Himatic para grabar este histórico acontecimiento. La duración del vuelo fue de 4 horas, 55 minutos y 23 segundos y orbitó la tierra tres veces a una velocidad media de 28.000 kph (17.500 mph).

El Sr. Glenn visitó nuestra fábrica de cámaras Sakai en Japón el 24 de Mayo de 1963 para plantar una palmera y celebrar la ocasión. La palmera está todavía en el patio de la fábrica y alcanza los ocho metros de altura (26 ft.).

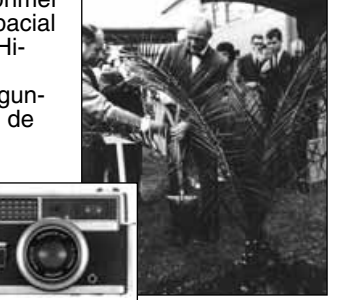

¿Y la cámara? No se perdió. Está expuesta en el Museo Nacional del Aire y Espacio Institución Smithsonian en Washington D.C. Este y otros objetos del vuelo de "Friendship 7" con John Glenn se pueden encontrar en la galera 210 "Apolo a la Luna".

# MODO TRANSFERENCIA DE DATOS CONEXIÓN A UN ORDENADOR

Lea esta sección detenidamente antes de conectar la cámara a su ordenador. Los detalles de utilización e instalación del software DiMAGE Image Viewer Utility los encontrará en el manual de software que se proporciona. Los manuales de DiMAGE no cubren la operación básica de ordenadores o de sus sistemas operativos; por favor, consulte el manual proporcionado con su ordenador.

Para conectar la cámara directamente al ordenador y utilizarla como un dispositivo de almacenamiento, se necesitan los siguientes requisitos:

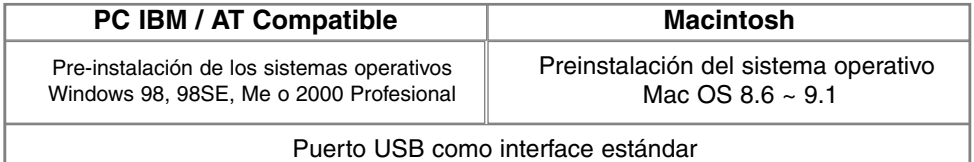

Los usuarios de Windows 98 o la segunda edición 98 necesitan instalar el software que se incluye en el CD-ROM (p. 96). Los usuarios con Mac OS 8.6 necesitarán transferir e instalar un dispositivo de almacenamiento USB disponible en la página Web de Apple (p. 99). No existen informes de problemas de compatibilidad de ordenadores Apple con Mac OS 10.0.3 o versiones anteriores.

## REQUISITOS DEL SISTEMA ARCSOFT PHOTOIMPRESSION 3.0

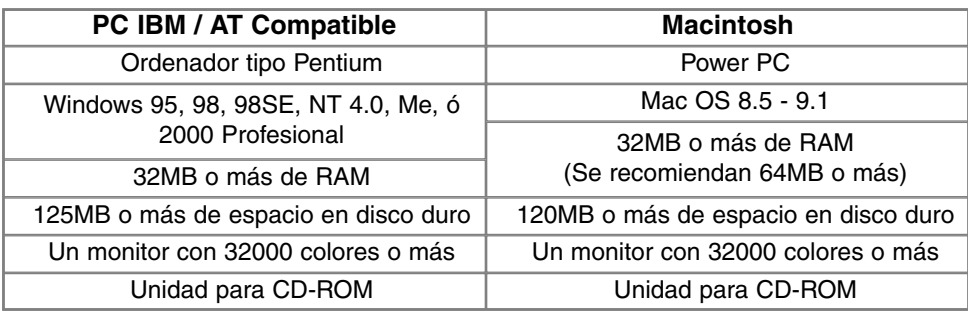

PhotoImpression es un software de aplicación para imágenes fijas. Para instalar PhotoImpression siga las instrucciones del archivo Leame y del instalador.

## REQUISITOS DEL SISTEMA QUICKTIME 5.0

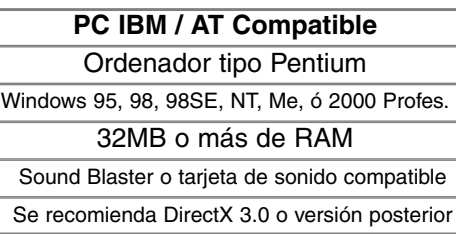

Quick Time se usa para visualizar clips de películas y reproducir ficheros de sonido de memoria de voz. Para instalar Quick Time, siga las instrucciones del archivo "Léame" y del instalador. Los usuarios de Macintosh pueden bajarse la última versión del Quick time gratuitamente desde la página Web de Apple: http://www.apple.com.

## **Anotaciones de la cámara**

Para ver imágenes correctamente en su ordenador, puede ser necesario ajustar el espacio de color de su monitor. Consulte el manual de su ordenador sobre cómo calibrar el visor con los siguientes requisitos: sRGB, con una temperatura de color de 6500°K, y un gamma de 2.2.

## **MODO TRANSFERENCIA DE DATOS**

## CONECTAR LA CÁMARA A UN ORDENADOR

Se deben utilizar pilas nuevas cuando se conecte la cámara al ordenador. Se recomienda el uso de un adaptador AC (vendido por separado) mejor que la utilización de pilas. Los usuarios de Windows 98, 98SE o Mac OS 8.6 deben leer las secciones respectivas sobre cómo instalar el driver USB necesario antes de conectar la cámara al ordenador (Windows 98 - p. 96, OS 8.6 - p. 99).

- Encienda el ordenador. 1
	- El ordenador debe estar encendido antes de conectar la cámara.
- 2 Inserte la tarjeta Compact Flash en la cámara.<br>2 · Confirme que la tarieta correcta está en la cáma
	- Confirme que la tarjeta correcta está en la cámara. Para cambiar la tarjeta Compact Flash mientras la cámara está conectada al ordenador, vea la página 104.
- 3 Abra la puerta de la ranura de la tarjeta. Inserte el enchufe pequeño del cable USB en la cámara. • Asegúrese que el enchufe está bien insertado.
- 4 Una el otro extremo del cable USB con el puerto USB del ordenador.
	- Cerciórese de que el enchufe esté bien insertado.
	- La cámara debería conectarse directamente al puerto USB del ordenador. Adjuntar la cámara a un centro USB puede impedir que la cámara funcione adecuadamente.

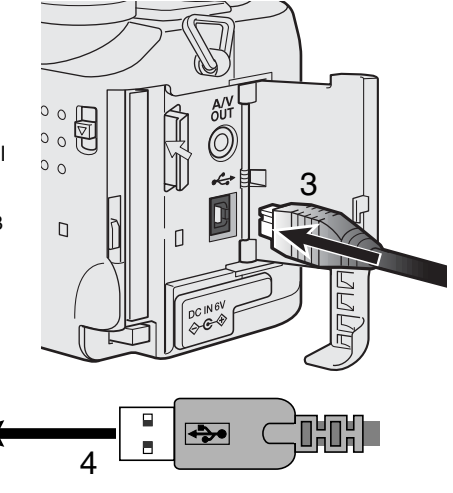

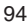

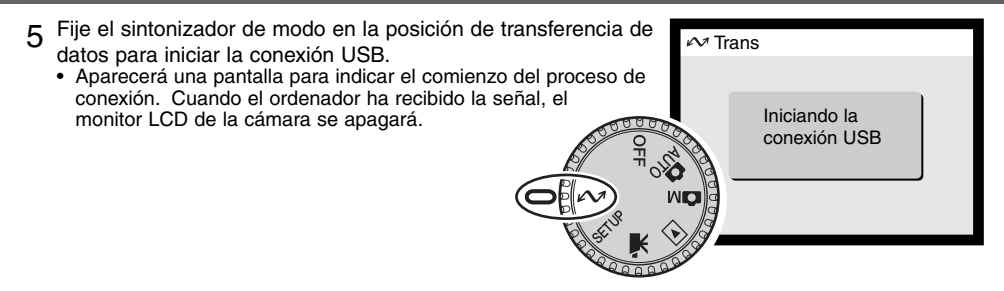

Cuando la cámara está conectada adecuadamente al ordenador, aparecerá un icono. Si el ordenador no reconoce la cámara, desconecte la cámara y reinicie el ordenador. Repita el procedimiento de conexión arriba mencionado.

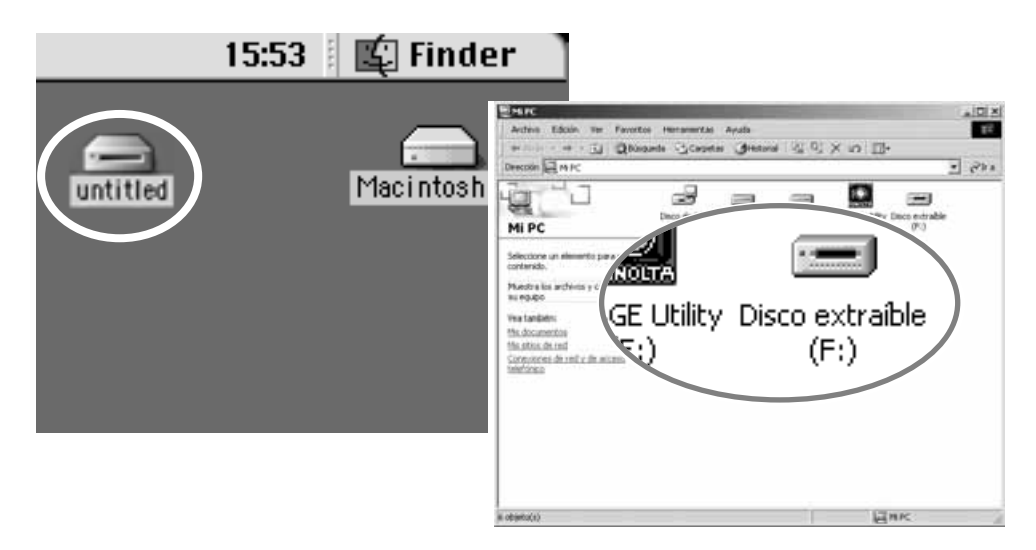

## CONECTARSE A WINDOWS 98 Y 98SE

El driver solo se tiene que instalar una vez. Si el driver no se puede instalar automáticamente, se puede instalar manualmente con el sistema operativo de añadir nuevo hardware; ver instrucciones en la página siguiente. Durante la instalación, si el sistema operativo solicita el CD-ROM de Windows 98, insértelo en su unidad y siga las instrucciones que aparecen en pantalla.

#### INSTALACIÓN AUTOMÁTICA

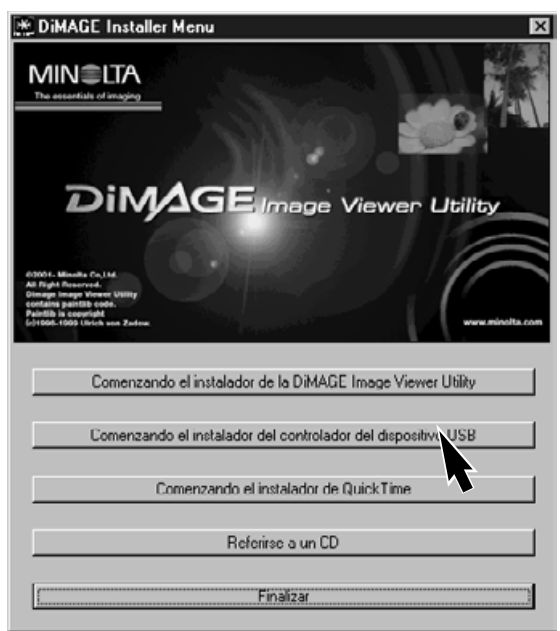

Antes de conectar la cámara al ordenador, inserte el CD-ROM del software DiMAGE en su unidad. El menú de instalación de DiMAGE debería activarse automáticamente. Para instalar automáticamente el driver UBS Windows 98, haga click en el botón de "comenzar el dispositivo driver de instalación de UBS". Aparecerá una ventana confirmando que se debe instalar el driver; haga click en "Si" para continuar.

Cuando el driver se ha instalado satisfactoriamente, aparecerá una ventana. Haga click en "OK". La cámara se puede ahora

conectar al ordenador (p. 94).

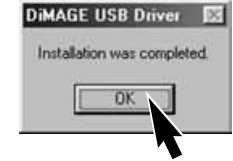

## INSTALACIÓN MANUAL

Asistente para agregar nuevo hardware

irecomienda).

el que desee.

¿Qué desea que haga Windows?

Para instalar el driver de Windows 98 manualmente, siga las instrucciones de la sección conectar la cámara al ordenador en la página 94.

Cuando la cámara se enchufa al ordenador, el sistema operativo detectará el nuevo dispositivo y se abrirá la ventana de añadir nuevo hardware. Introduzca el CD-ROM de DiMAGE en su unidad. Haga click en "Siguiente".

G Buscar el mejor controlador para su dispositivo. [Se]

estrar una lista de todos los controladores en una

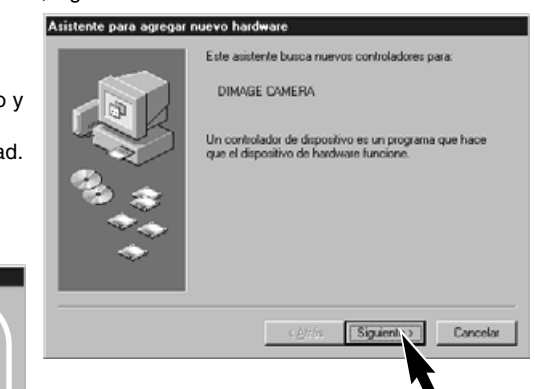

Escoja la búsqueda recomendada para el driver indicado. Haga click en "Siguiente".

#### Asistente para agregar nuevo hardware

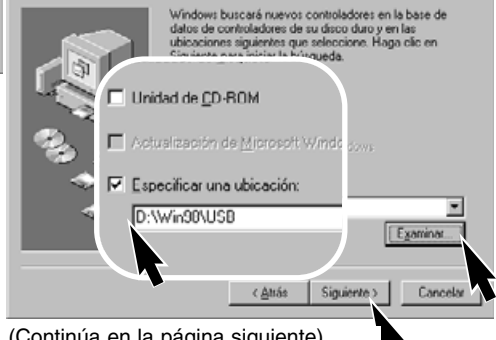

(Continúa en la página siguiente)

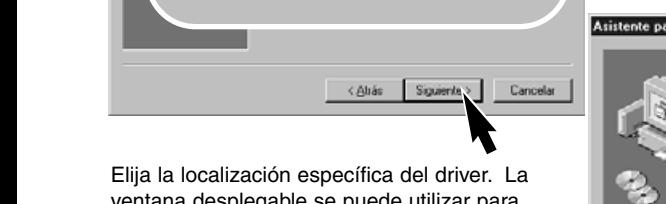

ventana desplegable se puede utilizar para indicar la localización del driver. Cuando la localización del driver aparezca en el recuadro, haga click en "Siguiente".

• El driver se debe localizar en el CD-ROM en: \Win98\USB.

# **MODO TRANSFERENCIA DE DATOS**

#### Asistente para agregar nuevo hardware

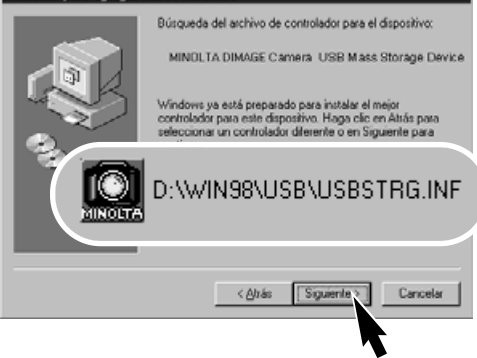

La opción de añadir nuevo hardware confirmará la localización del driver. Haga click en

- "Siguiente" para instalar el driver en el sistema. • Uno de los tres drivers puede estar localizado en: MNLVENUM.inf, USBPDR.inf, O USBSTRG.inf
- La letra que designa la unidad del CD-ROM puede variar dependiendo del ordenador.

Asistente para agregar nuevo hardware

#### La última ventana confirmará que el driver se ha instalado. Haga click en "Terminar" para cerrar la opción de añadir nuevo hardware.

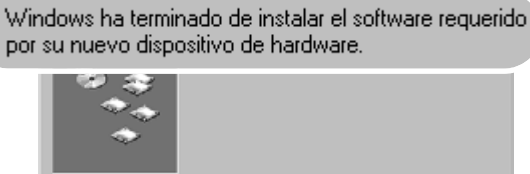

MINOLTA DIMAGE Camera USB Mass Storage Device

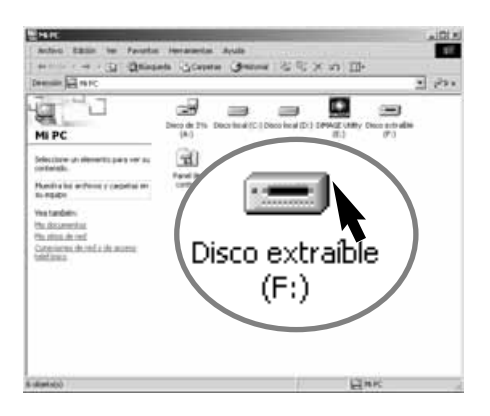

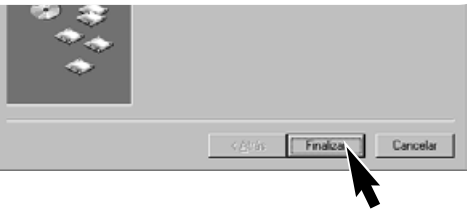

Cuando se abre la ventana de "mi PC", aparecerá el icono de nuevo disco renovable. Haga doble click en el icono para acceder a la tarjeta Compact Flash de la cámara; ver página 100.

## CONECTARSE A MAC OS 8.6

Para acceder a esta cámara con un ordenador de sistema operativo Mac OS 8.6, se debe instalar primero un almacenamiento de apoyo USB 1.3.5.smi. Este software lo proporciona gratuitamente la casa Apple Computer, Inc. Se puede descargar desde la página Web de Actualizaciones de Software Apple en la siguiente dirección: http:\\www.apple.com/support.

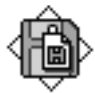

## USB Storage Support 1.3.5.smi

Para descargar e instalar este software, siga las instrucciones de la página Web de Apple. Siempre lea los términos y condiciones que se indican, antes de instalar nuevo software.

## AUTO-AHORRO DE ENERGÍA (MODO TRANSFERENCIA DE DATOS)

Si la cámara no recibe un comando de lectura o escritura en diez minutos, se apagará para ahorrar energía. Cuando la cámara se apaga, puede aparecer una advertencia en el monitor de retirada de dispositivo no segura. Haga click en "OK." Ni la cámara ni el ordenador resultarán dañados en esta operación.

Apague la cámara con el sintonizador de modo. Haga de nuevo la conexión USB, poniendo el sintonizador de modo en la posición de transferencia de datos.

## **MODO TRANSFERENCIA DE DATOS**

## ORGANIZACIÓN DEL ARCHIVO DE LA TARJETA COMPACT FLASH

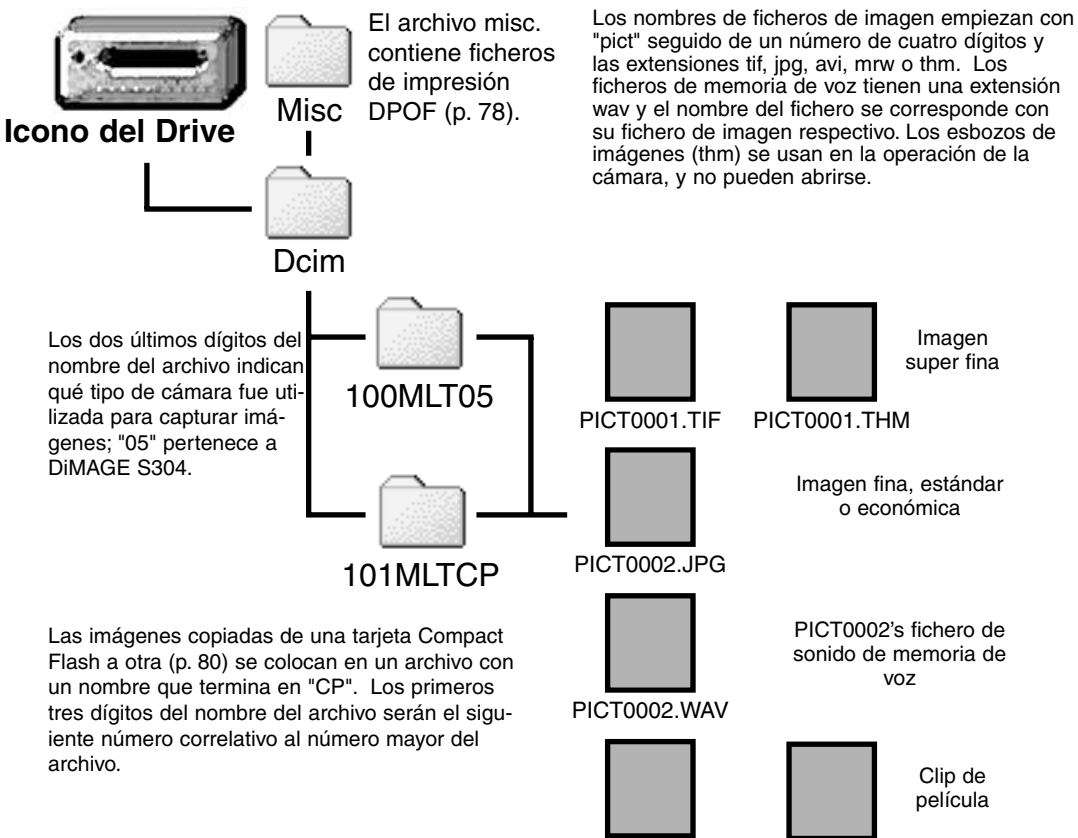

100

PICT0003.AVI PICT0003.THM

Una vez que la cámara se ha conectado al ordenador, se puede acceder a los ficheros de imagen simplemente haciendo doble click en los iconos. Se pueden copiar imágenes arrastrando el icono del fichero de imagen hasta la localización deseada en el ordenador. Tanto los ficheros como los archivos de la tarjeta Compact Flash se pueden borrar usando el ordenador. Nunca formatee la tarjeta Compact Flash desde el ordenador; utilice siempre la cámara para formatear la tarjeta

El número índice del fichero de la imagen puede no corresponderse con el número de fotograma de la imagen. A medida que las imágenes se eliminan de la cámara, el contador de fotogramas se ajusta para mostrar el número de imágenes en el archivo y reasigna los números de fotograma según correspondan. Los números índices de los ficheros de imagen no cambian cuando se elimina una imagen. Cuando se graba una imagen nueva, se le asigna el número siguiente al número mayor del archivo. Los números de ficheros se pueden controlar con la función de memoria de número de fichero en la sección de Uso 1 del menú de configuración (p. 88).

Cuando los números índice del nombre del fichero llegan a 9,999, se crea un nuevo archivo con el número siguiente al número mayor del archivo de la tarjeta Compact Flash; por ejemplo, desde 100MLT05 hasta 101MLT05. Cuando se crea un fichero DPOF para una orden de impresión (p. 78) se crea automáticamente un archivo mic. para dicho fichero.

## **Anotaciones de la cámara**

Los ficheros de imágenes contienen datos exif tag. Estos datos incluyen la hora y fecha en que la imagen fue grabada, así como los parámetros de la cámara utilizados. Estos datos se pueden visualizar con la cámara o con el software de utilidad DiMAGE Image Viewer.

Si se abre una imagen de la cámara con una aplicación de retoque de fotografías como el Arcsoft PhotoImpression, y luego se salva la imagen reemplazando la de los datos originales, la información en exif tag se borrará. Cuando se utilice un software de utilidad distinto al DiMAGE Image Viewer, siempre cambie el nombre al fichero de la imagen para proteger los datos exif tag.

## DESCONECTAR LA CÁMARA DEL ORDENADOR

Nunca desconecte la cámara cuando la lámpara de acceso esté encendida los datos o la tarjeta Compact Flash pueden dañarse de forma permanente.

#### WINDOWS 98 Y 98SE

Confirme que la lámpara de acceso no esté encendida. Seleccione el sintonizador de modo en cualquier otra posición y desconecte luego el cable USB.

#### WINDOWS ME Y WINDOWS 2000 PROFESIONAL

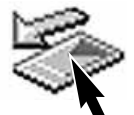

Para desconectar la cámara, haga click una vez en el icono de desconectar o sacar el hardware, situado en la barra de tareas. Se abrirá una pequeña ventana indicando al dispositivo que se detenga.

Haga click en la ventanilla para detener el dispositivo. Entonces aparecerá la ventana de "es seguro retirar el hardware". Haga click en "OK". Seleccione el sintonizador de modo en cualquier otra posición y desconecte luego el cable USB.

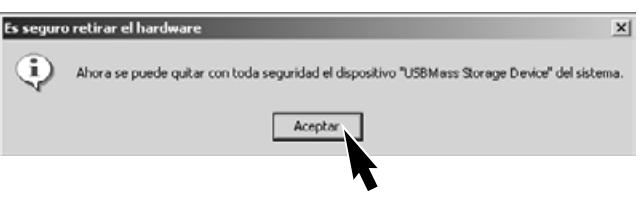

Cuando se ha conectado al ordenador más de un dispositivo externo, se puede utilizar la ventana de "desenchufe o saque el hardware". Para desconectar la cámara, haga doble click en el icono de desconectar o sacar el hardware, situado en la barra de tareas, para activar la ventana.

Stop USB Mass Storage Device - Drive(H:)

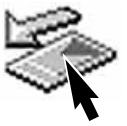

9:52 AM

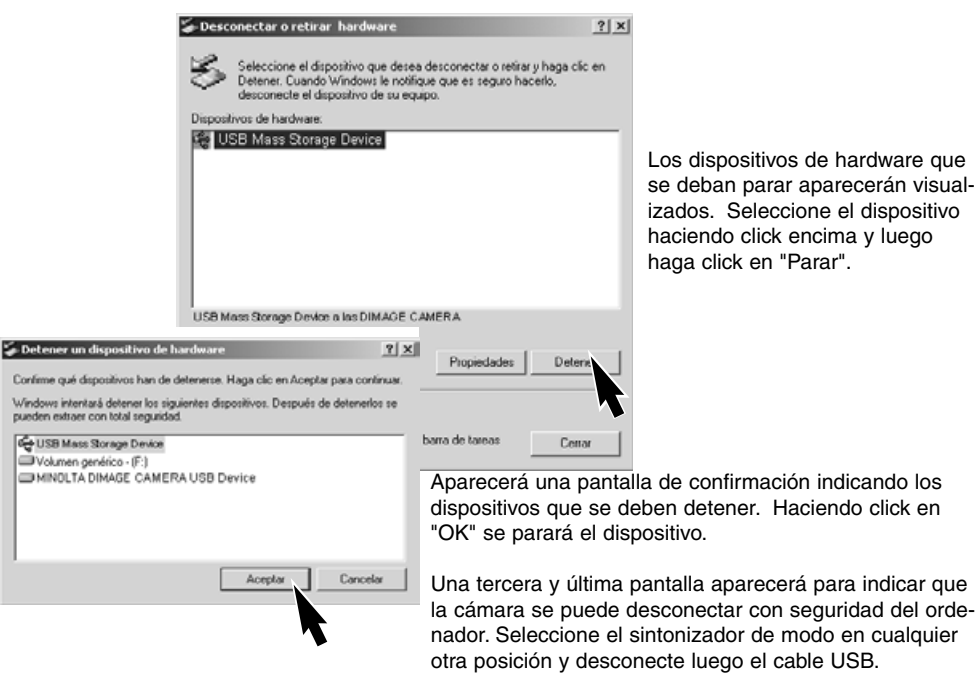

#### MACINTOSH

Confirme que la lámpara de acceso no está encendida y luego arrastre el icono de dispositivo de almacenamiento y sitúelo en el cubo de basura.

Desconecte el cable USB.

• Si el cable USB se desconecta antes de realizar el primer paso, aparecerá un mensaje de alerta. Siempre finalice el primer paso antes de desconectar el cable USB.

## CAMBIO DE LA TARJETA COMPACT FLASH (MODO TRANSFERENCIA DE DATOS)

Tenga cuidado cuando cambie las tarjetas Compact Flash mientras la cámara está conectada al ordenador. Si la cámara no se desconecta adecuadamente, se pueden perder o dañar datos.

#### Confirme siempre que la lámpara de acceso no está encendida, antes de cambiar la tarjeta.

#### WINDOWS 98 Y 98SE

- 1.- Apague la cámara.
- 2.- Cambie la tarjeta Compact Flash.
- 3.- Fije el sintonizador de modo en la posición de transferencia de datos para rehacer la conexión USB.

#### WINDOWS ME Y 2000 PROFESIONAL

- 1.- Detenga la conexión USB siguiendo los pasos de rutina de desenchufar o sacar el hardware (p. 102).
- 2.- Apague la cámara.
- 3.- Cambie la tarjeta Compact Flash.
- 4.- Fije el sintonizador de modo en la posición de transferencia de datos para rehacer la conexión USB.

#### **MACINTOSH**

- 1.- Detenga la conexión USB arrastrando el icono correspondiente a la basura (p. 103).
- 2.- Apague la cámara.
- 3.- Cambie la tarjeta Compact Flash.
- 4.- Fije el sintonizador de modo en la posición de transferencia de datos para rehacer la conexión USB.

# APÉNDICE

# **PROBLEMAS EN EL MANEJO**

Esta sección cubre los problemas menores de la operación básica de la cámara. Para problemas de mayor importancia o averías, o si un problema se repite con frecuencia, contacte con las instalaciones del servicio Minolta que se detalla en la contraportada de este manual.

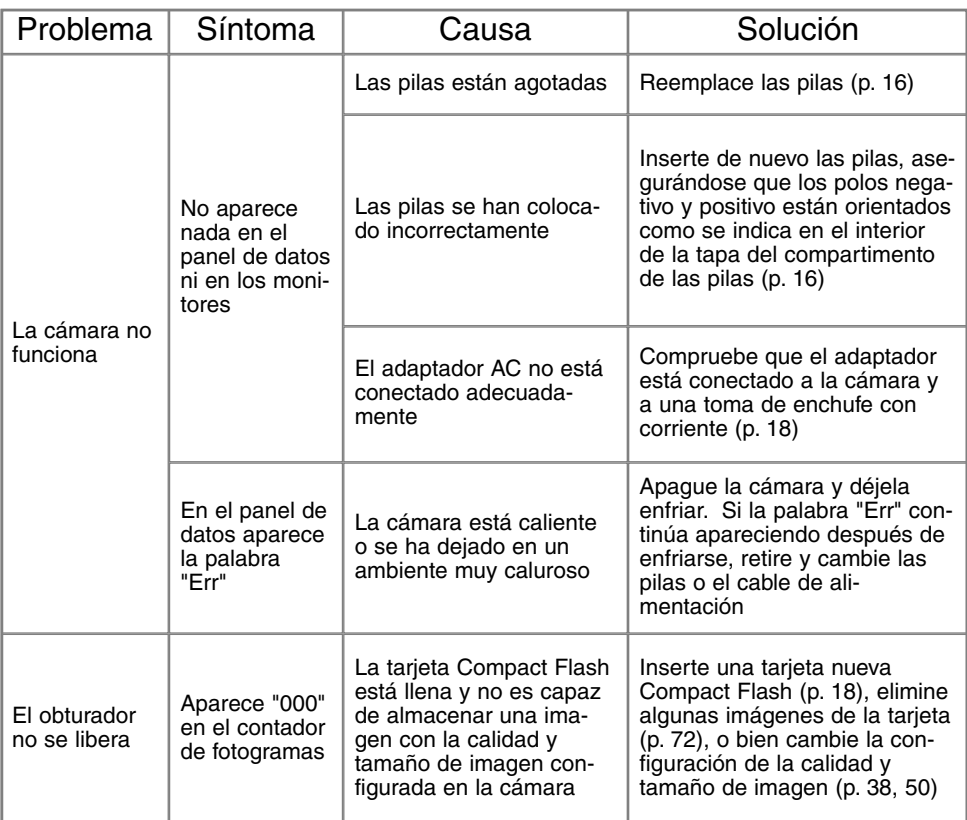

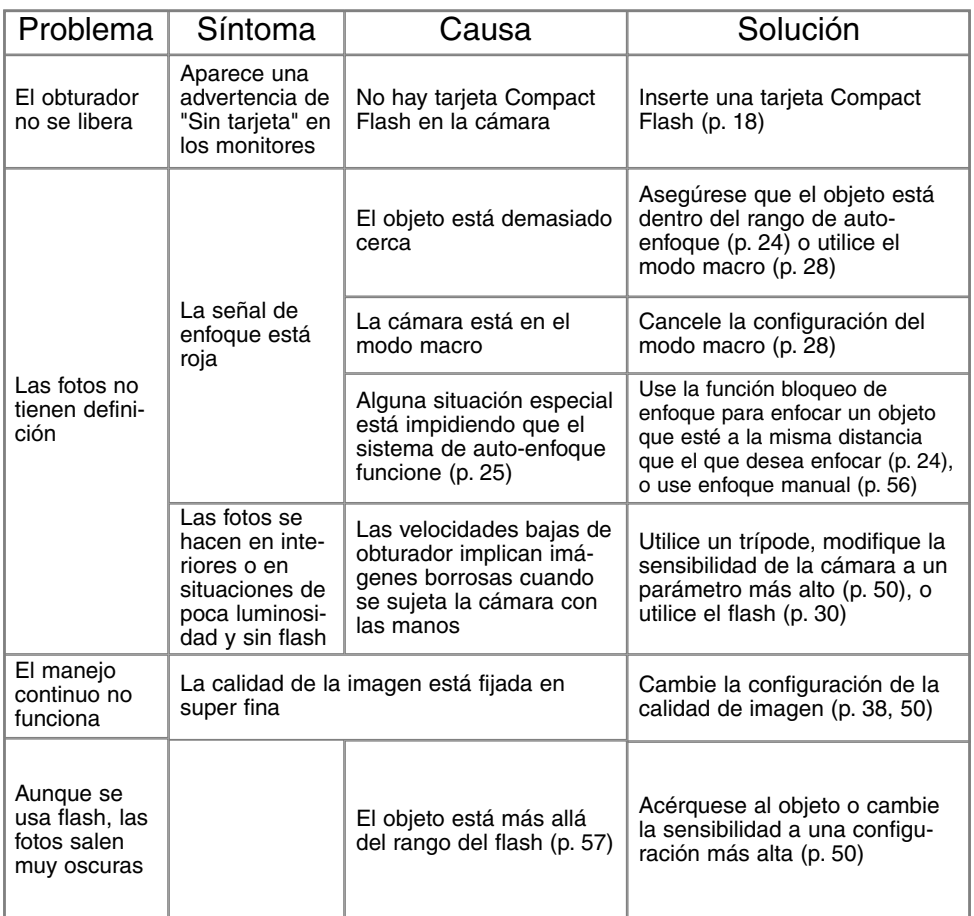

# **PROBLEMAS EN EL MANEJO**

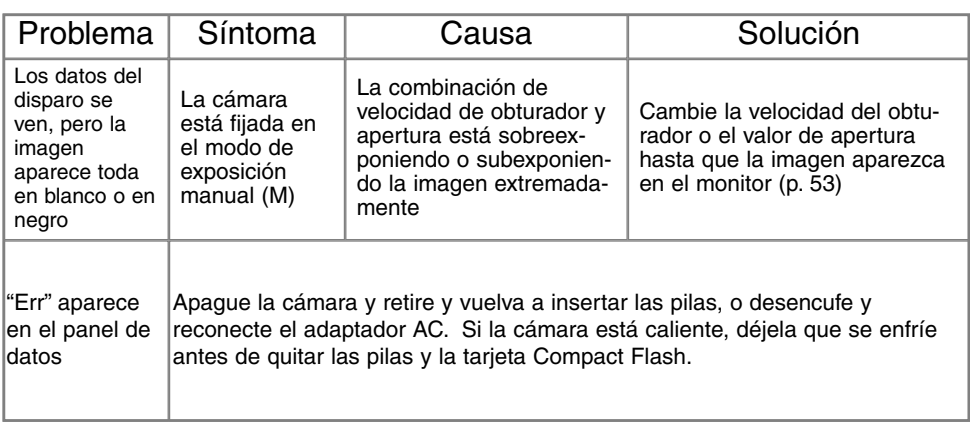

Si la cámara no funciona normalmente, apáguela, retire e inserte de nuevo las pilas, o desenchufe y reconecte el adaptador AC. Siempre apague la cámara utilizando el sintonizador de modo o la tarjeta Compact Flash se puede dañar y las configuraciones de la cámara resetear.

La temperatura de la cámara aumenta con períodos largos de uso. Tome precauciones para evitar quemaduras cuando manipule la cámara, pilas o tarjeta Compact Flash.
# **CUIDADO Y ALMACENAMIENTO**

#### CUIDADO DE LA CÁMARA

- Evite que la cámara reciba golpes o impactos.
- Apague la cámara mientras la transporte.
- Esta cámara no es acuática ni permite salpicaduras. Insertar o quitar las pilas de la tarjeta Compact Flash o manejar la cámara en general con las manos mojadas puede perjudicar la cámara.
- Cuando esté en la playa o cerca del agua, tome precauciones para evitar el agua y la arena. El agua, la arena, el polvo o la sal pueden dañar la cámara.
- No deje la cámara bajo la luz directa del sol. No apunte el objetivo directamente al sol; el CCD se puede estropear.

#### LIMPIEZA

- Si la cámara o el exterior del objetivo están sucios, límpielo con un trapo suave, limpio y seco. Si la cámara o el objetivo entra en contacto con arena, sople suavemente para eliminar las partículas. No pase un trapo, pues se podría arañar la superficie.
- Para limpiar la superficie del objetivo, primero sople el polvo, arena o partículas y luego, si fuera necesario, humedezca un pañuelo para limpieza específica de objetivos o bien un trapo suave, con un líquido limpiador de objetivos, y limpie suavemente el objetivo.
- Nunca use disolventes orgánicos para limpiar la cámara.
- Nunca toque la superficie del objetivo con los dedos.

#### ALMACENAMIENTO

- Guarde en una zona fresca, seca y bien ventilada, alejada del polvo y productos químicos. En períodos largos de no utilización, guarde la cámara en un contenedor hermético con un agente secante de gelsilicio.
- Quite las pilas y la tarjeta Compact Flash de la cámara cuando no se utilice en períodos largos.
- No guarde la cámara en un área con naftalina o similares.
- Durante períodos largos de almacenaje, utilice la cámara de vez en cuando. Cuando saque la cámara de donde la guarda, compruebe que todo funciona adecuadamente antes de utilizarla.

## **CUIDADO Y ALMACENAMIENTO**

#### TEMPERATURA Y CONDICIONES DE FUNCIONAMIENTO

- Esta cámara ha sido diseñada para usar en temperaturas de entre 0ºC y 40ºC (32ºF a 104ºF).
- Nunca deje la cámara expuesta a temperaturas extremadamente altas, como en un coche aparcado al sol, o humedad extrema.
- Cuando traslade la cámara de un ambiente frío a uno más caliente, llévela en una bolsa de plástico sellada, para evitar que se forme condensación. Permita que la cámara se adapte a la temperatura ambiente, antes de sacarla de la bolsa.

#### CUIDADO Y MANUPULACIÓN DE LA TARJETA COMPACT FLASH

• Las siguientes situaciones pueden causar pérdida de datos o averías:

- 1. Uso inadecuado de la tarjeta.
- 2. Descarga de electricidad estática o campos electromagnéticos cerca de la tarjeta.
- 3. Retirar la tarjeta o interrumpir la corriente mientras la cámara o el ordenador están accediendo a la tarjeta (lectura, escritura, formateo, etc.).
- 4. No utilizar la tarjeta durante un período largo de tiempo.
- 5. Usar la tarjeta más allá de su duración.

#### **MINOLTA NOSE HACE RESPONSABLE DE NINGUNA PÉRDIDA DE DATOS O DAÑOS EN LOS MISMOS.**

Se recomienda hacer una copia de los datos de la tarjeta en otro medio como un disco ZIP, disco duro, CD-ROM, etc.

- Cuando se formatea una tarjeta, todos los datos grabados se eliminan. Asegúrese de hacer una copia de seguridad de cualquier dato importante.
- La capacidad de almacenamiento de la tarjeta Compact Flash disminuirá con el uso prolongado. Podría ser necesario comprar una tarjeta nueva periódicamente.
- Mantenga alejada de electricidad estática y campos electromagnéticos.
- No la doble, y evite que la tarieta se caiga o reciba impactos.
- Las descargas fuertes de electricidad estática o electrocución física pueden impedir que la tarjeta sea capaz de transferir datos.
- No toque los contactos eléctricos de la tarjeta con los dedos u objetos metálicos.
- Mantenga alejada del calor, humedad y luz solar directa.
- Mantenga alejada de los niños pequeños.

#### PILAS

- La carga de las pilas disminuye con la temperatura. En ambientes fríos, se recomienda mantener las pilas por separado en un lugar más templado, como el interior de un abrigo. Las pilas pueden recuperar su energía cuando se calientan. Ya que las prestaciones de las pilas Ni-MH no están tan afectadas por la temperatura, se recomienda su uso cuando se fotografíe en ambientes fríos.
- Retire las pilas cuando la cámara no esté en uso durante un período largo. La pérdida de fluido de pilas puede dañar el compartimento de las mismas.
- Ocasionalmente, cuando se utilizan pilas alcalinas, el indicador del estado de las pilas podría dar una falsa advertencia de pilas bajas, incluso cuando tengan suficiente carga. Continúe usando la cámara; el indicador de pilas bajas desaparecerá.
- Si las pilas se han agotado mientras se usaban en la cámara, no las recargue, incluso si con el cambio parecen recuperarse. Estas pilas interferirían con la operación normal de la cámara.

#### CUIDADO DEL MONITOR LCD

- Aunque el monitor LCD se fabrica con tecnología de alta precisión, puede haber ocasionalmente una falta de puntos de color o brillo en el monitor LCD.
- No aplique presión en la superficie del monitor LCD; puede dañarse permanentemente.
- En ambientes fríos, el monitor LCD puede volverse temporalmente oscuro. Cuando la cámara se calienta, el visor funcionará con normalidad.
- El monitor LCD puede tardar en reaccionar en temperaturas bajas o se puede oscurecer en temperaturas altas. Cuando la cámara alcanza la temperatura de operación normal, el visor funcionará con normalidad.
- Si hay huellas de dedos en la superficie del monitor LCD, límpielas suavemente con un trapo suave, limpio y seco.

#### DERECHOS DE AUTOR (COPYRIGHT)

• Existen derechos de autor en programas de televisión, películas, cintas de vídeo, fotografías y otros materiales. La grabación no autorizada o hacer duplicados de tales materiales puede ser contrario a las leyes de derechos de autor. Hacer fotos o imágenes de exhibiciones, demostraciones, etc. sin previa autorización, está prohibido y puede infringir los derechos de autor. Las imágenes protegidas por derechos de autor sólo se pueden usar bajo las provisiones de la ley de derechos de autor.

#### ANTES DE ACONTECIMIENTOS IMPORTANTES O VIAJES

- Compruebe el funcionamiento de la cámara; haga fotos de prueba y compre pilas adicionales.
- Minolta no acepta responsabilidad por daños o pérdidas derivados de un uso incorrecto del equipo.

#### PREGUNTAS Y SERVICIO TÉCNICO

• Si tiene preguntas sobre esta cámara, contacte con su proveedor local o escriba al distribuidor Minolta de su zona.

112

• Antes de enviar su cámara a reparar, le rogamos contacte con el Servicio de Minolta.

Puede encontrar las siguientes marcas y símbolos en este producto:

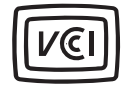

Este símbolo certifica que la cámara cumple los requisitos de regulación en Japón, en relación a los equipos que causan interferencias.

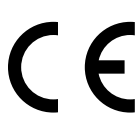

Este símbolo en su cámara certifica que cumple los requisitos de la Unión Europea en relación a la regulación de equipos que provocan interferencias. CE significa Conformidad Europea.

Digital Camera: DiMAGE S304

Tested To Comply With FCC Standards

FOR HOME OR OFFICE USE

Este dispositivo cumple con el Apartado 15 de la Normativa FCC. Su manejo está sujeto a dos condiciones: (1) Este aparato puede no provocar interferencias perjudiciales y (2) este aparato debe aceptar cualquier interferencia recibida, incluyendo aquellas que puedan causar una operación no deseada.

Analizada por Minolta Corporation

101 Williams Drive, Ramsey, New Jersey 07446 U.S.A.

Este aparato digital de Clase B cumple con la normativa ICES-003 canadiense.

No quitar los núcleos metálicos de los cables.

Apple, el logotipo de Apple, Macintosh, Power Macintosh, Mac OS y el logotipo de Mac OS son marcas registradas de Appel Computer, Inc. Microsoft y Windows son marcas registradas de Microsoft Corporation. El nombre oficial de Windows ® es el sistema operativo de Microsoft Windows. Pentium es una marca registrada de Intel Corporation. Adobe y PhotoDeluxe son marcas registradas de Adobe Systems Inc. Quick Time es una marca registrada utilizada bajo licencia. Otras marcas registradas son propiedad de sus dueños respectivos.

# **ESPECIFICACIONES TÉCNICAS**

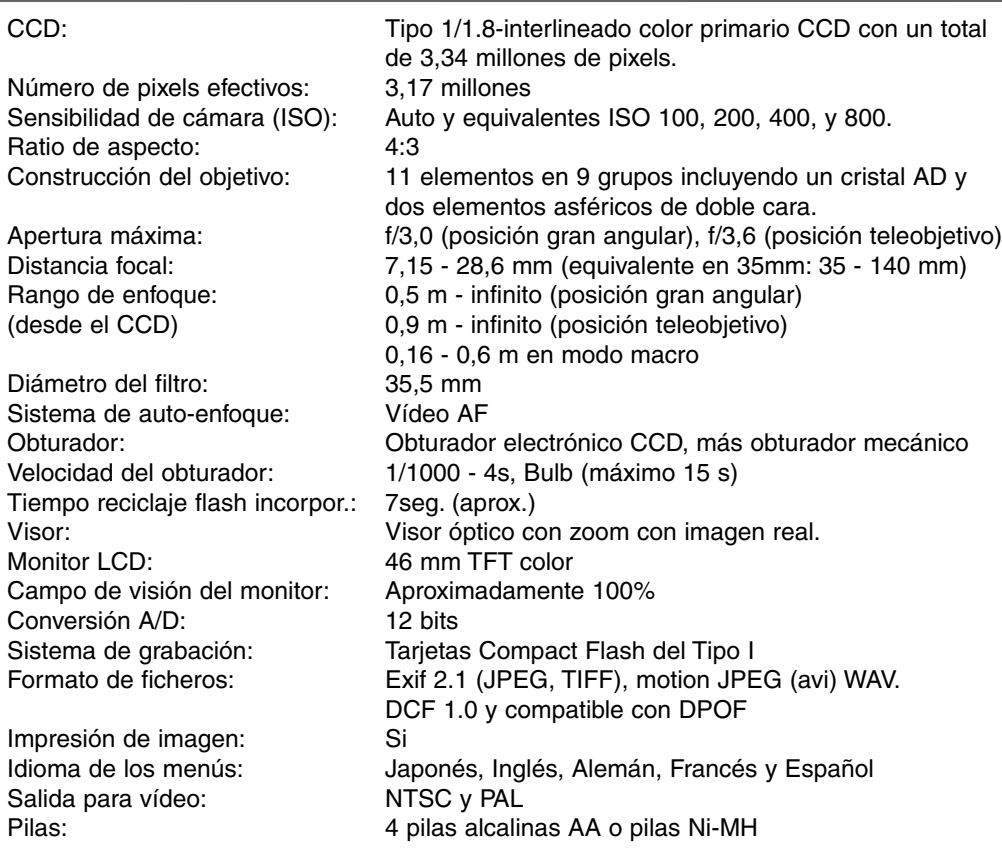

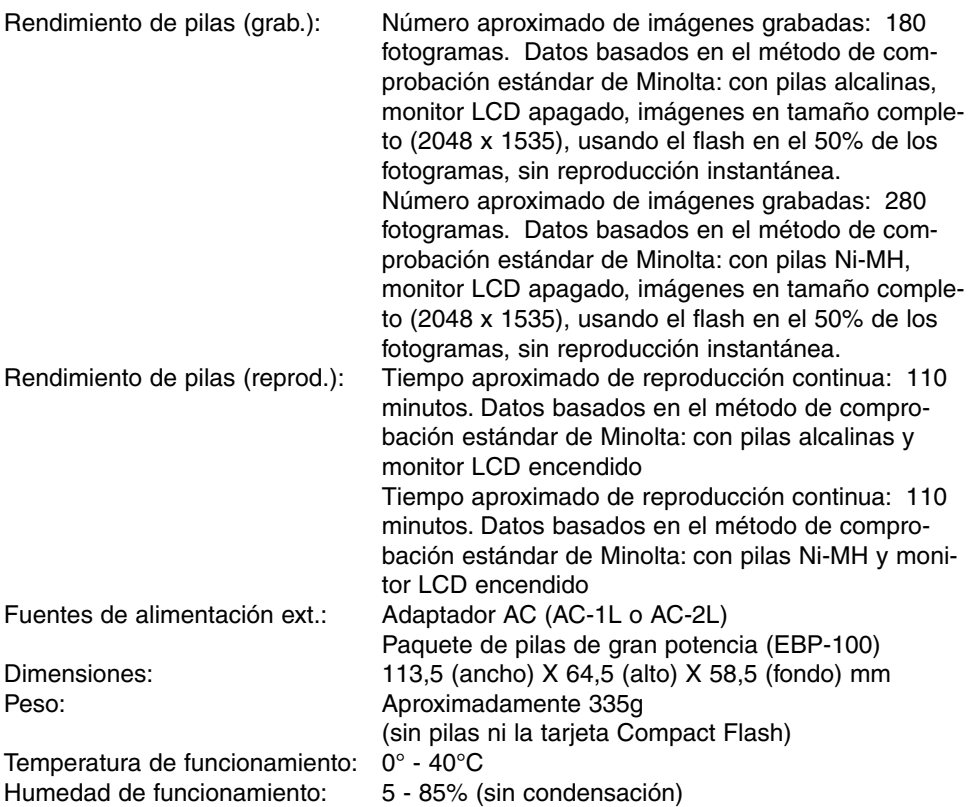

Las especificaciones están basadas en la última información disponible a la hora de la impresión de este manual, y están sujetas a cambios sin previo aviso.

### ALCANCE DEL FLASH Y SENSIBILIDAD DE LA CAMARA

Esto es una modificación a los cuadros en las páginas 31 y 57 del manual de la cámara. La sensibilidad ISO está fijada en auto en el modo autograbación. El alcance del flash se pide desde el CCD.Dado el sistema óptico, el alcance del flash no es el mismo en la posición de gran angular como en la posición de teleobjetivo.

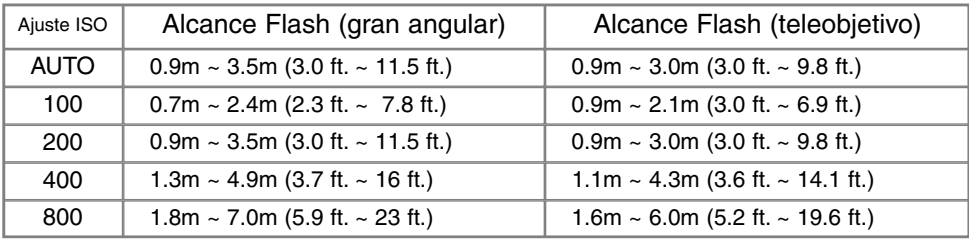

Al utilizar el flash con sujetos a distancia inferior a 1m (3 ft.) con el objetivo en la posición gran angular, se puede producir viñeteado. Puede detectarse una ligera sombra o reflejo en el fondo horizontal.

#### EL VISOR OPTICO Y PARALLAX

Dado que el visor óptico y el objetivo están ligeramente separados, la visión no es exactamente la misma; a esto se le llama parallax. Parallax puede causar errores en el encuadre en distancias cortas y es más acusado en distancias focales más largas. Cuando el sujeto está a una distancia inferior a 1m (posición gran angular) o 3m (posición teleobjetivo) utilice el monitor LCD para componer la imagen; dado que el objetivo crea la imagen en el monitor, ésta no sufre parallax.

#### MEMORIA DE VOZ Y REPRODUCCIÓN INSTANTÁNEA

Esta es una rectificación al manual de la cámara. Las funciones de memoria de voz (p. 43) y reproducción instantánea (p. 45) se inutilizarán cuando se usen los modos de manejo de avance continuo o bracketing (p. 32).

#### PROBLEMAS EN EL MANEJO

Si la cámara se enciende accidentalmente mientras se lleva en la bolsa o maletín, o si el objetivo se bloquea mientras se está extendiendo, la cámara puede no funcionar. Simplemente apague la cámara y vuélvala a encender para restaurar la operación.

Si aparece un mensaje de error (Err) en el panel de datos, apague la cámara y quite las pilas, o bien desenchufe la fuente de corriente externa. Espere a que el mensaje desaparezca antes de reinsertar las pilas o enchufar la fuente de energía. Esto corrige el texto de la página 107.

#### LAS PILAS NI-MH ESTÁN RECOMENDADAS PARA CÁMARAS DIGITALES. LA GRABACIÓN CON PILAS 1,600MAH NI-MH SE REALIZA DE LA FORMA SIGUIENTE:

Aproximadamente 150 fotogramas: datos basados en el método de comprobación estándar de Minolta: monitor LCD encendido, imágenes en tamaño completo (2048 X 1535), calidad de imagen estándar, sin reproducción instantánea ni memoria de voz, y flash utilizado en el 50% de los fotogramas.

Aproximadamente 280 fotogramas: datos basados en el método de comprobación estándar de Minolta: monitor LCD apagado, imágenes en tamaño completo (2048 X 1535), calidad de imagen estándar, sin reproducción instantánea ni memoria de voz, y flash utilizado en el 50% de los fotogramas.

Aunque se proporcionan pilas alcalinas con este producto, sus prestaciones pueden ser limitadas; utilice únicamente pilas alcalinas para fotografías de prueba, cuando las pilas Ni-MH o el packete de pilas externas de Minota o el adaptador AC no estén disponibles. Recargue por completo las pilas Ni-MH justo antes de utilizar la cámara.

#### CUANDO USE PILAS NI-MH:

- Limpie ambas terminales de las pilas con un paño seco para retirar cualquier suciedad o residuo. Por su sofisticado sistema, la cámara monitoriza críticamente los niveles de energía. Si las terminales de las pilas están sucias, la cámara puede dar una advertencia falsa de batería baja. Si la duración de las pilas es inusualmente baja, limpie las terminales de las pilas con un trapo limpio y seco.
- La duración de las pilas Ni-MH disminuirá si las pilas se recargan a menudo antes de que se descarguen por completo. Deje que la carga se acabe completamente en las pilas Ni-MH antes de cargarlas.

Cuando las pilas se agotan, el indicador del estado de las pilas parpadeará. Espere 30 segundos antes de quitar las pilas viejas e instalar las nuevas, o antes de enchufar en una fuente de electricidad externa. Esto corrige el texto de la páginas 17 y 18 del Manual de la Cámara.

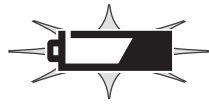

# MINOLTA

© 2001 Minolta Co., Ltd. bajo la convención de Berna y la Convención Universal de Derechos de Autor.

Impreso en Alemania 9224-2770-12 H-A107